# MykIS

## Anwenderhandbuch

Version 3.988

(dieses Handbuch basiert auf den Programm InsectIS von Gerald Seiger)

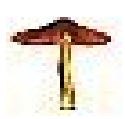

Limbach-Oberfrohna, März 2016

## **Inhalt**

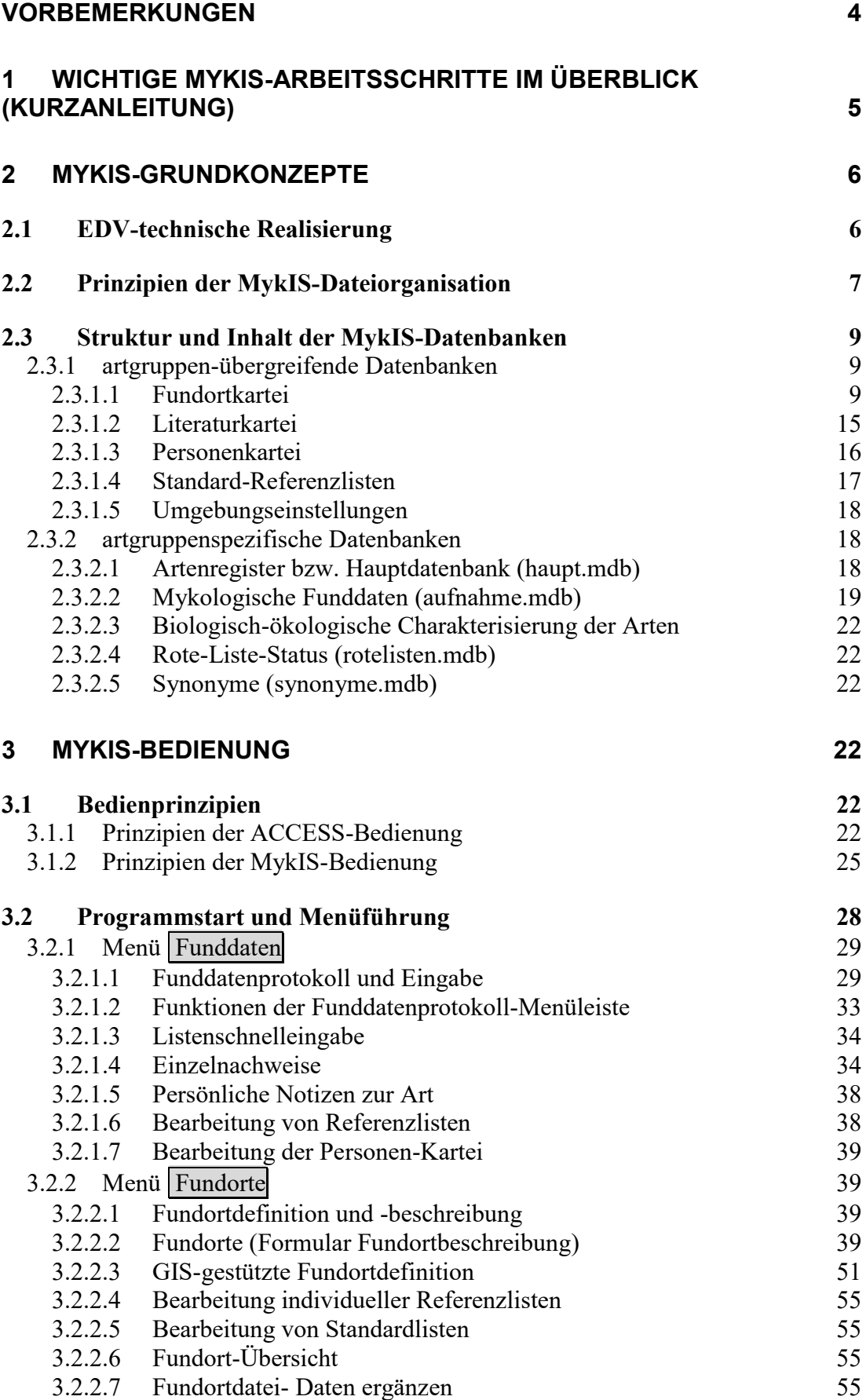

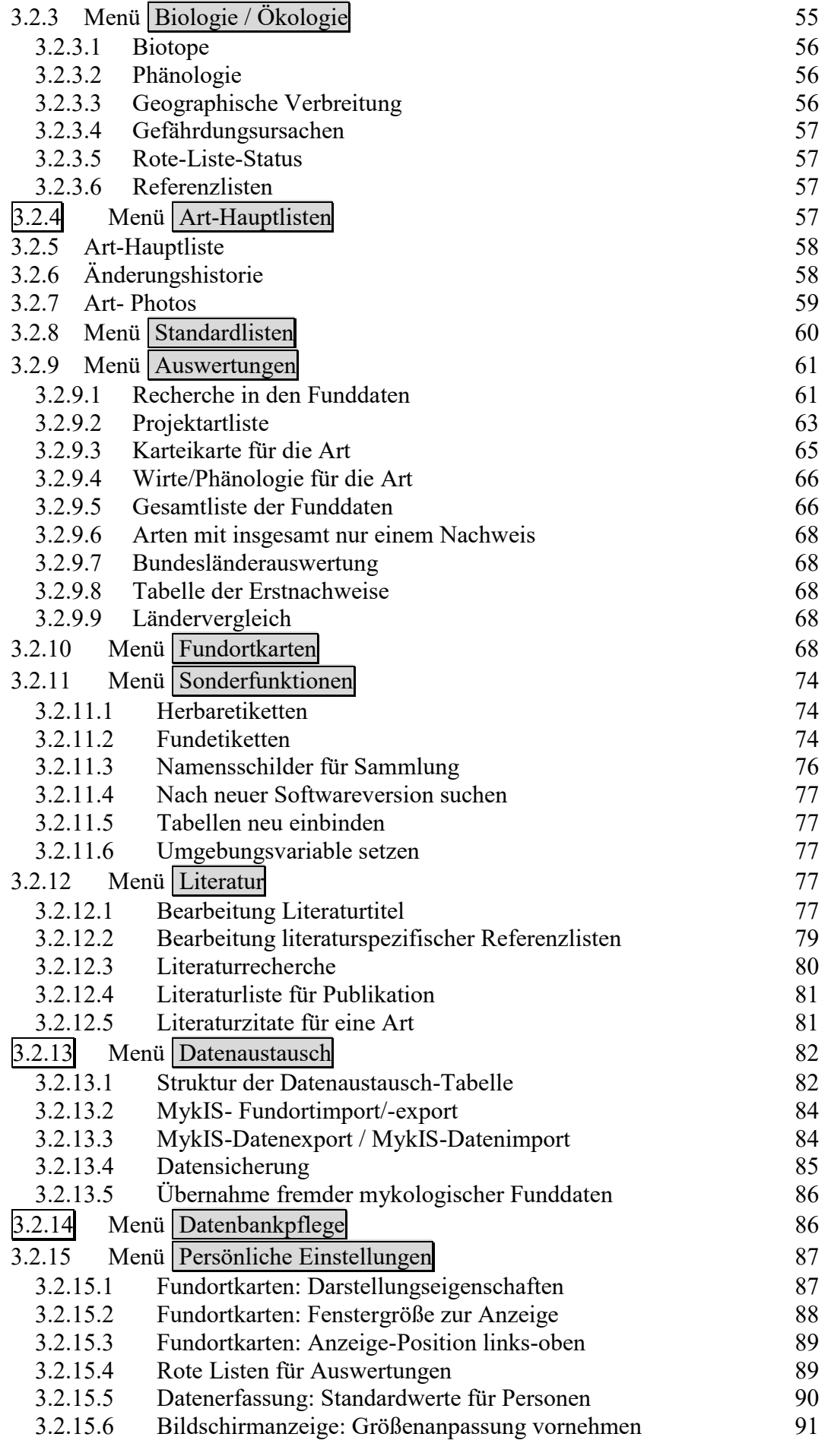

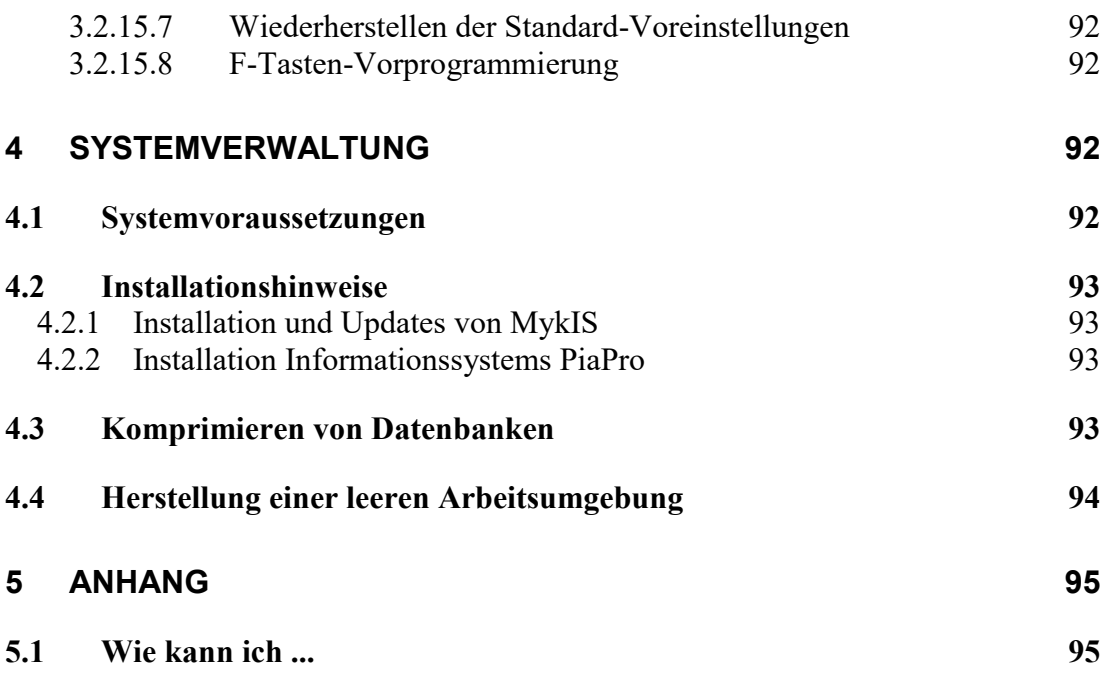

## <span id="page-3-0"></span>**Vorbemerkungen**

Das mykologische Informationssystem MykIS wurde mit dem Ziel entwickelt, dem mykologisch tätigen Freizeitmykologen ein Hilfsmittel zur effektiven, unkomplizierten und sicheren rechentechnischen Erfassung, Verwaltung und Auswertung seiner Funddaten zur Verfügung zu stellen.

Das vorliegende MykIS-Handbuch gliedert sich in zwei Hauptteile. Im ersten Teil werden die technischen und inhaltlichen Grundkonzepte des Systems beschrieben, der zweite Teil enthält die vollständige Bedienungsanleitung.

Dem MykIS-"Einsteiger" wird empfohlen, sich mit dem ersten Hauptteil des Handbuches [\(MykIS-Grundkonzepte\)](#page-5-0) eingehend zu beschäftigen. Auf diesem Weg ist es ihm möglich, grundlegende Funktionsprinzipien von MykIS zu verstehen und dadurch die Vielzahl der verfügbaren Programmfunktionen gedanklich zu ordnen. Viele Fragen der Bedienung des Systems klären sich anschließend von selbst...

## <span id="page-4-0"></span>**1 Wichtige MykIS-Arbeitsschritte im Überblick (Kurzanleitung)**

## 1. Vorbereitung

- 1. Durcharbeiten des Handbuch-Kapitels **[2](#page-5-0) [MykIS-Grundkonzepte](#page-5-0)**
- 2. Durcharbeiten des Handbuch-Kapitels **[3.1](#page-21-4) [Bedienprinzipien](#page-21-4)**
- 3. Sicherstellen, dass ACCESS installiert wurde

## 2. MykIS starten

Doppelklick auf die MykIS.mdb oder das Symbol (wenn es auf dem Desktop eingerichtet ist)

T

3. die wichtigsten Fundorte vorab definieren

- 1. Ergänzen der Referenzliste **Orte**
- 2. Auswahl über Menü **Fundorte**
	- Bearbeitung im Formular **Referenzliste Orte**
- 3. Ergänzen der Referenzliste **Ortslagen**
	- Auswahl über Menü **Fundorte**
	- Bearbeitung im Formular **Referenzliste Ortslagen**
- 4. Definition neuer **Fundorte**; Fundort-Benennung durch Kombination von **Ort** und **Ortslage**
	- Auswahl über Menü **Fundorte**
	- Bearbeitung im Formular **Fundorte**, Registerkarte **Bearbeitung**

## 4. die wichtigsten Personendaten für Sammler, Datenerfasser etc. vorab definieren

Aufruf und Bearbeitung der Personenkartei

## 5. entweder Artlisten erfassen ...

- Auswahl über Menü **Funddaten**
- Bearbeitung in den Formularen **Fundprotokolle mit oder ohne Detailangaben** oder **Listenschnelleingabe**

## 6. ... oder einzelne Funde erfassen

- Auswahl über Menü **Funddaten**
- Bearbeitung im Formular **Einzelnachweise**, Registerkarte **Neuer Nachweis**

## <span id="page-5-0"></span>**2 MykIS-Grundkonzepte**

## <span id="page-5-1"></span>**2.1 EDV-technische Realisierung**

#### **(1) Das Datenbanksystem Microsoft-Access**

Gegenwärtig sind Personalcomputer mit Windows-Betriebssystemen sehr weit verbreitet. Sie werden in der Regel mit Standard-Anwendungsprogrammen aus der **Microsoft-Office-Produktfamilie**, zu denen neben Textverarbeitung, Tabellenkalkulation usw. auch das **Datenbanksystem Access** gehört, ausgestattet.

Access ermöglicht die Definition und Verwaltung tabellenbasierter Datenbanken und verfügt darüber hinaus über leistungsfähige Werkzeuge zur vergleichsweise schnellen Entwicklung kleinerer Programme mit relativ komfortablen Benutzeroberflächen.

MykIS wurde vollständig auf Basis von Access entwickelt, d.h. die Verfügbarkeit des Datenbanksystems Access auf dem PC des Anwenders ist Voraussetzung für die Arbeit mit MykIS. Auch wenn Access nur als Runtime-Version vorliegt, funktioniert MykIS.

Alle MykIS-Daten, d.h. sowohl Programme als auch Fachdaten werden – nach praktischen Erwägungen verteilt – in mehreren Access-Datenbankdateien mit der Dateierweiterung (Dateityp) **.mdb** (z.B. **MykIS.mdb**) gespeichert.

#### **(2) Zur Versionsproblematik von Access**

MykIS läuft ab der Version Access 2000 bis Access 2013 fehlerfrei.

Access muß unbedingt in der 32 Bit Version installiert weren. Die neueren Office-Pakete sind auch in der 64 Bit Version erhältlich. In dieser ist Mykis **nicht** lauffähig.

#### **(3) Das Geographische Informationssystem PIA-PRO**

Das Geographische Informationssystem (GIS) PIA-PRO beinhaltet spezielle Programmbibliotheken, mit deren Hilfe es möglich ist, Fachinformationssysteme (z.B. Mykologische Datenbanken) um entsprechende geographische Funktionalitäten, wie z.B. Verbreitungskartenausgabe, Koordinatentransformationen usw. zu erweitern.

Trotz der Bedeutung geographischer Bezüge in der Mykologie sei hier darauf hingewiesen, dass MykIS prinzipiell auch ohne GIS funktioniert!

## <span id="page-6-0"></span>**2.2 Prinzipien der MykIS-Dateiorganisation**

#### **(1) Trennung von Programm und Daten**

Jeder MykIS-Anwender verwaltet im Normalfall seine eigenen Funddaten auf seinem PC (dezentrale Datenhaltung). Dagegen wird das eigentliche Programm (Erfassungsoberflächen, Auswertungsdefinitionen etc.) an anderer, zentraler Stelle gepflegt. Der Lösungsansatz des Access-Herstellers, in ein und derselben Datenbank prinzipiell die Speicherung von sowohl Fachdaten als auch Programmmodulen zuzulassen, erweist sich demzufolge im Rahmen der Mykologie als unbrauchbar.

Dieses Problem wurde bei MykIS durch das Prinzip der Trennung von Programm und Daten gelöst. Alle MykIS-Programmfunktionalitäten werden in einer gesonderten Steuerungsdatenbank **MykIS.mdb** gesammelt. Diese Datenbank enthält keine eigenen Fachdaten wie z.B. die Fundort- oder Fundkartei. Alle mykologisch relevanten Informationen werden in speziellen Datenbanken (z.B. **aufnahme.mdb**) abgelegt.

#### **(2) Trennung von Standarddaten (Referenzlisten) und Aufnahmedaten (Funddaten) des Bearbeiters**

Bei näherer Betrachtung der Fachdaten lässt sich zwischen den laufend zu erweiternden Aufnahmedaten und den vergleichsweise statischen Standarddaten (Referenzlisten) unterscheiden. Zu den letzteren gehören z.B. die Namensregister der jeweiligen Artgruppen (Haupt- und Zusatzkataloge in Datenbank **haupt.mdb**) oder die Namenslisten möglicher Wirtspflanzen (in Datenbank **pilzwirt.mdb**). Mit Blick auf eine fachlich fundierte zentrale Pflege der Standarddaten und ihre Austauschbarkeit werden diese getrennt von den Aufnahmedaten in gesonderten Datenbanken abgelegt.

#### <span id="page-7-0"></span>**(3) Trennung von gruppenübergreifenden und gruppeneigenen Daten**

MykIS unterstützt die mykologische Bearbeitung verschiedener Artgruppen. Da es durchaus möglich ist, dass sich ein Bearbeiter mit mehr als einer Artgruppe beschäftigt, werden zur Vermeidung von Mehrfacherfassungen ein und desselben Sachverhalts artgruppenunabhängige Informationen wie z.B. Fundortbeschreibungen (**fundort.mdb**) oder Literaturzitate (**inslit.mdb**) stets auf einer höheren Hierarchieebene der MykIS-Dateistruktur gespeichert (s.u.). In gesonderten Artgruppen-Verzeichnissen liegen die gruppeneigenen Datenbanken, wie z.B. Namenskataloge (**haupt.mdb**) oder Nachweiskartei (**aufnahme.mdb**).

#### **(4) Dateistruktur des Systems**

Aus den oben genannten Organisationsprinzipien ergibt sich für das MykIS-Arbeitsverzeichnis (z.B. **c:\MykIS**) die folgende grundsätzliche Verzeichnisbzw. Dateistruktur (s. **Fehler! Verweisquelle konnte nicht gefunden werden.**):

| Verzeich-<br>nisse | <b>Inhalt</b>                                                                                 | Erläuterungen                                                                                                    |
|--------------------|-----------------------------------------------------------------------------------------------|----------------------------------------------------------------------------------------------------|
| 1PiaPro\           | setup.exe                                                                                     | Verzeichnis mit Dateien zur Installation des<br><b>GIS PiaPro</b>                                                                                                    |
| fungi\<br>fungi\   | aufnahme.mdb<br>biologie.mdb<br>haupt.mdb<br>rotelisten.mdb<br>synonyme.mdb                   | Artgruppenverzeichnisse mit jeweils allen<br>gruppeneigenen Standard- und Aufnahme-<br>datenbanken                                                                                                    |
| Archiv.dat         | fundort.mdb<br>personen.mdb<br>aufnahme.mdb<br>biologie.mdb<br>rotelisten.mdb<br>synonyme.mdb | Aufnahmedatenbanken, welche aus einem<br>Diskettenarchiv gelesen wurden; im Falle<br>eines irreparablen Fehlers der aktuellen<br>Aufnahmedatenbanken können<br>diese<br>Sicherungsdaten (falls vorhanden)<br>zur<br>Wiederherstellung der<br>Datenbestände<br>verwendet werden |
| <b>EmptyDB</b>     | $name$ , mdb                                                                                  | leere Aufnahmedatenbanken als Vorlage<br>für die Einrichtung des Urzustandes, d.h.<br>des Systems<br>ohne bereits erfasste<br>Funddaten                                                                                                    |

Tabelle 2-1: Dateistruktur des Systems MykIS

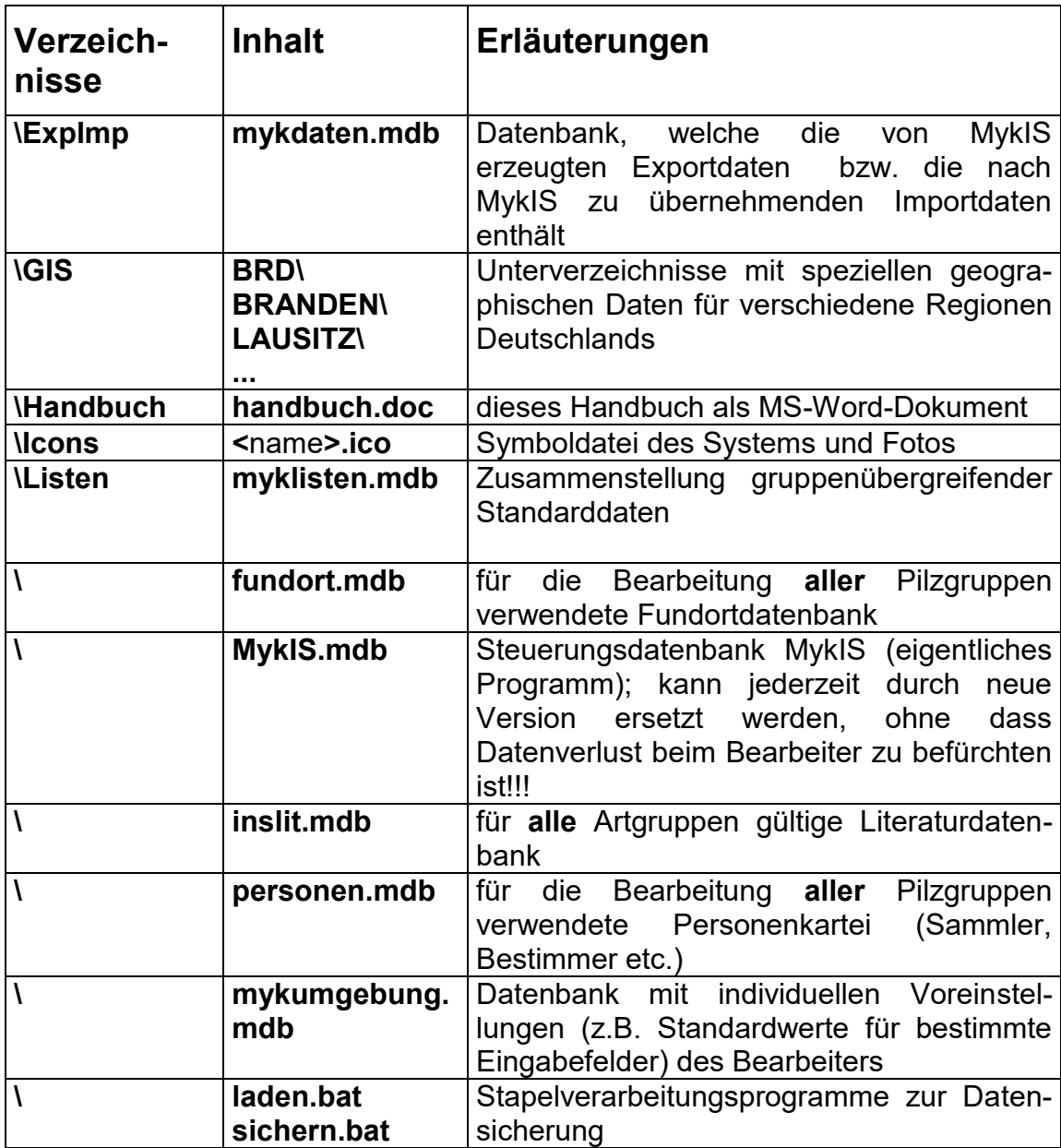

## <span id="page-8-0"></span>**2.3 Struktur und Inhalt der MykIS-Datenbanken**

## <span id="page-8-1"></span>**2.3.1 artgruppen-übergreifende Datenbanken**

## <span id="page-8-2"></span>**2.3.1.1 Fundortkartei**

Die Fundortkartei wird in der Datenbank **fundort.mdb** geführt. Hier werden sämtliche Fundorte des Bearbeiters definiert und beschrieben. Da es nicht sinnvoll ist, die relativ aufwändige Fundortbeschreibung für jede mykologische Beobachtung erneut vorzunehmen, befindet sich die Datenbank an zentraler Stelle im MykIS-Hauptverzeichnis (s. Abschnitt "[Trennung von gruppenübergreifenden und gruppeneigenen Daten](#page-7-0)"). Eine

einmal erfasste Fundortbeschreibung kann dann gleichsam allen davon betroffenen Fundereignissen unabhängig von der bearbeiteten Pilzgruppe in Form eines eindeutigen Verweises (Fundort-Schlüsselnummer) zugrunde gelegt werden. Bei der Definition und Beschreibung eines Fundortes werden Angaben zu folgenden Sachverhalten gemacht:

#### **(1) Fundortbezeichnung**

Der Fundort wird in Anlehnung an allgemeine sprachliche Gewohnheiten zuerst verbal, d.h. durch sinnvolle Kombination eines Ortsnamens und einer Lagebezeichnung bzw. Lokalität beschrieben. Wenn also beispielsweise vom "Straupitzer Weinberg", der "Kiesgrube bei Niederlehme" oder von den Torfstichen im NSG "Der Loben" die Rede ist, ergeben sich daraus die folgenden Fundortbezeichnungen (s. [Tabelle 2-2\)](#page-9-0):

| <b>Interne Fundort-</b><br>nummer (z.B.): | Ort           | Ortslage/<br>Lokalität |
|-------------------------------------------|---------------|------------------------|
| Fundort Nr. 1:                            | Straupitz     | Weinberg               |
| Fundort Nr. 2:                            | Niederlehme   | Kiesgrube              |
| Fundort Nr. 3:                            | Hohenleipisch | Torfstiche             |
| .                                         | .             | .                      |

<span id="page-9-0"></span>Tabelle 2-2: Beispiele für Fundortbezeichnungen

#### *Die Angabe von Ort und Lage für einen Fundort ist zwingend!*

- *Sind außer der Ortsangabe keine Informationen zur Lokalität verfügbar, ist ein allgemeiner Begriff für die Ortslage (z.B. "ohne Angabe" oder "ohne genauere Lokalisierung") zu verwenden.*
- *Bei der Vergabe von Orts- und vor allem Lagebezeichnungen sind möglichst selbsterklärende, repräsentative Begriffe zu wählen, um sicherzustellen, dass die darauf aufbauenden Fundortbezeichnungen eindeutig und nachvollziehbar sind.*

Um die Benutzung mehrerer unterschiedlicher Begriffe bzw. Schreibweisen für ein- und denselben Ortsnamen (bzw. Lokalität) zu vermeiden, enthält die Fundortdatenbank standardisierte Referenztabellen für Ortschaften und Ortslage-Bezeichnungen. Diese Tabellen lassen sich im Bedarfsfall vom Bearbeiter erweitern.

#### **(2) Georeferenzierung**

Prinzipiell lässt sich ein Fundort über seine **geographische Lage** lokalisieren und damit eindeutig identifizieren. Von Bedeutung ist eine solche geographische Referenzierung (oder Georeferenzierung) vor allem dann, wenn die Fundorte kartographisch dargestellt oder aber räumliche

Beziehungen von Fundorten (z.B. Nachbarschaft, Isolinien usw.) rechentechnisch ausgewertet werden sollen.

MykIS gestattet zur Georeferenzierung eines Fundortes die Erfassung folgender Größen:

- **a) Rasterquadrat-Nummer** (bei Rasterkartierungen) als:
- **Messtischblatt:** vierstellige Zahl, z.B. **4546**, entspricht der Nummerierung eines Blattes der Topographischen Karte im Maßstab 1:25000 (TK25)
- **Messtischblatt-Quadrant:** vierstellige Zahl mit einer Dezimalstelle, z.B. **4546,1**; der Wert der Dezimalstelle entspricht einer Quadrantennummer; die vier Quadranten werden links oben beginnend (Quadrant 1) nach rechts unten (Quadrant 4) nummeriert (s. [Abbildung 2-1\)](#page-10-0)
- **Messtischblatt-Viertelquadrant:** vierstellige Zahl mit zwei Kommastellen, z.B. **4546,13**; d.h. der Messtischblattquadrant wird erneut geviertelt, wobei die Viertelquadrantennummer als zweite Dezimalstelle notiert wird (s. [Abbildung 2-1\)](#page-10-0):

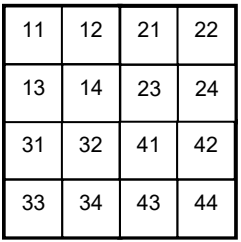

<span id="page-10-0"></span>Abbildung 2-1: Messtischblatt-Quadranten und Viertelquadranten

- **UTM-Kartenblatt-Nummer** (siehe Messtischblatt-Nummer)
- **b) ebene Koordinaten (X,Y)** zur Definition der genauen Lage eines Punktes in einem zweidimensionalen Koordinatensystem als:
- Gauß-Krüger-Koordinaten (Y="Hochwert" und X="Rechtswert")
	- Die im MykIS zu erfassenden Gauß-Krüger-Koordinaten beziehen sich auf das Bessel-Ellipsoid. Ihnen liegt das geodätische Datum **DHDN** (Deutsches Haupt-Dreiecksnetz, Zentralpunkt Rauenberg; auch "Potsdam-Datum" genannt) zugrunde. Bei Angabe von Gauß-Krüger-Koordinaten entspricht die erste Stelle des Rechtswertes (1000km-Stelle) der Nummer eines 3° breiten Meridianstreifens. Deutschland liegt zwischen den Meridianstreifen Nr. 2 (6° östl. Greenwich) bis Nr. 5 (15° östl. Greenwich).

Die Angabe der (bei Metergenauigkeit siebenstelligen) Hoch- bzw. Rechtswerte erfolgt als Dezimalzahl mit vier Vorkomma- und drei Nachkommastellen. Der ganzzahlige Teil entspricht einer Genauigkeit in Kilometern, der Dezimalteil lässt metergenaue Koordinatenangaben zu (s. [Tabelle 2-3\)](#page-11-0):

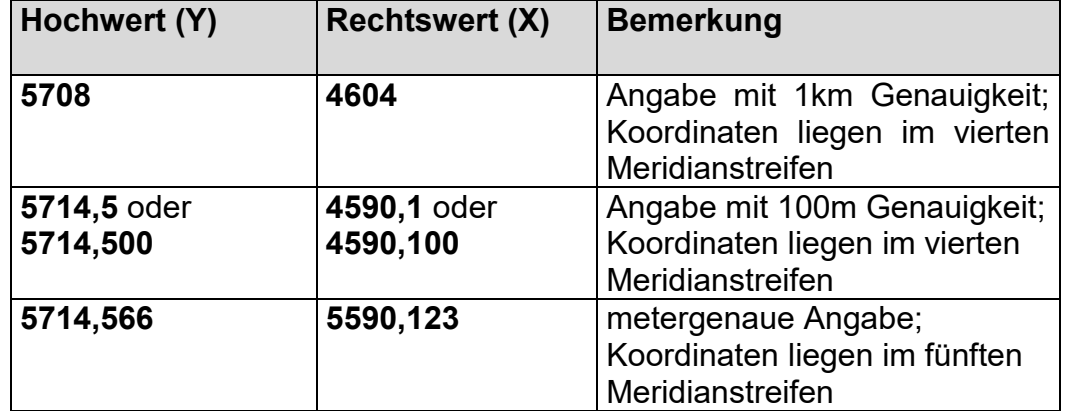

<span id="page-11-0"></span>Tabelle 2-3: Beispiele für gültige Gauß-Krüger-Koordinaten im MykIS

#### **UTM-Koordinaten** (Y="Nordwert" und X="Ostwert")

UTM-Koordinaten beruhen auf dem geodätischen Bezugssystem WGS84 (weitgehend identisch mit ETRS 89) und beziehen sich auf das WGS84- Ellipsoid. Im Gegensatz zum Gauß-Krüger-System sind die den Meridianstreifen vergleichbaren UTM-Zonen 6° breit. Damit liegt das Gebiet Deutschlands größtenteils in der UTM-Zone 32 (9°), nur der östliche Teil in UTM-Zone 33 (15°).

UTM-Koordinaten werden ebenso wie die Gauß-Krüger-Koordinaten siebenstellig mit drei Dezimalstellen angegeben. Die erste Stelle des Ostwertes entspricht in diesem Fall der Einerstelle der Nummer der UTM-Zone (2 oder 3).

Deutschlandweit wird schrittweise das bisher verwendete Gauß-Krüger-Koordinatensystem durch das UTM-Koordinatensystem ersetzt. Alte Messtischblätter enthalten das Gitternetz des Gauß-Krüger-Koordinatensystems, in neuen Messtischblättern ist das UTM-Koordinatensystem hervorgehoben.

#### **c) geographische Koordinaten** (geographische Breite, geographische Länge)

Geographische Koordinaten werden im MykIS in Form von Grad, Minuten und Sekunden erfasst. Grad- und Minutenwerte sind ganzzahlig. Für Sekundenwerte ist zur Erreichung der Metergenauigkeit die Angabe von Dezimalstellen zulässig.

Für einen angenommenen Fundort im südöstlichen Berlin werden beispielsweise folgende etwa metergenauen Koordinaten erfasst:

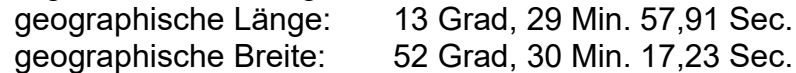

#### **d) geodätisches Bezugssystem**

Sowohl ebene als auch geographische Koordinaten beruhen grundsätzlich auf einem durch geodätisches Datum und Rotationsellipsoid definierten geodätischen Bezugssystem. Ein solches Bezugssystem dient der geographischen Lagebestimmung (Einhängung) des verwendeten Koordinatensystems.

Für die im MykIS verwendeten Koordinatensysteme werden standardmäßig folgende geodätischen Bezugssysteme angenommen (s. [Tabelle 2-4\)](#page-12-0):

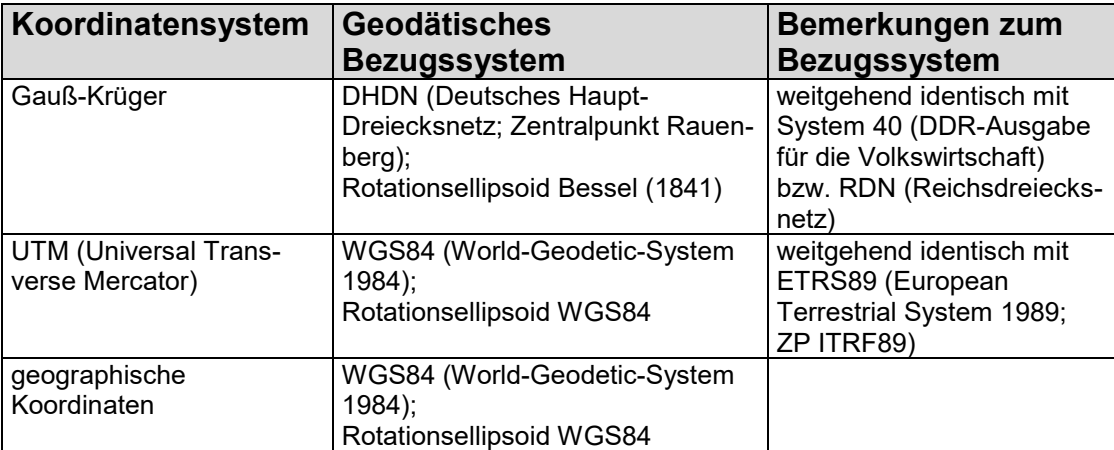

<span id="page-12-0"></span>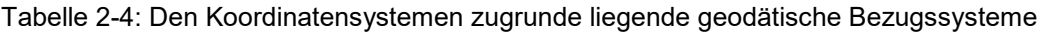

#### **(3) Naturräumliche Charakterisierung**

Zur Beschreibung der naturräumlichen Verhältnisse des Fundortes können im MykIS folgende Informationen erfasst werden:

#### **Naturraum**

Fundorte lassen sich definierten Naturräumen zuordnen. Eine entsprechende Standard-Naturraumliste enthält Naturraumsystematiken verschiedener Autoren. Aus diesem Grund ist neben der eigentlichen Naturraumbezeichnung stets deren Quelle anzugeben.

#### **Höhenstufe, Ozeanität, Zonalität**

Die zugrundeliegenden Referenzlisten enthalten standardisierte biogeographische Begriffe.

#### **(4) Biotopbeschreibung**

Biotoptypisierungen können für Landschaftsteile unterschiedlicher Größe vorgenommen werden. MykIS gestattet bei der Biotopbeschreibung des Fundortes und seiner Umgebung eine Differenzierung nach folgenden räumlichen Geltungsbereichen:

- **Kleinstruktur:** Biotopbeschreibung betrifft Einzelerscheinungen bzw. Kleinstrukturen direkt am Fundort, z.B. Totholz, Baumflechten, Wurzelteller, Felsblock usw.
- **Lokalität:** Biotopbeschreibung betrifft den eigentlichen Fundort im engsten Umkreis, z.B. Fallenstandort in Brennesselflur
- **Gebiet:** Biotopbeschreibung betrifft Gebiet, in dem der Fundort liegt, abgrenzbar z.B. durch die Nutzungsart (Wald, Feld usw.)

#### **(5) Administrative Zuordnung**

Für die Zuordnung des Fundortes zu administrativen Einheiten sieht MykIS folgende Angaben vor:

**Staat**

höchste (staatliche) Verwaltungsebene

**Provinz**

mittlere Verwaltungsebene, z.B. Bundesland, Provinz (historisch), Bezirk (historisch)

**Kreis**

untere Verwaltungsebene, z.B. Landkreis, Stadtbezirk etc.

#### **(6) Projekte**

Bei der Auswertung mykologischer Funddaten interessiert zuerst die Verbreitung des Taxons im Untersuchungsgebiet. Ein solches Gebiet umfasst in der Regel mehrere Fundorte. Um diese Fundorte leichter gemeinsam auswerten zu können, werden sie in einem Projekt zusammengefasst.

Fundorte dürfen beliebig vielen Projekten zugeordnet werden. Neben der rein räumlichen ist auch eine geographisch unabhängige, thematische Zusammenfassung von Fundorten möglich (s. [Tabelle 2-5\)](#page-14-1).

 *Prinzipiell ist jede administrative Zuordnung eines Fundortes (s.o.) auch mit Hilfe von Projekten möglich. Dieser Weg erweist sich sogar als der geschicktere, da auch historische Sichten über Projekte definiert werden können. Die Aufarbeitung eines alten Faunenwerkes erlaubt einerseits z.B. die Projektklammer "Preußen" und andererseits eine Zusammenfassung unter Berücksichtigung der aktuellen politischen Einteilung (z.B. "Land Brandenburg").*

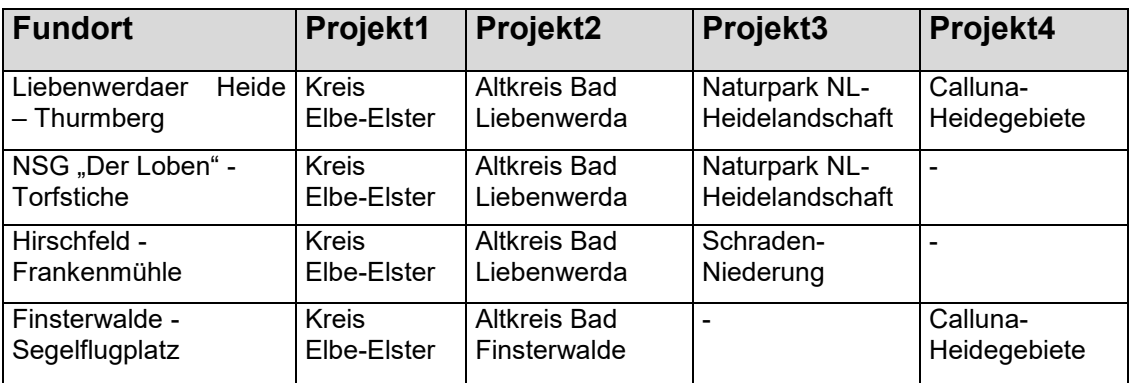

<span id="page-14-1"></span>Tabelle 2-5: Beispiele für Projekte

#### <span id="page-14-0"></span>**2.3.1.2 Literaturkartei**

Die Datenbank **inslit.mdb** enthält eine vergleichsweise einfach strukturierte Literaturkartei. Ein Literaturtitel wird durch folgende Angaben beschrieben:

**Autor**

Maximal vier Autoren eines Literaturtitels lassen sich über die Auswahl aus einer individuell erweiterbaren Referenzliste dem Literaturtitel zuordnen. Sollen darüber hinaus weitere Autorennamen angegeben werden, sind diese als freier Text in einem gesonderten Eingabefeld "weitere Autoren" einzutragen

#### **Erscheinungsjahr / Jahrgang**

#### **Auflage / Heft / Band**

Da in Abhängigkeit vom Typ des Literaturtitels die Bedeutung dieses Eingabefeldes variiert, sollten erklärende Wörter wie "Auflage", "Heft" oder "Band" neben der Nummer stets angegeben werden.

**Herkunft**

Name des Verlages einschließlich Verlags- bzw. Erscheinungsort; dem Eingabefeld liegt eine vordefinierte, benutzerseitig erweiterbare Referenzliste zugrunde

#### **Seitenzahl**

Angabe der Seitenzahl bei Büchern bzw. eines Seitenintervalls bei Einzelbeiträgen in Zeitschriften o.ä.

#### **Stichworte**

Dem Literaturtitel können beliebig viele Stichworte aus hierarchisch gegliederten Referenzlisten zugeordnet werden.

#### **Markierung: vorhanden**

Ist der Titel im Literaturbestand des Anwenders vorhanden, kann dies unabhängig von einer eventuell erst später zu vergebenden Archivnummer (s.u.) entsprechend gekennzeichnet werden

#### **Archivnummer**

Zur Aufnahme eines Titels in seinen Literaturbestand hat der Anwender die Möglichkeit, eine individuell strukturierte Archivnummer zu vergeben.

#### **Inhalt**

Die Inhaltsbeschreibung eines Literaturtitels kann prinzipiell beliebig lang sein.

#### **Markierung: in aktuelle Literaturliste aufnehmen**

Eine spezielle Funktion des Literatur-Hauptmenüs "**Literaturliste für Publikation**" erstellt ein standardisiertes Literaturverzeichnis. Mit Hilfe einer Markierung lassen sich die jeweils interessierenden Titel der Literaturkartei gezielt selektieren.

#### **Art-Zuordnung**

Unabhängig von den oben genannten Stichwörtern können einem Literaturtitel beliebig viele Arten der aktuell gewählten Artgruppe zugeordnet werden, beispielsweise bei der Darstellung von Unterscheidungsmerkmalen mehrerer ähnlicher Arten.

Wird eine solche Zuordnung vorgenommen, erscheinen die entsprechenden Literaturzitate umgekehrt auch in den durch MykIS erzeugten Karteikarten der betreffenden Arten.

#### <span id="page-15-0"></span>**2.3.1.3 Personenkartei**

Ab MykIS-Version 8 wird in der Datenbank **personen.mdb** eine Personenkartei geführt. Diese liegt der Erfassung des Datenerfassers, Sammlers, Bestimmers und Verbleibs im Rahmen der Bearbeitung mykologischer Nachweise zugrunde. Neben der zu erwartenden Verringerung des Schreibaufwandes hat die Verfügbarkeit einer Personenkartei den Vorteil, dass sich zur Person eine Reihe weiterer wichtiger Informationen festhalten lassen.

Folgende Daten werden in der Personenkartei geführt:

#### **Personen-Nummer**

eindeutiger Personenschlüssel; wird von System automatisch vergeben

#### **EDV-Name der Person**

Der EDV-Name ist im MykIS die eigentliche Referenz für eine Person und erscheint in allen Aufnahmeformularen, Ergebnislisten etc. **Der EDV-Name der Person ist damit obligatorisch anzugeben!** Einzutragen ist eine **eindeutige** Bezeichnung, die auch für alle

Datenerfasser, die zur gleichen Zentrale ihre Daten exportieren, gleich sein sollte.

Alle weiteren Informationen müssen nicht notwendigerweise erfasst werden:

- Nachname
- Vorname
- Anrede
- Geburtsdatum
- Adresse 1 (z.B. Hauptwohnsitz)
- Adresse 2 (z.B. Nebenwohnsitz)
- Telefon (privat, dienstlich, mobil)
- Email (privat, dienstlich)
- Bemerkungen

#### <span id="page-16-0"></span>**2.3.1.4 Standard-Referenzlisten**

Im Gegensatz zu den benutzerseitig erweiterbaren Referenzlisten (z.B. Orte, s.o.) beinhalten die Standard-Referenzlisten gebräuchliche bzw. wissenschaftlich fundierte, m.o.w. feste Einträge, welche nicht ohne zwingenden Grund zu ändern sind. Notwendige Änderungen sollten prinzipiell an zentraler Stelle vorgenommen und anschließend allen MykIS-Anwendern übergeben werden.

Die Standard-Referenzlisten befinden sich thematisch gegliedert in den nachfolgend genannten Datenbanken:

## **(1) allgemeine Standardlisten (listmyk.mdb)**

Höhenstufen Ozeanität Zonalität Verbreitungsangaben einschließlich Quellenangabe Naturräume einschließlich Quellenangabe

#### **(2) Pflanzenliste (pilzwirt.mdb)**

Liste der Pflanzen und Wirte

#### <span id="page-17-0"></span>**2.3.1.5 Umgebungseinstellungen**

Die Datenbank **mykumgebung.mdb** enthält eine Tabelle mit individuellen Voreinstellungen des Bearbeiters, welche als anzunehmende Standardwerte das Verhalten der Programmabarbeitung beeinflussen.

Gegenwärtig lassen sich Standardwerte für Sammler, Bestimmer, Datenerfasser, Verbleib, Revision, Wirt, Literaturzitat, Pflanzengesellschaft, Nachweisquelle sowie die Darstellung der Fundortkerten.

## <span id="page-17-1"></span>**2.3.2 artgruppenspezifische Datenbanken**

<span id="page-17-2"></span>**2.3.2.1 Artenregister bzw. Hauptdatenbank (haupt.mdb)**

#### **(1) Hauptkatalog und Hauptschlüssel**

Für die Artdatei existiert ein als **Art-Hauptkatalog** bezeichnetes, mit einer Checkliste vergleichbares Arten-Hauptregister. Darin werden sämtliche Arten und Synonyme namentlich aufgeführt und mit einer eindeutigen **art\_nr** verschlüsselt.

 Eine Hauptschlüsselnummer widerspiegelt keine taxonomischen Sachverhalte, d.h. sie ist kein semantischer Schlüssel im Sinne eines Systematik-Codes und somit prinzipiell unabhängig von allen zukünftigen taxonomischen bzw. systematischen Veränderungen. Im einfachsten Fall entsprechen die Hauptschlüsselnummern einer einfachen Zahlenfolge. Die dadurch erzielte Stabilität des Schlüsselsystems gewährleistet gerade im Falle verteilter (dezentraler) Datenbanken einen minimalen Datenpflegeaufwand, einen korrekten Datenaustausch zwischen den Bearbeitern sowie die Interpretierbarkeit von Archivdaten.

#### **(2) Zuordnung der Arten zu Familien- und Familiengruppen**

Alle Arten sind Familiengruppen zugeordnet. Dadurch ist u.a. bei der Auswertung von Funddaten eine Gruppierung nach taxonomischen Kriterien möglich.

Darüber hinaus werden die Gruppen zweckmäßig zu einer **Klassengruppierung** zusammengefasst. Diese widerspiegeln nicht zwingend systematische Gegebenheiten.

#### **(3) Aktualisierung der Artenreferenzliste**

Die Aktualisierung der Artenreferenzliste erfolgt an zentraler Stelle durch einen bzw. mehrere Spezialisten. Diese Verfahrensweise gewährleistet auf lange Sicht eine vollständige und fehlerfreie Interpretierbarkeit und damit Austauschbarkeit der Funddaten.

In jedem Update ist auch eine aktualisierte Artenreferenzliste enthalten.

#### <span id="page-18-0"></span>**2.3.2.2 Mykologische Funddaten (aufnahme.mdb)**

#### **(1) Prinzipielle Struktur mykologischer Funddaten**

Mykologische Funde werden in Funddateneingabe – z.B. in speziell dafür vorgesehenen Tagebüchern – festgehalten. Bei näherer Betrachtung besteht eine solche mykologische Beobachtung aus folgenden Informationseinheiten:

- 1. Beschreibung der **Fundaten** (Datum, Fundort, usw.)
- 2. Beschreibung des eigentlichen **Fundes** (Spezies, Stadium usw.)

#### **(2) Beschreibung des Fundereignisses**

Ein Fundereignis sollte mindestens durch die Merkmalskombination **Datum – Fundort** identifizierbar und dadurch von allen anderen Fundereignissen eindeutig zu unterscheiden sein. Da im Falle der Teilnahme mehrerer Personen z.B. an einer Exkursion unabhängig voneinander mehrere Funddateneingaben für dasselbe Ereignis angefertigt werden können, empfiehlt es sich, auch den **Sammler** stets zu erfassen. Alle anderen Felder können auch unausgefüllt bleiben.

Ein Fundereignis wird durch folgende Informationen beschrieben:

**Fundort** (obligatorisch!)

Der Fundorterfassung liegt die Liste der in der Fundortdatenbank definierten Fundorte zugrunde. Weitergehende Fundortbeschreibungen werden nicht im Fundprotokoll vorgenommen. Ein Wechsel vom Fundprotokoll direkt zur Fundortbeschreibung ist jedoch möglich (Doppelklick) **.**

**Funddatum (von - bis)** (obligatorisch)

Das Funddatum wird grundsätzlich exakt im Format Tag-Monat-Jahr angegeben.

 Das bis-Datum wird automatisch eingetragen und kann wenn erforderlich geändert werden.

 *Ist der genaue Fundtermin nicht bekannt, wird ein geeignetes Zeitintervall Datum von - Datum bis definiert (z.B. 01.08.1988 bis 31.08.1988 für August/88).*

#### **Sammler** (Pflichtfeld)

Die Angabe des Sammlers ist vor allem beim Datenexport von Bedeutung: die Herkunft der an anderer Stelle importierten Daten lässt sich ermitteln.

Der Erfassung des Sammlers liegen die in der Personendatenbank geführten Namen in Form einer Referenzliste zugrunde.

#### **Nachweisquelle**

Insbesondere bei Erfassung fremder Funddaten ist es sinnvoll, deren Quelle anzugeben.

#### **Literaturverweis**

Basieren die Funddaten auf Literaturangaben, kann im Feld **Literaturverweis** eine Referenz zur MykIS-Literaturdatenbank eingetragen werden.

#### **Datenerfasser**

Bei Vorliegen sehr umfangreichen Datenmaterials ist es denkbar, dass die reine Datenerfassung nicht durch den Sammler selbst sondern durch eine andere Person erfolgt. Deren Name kann im Feld **Datenerfasser** festgehalten werden.

Der Erfassung des Datenerfassers liegen die in der Personendatenbank geführten Namen in Form einer Referenzliste zugrunde.

#### **Bemerkungen**

Im Bemerkungsfeld können beliebige Angaben zu den Fundumständen gemacht werden. Gegenüber den zuvor genannten Funddaten ist eine spätere Auswertung des Bemerkungsfeldes nur eingeschränkt möglich.

#### **(3) Beschreibung der Fundeingaben**

Die Artenliste des Fundprotokolls enthält Informationen zu mindestens einer gefundenen Art.

Eine Fundeingabe wird durch folgende Informationen beschrieben:

#### **Spezies (obligatorisch)**

Der Artname wird aus einer Referenzliste, der er aktuell gewählte Arbeitskatalog zugrunde liegt, ausgewählt.

#### **Stadium**

Im Eingabefeld Stadium können Angaben darüber gemacht werden, in welchem Stadium die Pilze gefunden wurden

#### **Sammler (leg.) obligatorisch**

Der Erfassung des Sammlers liegen die in der Personendatenbank geführten Namen in Form einer Referenzliste zugrunde.

#### **Bestimmer (det.)**

Der Erfassung des Bestimmers liegen die in der Personendatenbank geführten Namen in Form einer Referenzliste zugrunde.

#### **Revision (rev.)**

Angabe, ob bzw. vom wem die Daten überprüft wurden. Prüffelder erlangen insbesondere in zentralen Datenbanken, in denen die Funddaten verschiedener Sammler zusammengeführt werden, Bedeutung.

#### **Verbleib**

Verbleib bezeichnet diejenige Person oder Institution, bei der Beleg gegenwärtig befindet (z.B. nach Übergabe einer Sammlung an ein Museum).

Der Erfassung des Verbleibs liegen die in der Personendatenbank geführten Namen in Form einer Referenzliste zugrunde.

#### **Bemerkungen**

Für jede Fundeingabe können in einem freien Textfeld beliebige Bemerkungstexte eingetragen werden.

#### **(4) Persönliche Notizen zur Art**

Über mykologische Daten hinaus kann der Bearbeiter weitere Informationen zur Art in Form freier Bemerkungstexte notieren. Um eine bessere Auswertung dieser Notizen zu ermöglichen, kann jeder Eintragung ein Kategoriebegriff zugeordnet werden.

#### <span id="page-21-0"></span>**2.3.2.3 Biologisch-ökologische Charakterisierung der Arten (biologie.mdb)**

Über rein mykologische Daten hinaus besteht die Möglichkeit, für jedes in einem Hauptkatalog geführte Taxon Informationen zu folgenden Themenkomplexen zu erfassen:

- **Habitatansprüche**
- **Phänologie**
- **Verbreitung**
- **Gefährdungsursachen**

Jeder der oben genannten Themenkomplexe erlaubt i.d.R. die Erfassung von Quellenangaben bzw. Bemerkungen.

#### <span id="page-21-1"></span>**2.3.2.4 Rote-Liste-Status (rotelisten.mdb)**

Bei Erfassung des Rote-Liste-Status einer Art sind die Quelle (Bezeichnung der Roten Liste samt Jahr) sowie die Rote-Liste-Kategorie anzugeben. Es stehen entsprechende Referenzlisten zur Verfügung.

#### <span id="page-21-2"></span>**2.3.2.5 Synonyme (synonyme.mdb)**

Die Synonymerfassung umfasst neben Gattung, Art und Autor auch Informationen zur Quelle der Eintragung sowie ein freies Bemerkungsfeld.

## <span id="page-21-3"></span>**3 MykIS-Bedienung**

## <span id="page-21-4"></span>**3.1 Bedienprinzipien**

## <span id="page-21-6"></span><span id="page-21-5"></span>**3.1.1 Prinzipien der ACCESS-Bedienung**

#### **(1) Prinzipieller Aufbau von ACCESS-Formularen**

Die Kommunikation zwischen Anwender und Datenbank wird in ACCESS-Anwendungen hauptsächlich über sog. **Formulare** realisiert. Formulare sind programmierte Benutzeroberflächen zur Anzeige und Bearbeitung von Datensätzen. Formulare enthalten neben den Datenfeldern spezielle Steuerelemente, z.B. Schaltflächen oder Menüs, mit deren Hilfe der Benutzer die Programmabarbeitung beeinflussen kann. Der prinzipielle Aufbau eines ACCESS-Formulars sowie die gebräuchlichsten Steuerelemente werden in der nachfolgenden Abbildung dargestellt (s.

#### <span id="page-22-0"></span>[Abbildung 3-1\)](#page-22-0):

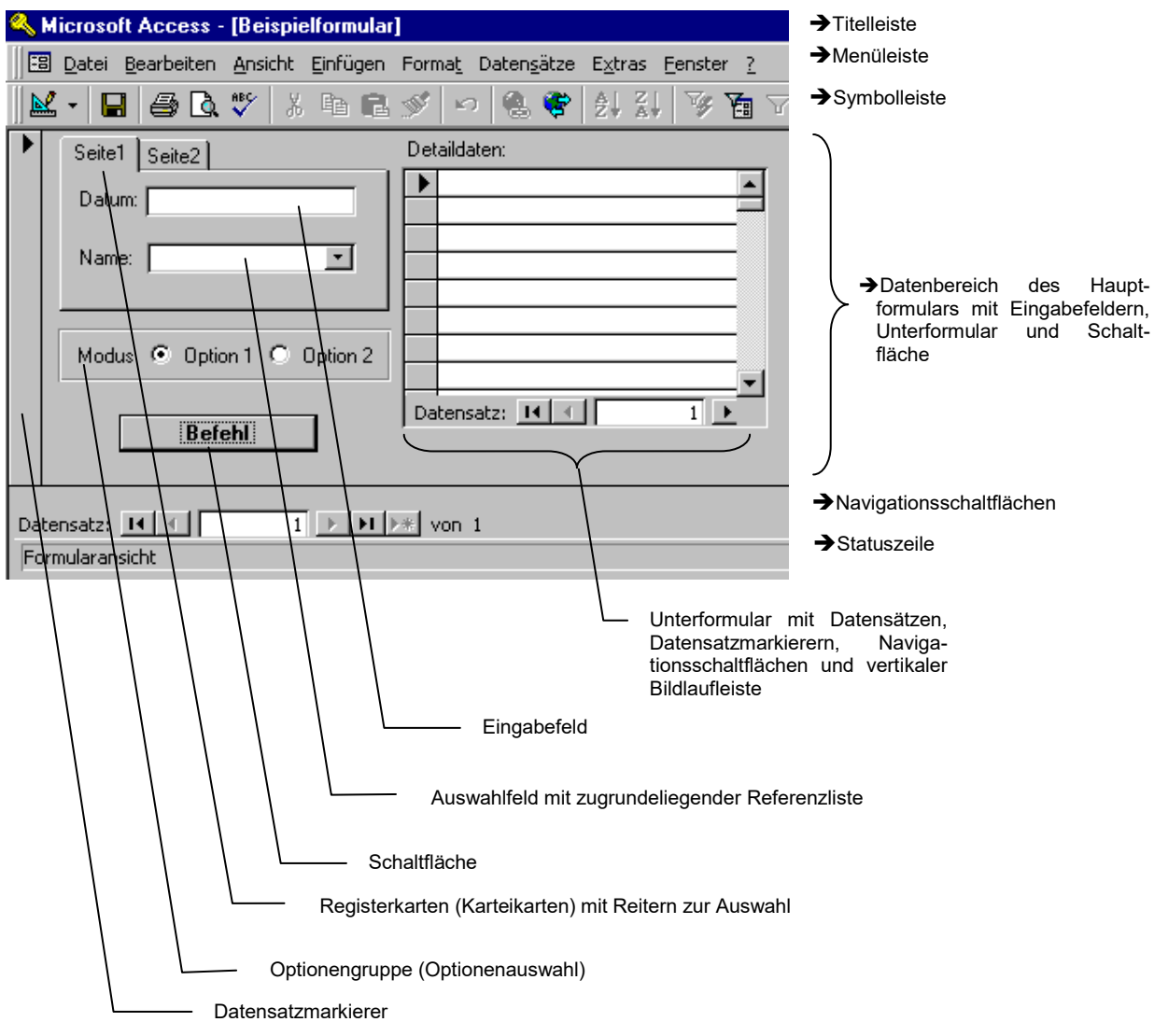

Abbildung 3-1: Prinzipieller Aufbau eines ACCESS-Formulars

#### <span id="page-22-1"></span>**(2) Einzel- und Listen-Anzeige von Datensätzen**

ACCESS-Formulare können **Datensätze einzeln (z.B. als Karteikarte) oder in Form einer laufenden Liste** anzeigen:

• Im ersten Fall ("Einzelansicht") werden die Felder des Datensatzes über die gesamte Formular-Oberfläche verteilt; MykIS verwendet diesen Modus z.B. im Fundort-Bearbeitungsformular jeder Fundort ist auf genau einer Formularseite zu beschreiben.

• Im zweiten Fall ("Listenansicht") werden die Datensätze in tabellarischer Form fortlaufend angezeigt, d.h. die Felder der Datensätze entsprechen bestimmten Spalten der Liste. MykIS verwendet diesen Modus insbesondere bei der Bearbeitung von Referenzlisten (s[.3.1.2,](#page-24-1) Abschnitt [\(5\)\)](#page-26-0).

#### <span id="page-23-1"></span>**(3) Navigationsschaltflächen zum Datensatzwechsel**

Mit Hilfe der Navigationsschaltflächen bzw. der Schaltflächen in der Symbolleiste kann ein beliebiger Datensatz angezeigt werden (s. [Abbildung 3-2\)](#page-23-0):

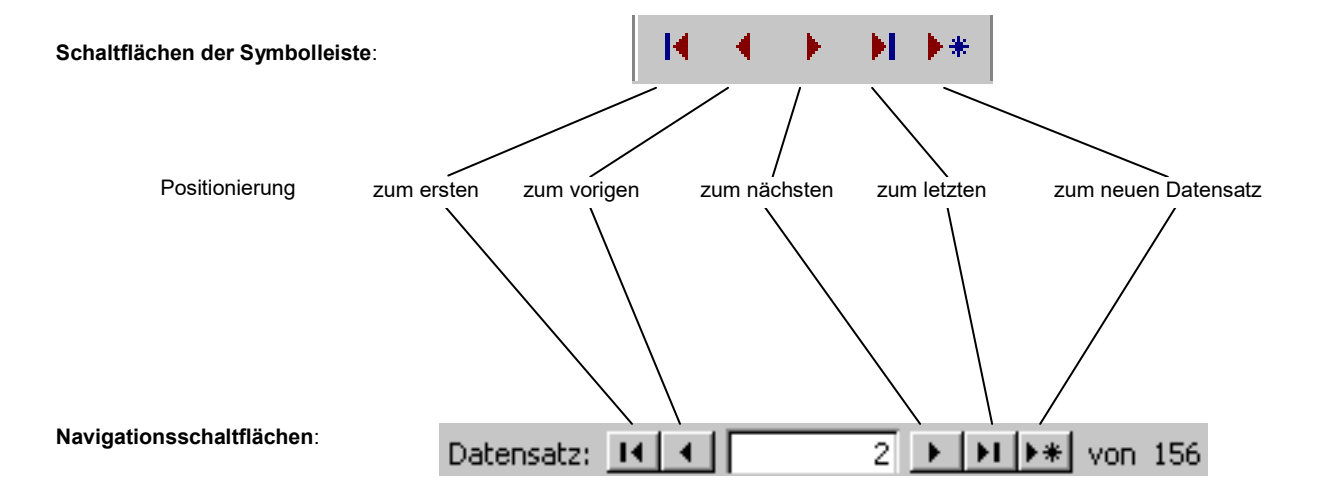

<span id="page-23-0"></span>Abbildung 3-2: Schaltflächen zur Datensatznavigation in Formularen und Berichten

Eine weitere MykIS-eigene Möglichkeit der Datensatzpositionierung besteht der in Nutzung spezieller "gehe zu" -Auswahlfelder (s. [3.1.2,](#page-24-1) Abschnitt [\(3\)\)](#page-25-0).

#### <span id="page-23-2"></span>**(4) Datensatzmarkierer – Festlegen des aktuellen Datensatzes**

Datensatzmarkierer sind die grauen **Vertikalbalken (bei Einzelanzeige)** bzw. **Kästchen (bei Listen-Anzeige)** direkt links vor einem Datensatz). Der Markierer des **aktuellen, d.h. im Moment in Bearbeitung befindlichen Datensatzes** ist stets durch das Symbol **D** gekennzeichnet.

#### <span id="page-23-3"></span>**(5) Löschen von Datensätzen**

Ein Datensatz wird gelöscht, indem man ihn durch Anklicken seines **Datensatzmarkierers** (s.o.) aktiviert und nachfolgend die **ENTF**-Taste betätigt. Das System reagiert mit einer Meldung, welche mit **Ja** zu bestätigen ist (s. [Abbildung 3-3\)](#page-24-2):

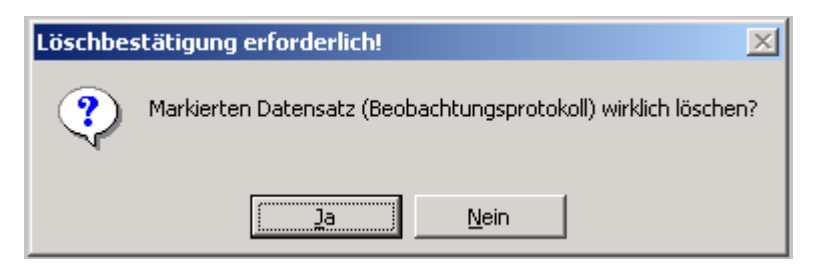

Abbildung 3-3: Systemmeldung zur Löschbestätigung

#### <span id="page-24-2"></span>**(6) Berichte**

Eine weitere Möglichkeit zur Anzeige von Daten mit ACCESS bieten sog. **Berichte**. Berichte haben hinsichtlich der Formatierung der Ergebnisliste größere Gestaltungsspielräume, lassen Benutzeraktivitäten jedoch nur in begrenztem Umfang zu. Aus diesem Grund werden mit Hilfe von Berichten vor allem Auswertungsergebnisse druckfertig aufbereitet. Berichte können ausgedruckt oder unter Zuhilfenahme entsprechender Schaltflächen der Symbolleiste anderen Windows-Programmen wie z.B. WORD oder EXCEL übergeben werden.

## <span id="page-24-1"></span><span id="page-24-0"></span>**3.1.2 Prinzipien der MykIS-Bedienung**

Bei der Programmierung der MykIS-Benutzeroberfläche wurde das Ziel verfolgt, viele Bedienelemente durchgängig zu vereinheitlichen. Dadurch soll die Handhabung des Systems erleichtert werden:

#### **(1) Ansichts- und Bearbeitungsmodus**

In jedem Erfassungsformular für Aufnahmedaten (z.B. Funde oder Fundortbeschreibung) befinden sich Registerkarten, mit deren Hilfe durch Mausklick zwischen **Ansichts**- und **Bearbeitungsmodus** gewechselt werden kann. Ein Formular wird dabei grundsätzlich im Ansichtsmodus geöffnet, um das Ändern von Daten durch versehentliche Tastatur- bzw. Mausbetätigung zu verhindern.

Im **Ansichtsmodus** sind die meisten Eingabefelder für Dateneingaben gesperrt. Sie werden in diesem Fall mit grauer Hintergrundfarbe angezeigt; vgl. folgendes Beispiel: gesperrte Datenfelder im Ansichtsmodus für Funddateneingabe.

Die im **Bearbeitungsmodus** angezeigten, weiß hinterlegten Eingabefelder erlauben die Erfassung bzw. Änderung von Daten; vgl. folgendes Beispiel: bearbeitbare Datenfelder im Bearbeitungsmodus für Funddateneingabe. .

Wird ein **neuer Datensatz** erfasst, aktiviert sich automatisch der **Bearbeitungsmodus**.

#### **(2) Auswahlfelder und Referenzlisten**

Einem **Auswahlfeld** liegt stets eine **Referenzliste der jeweils zulässigen Einträge** zugrunde. Diese Liste wird geöffnet, indem man auf das rechts befindliche Symbol v des Auswahlfeldes klickt. Die Auswahl des gewünschten Wertes erfolgt ebenfalls durch Mausklick.

Der Wert kann auch über die Tastatur eingegeben werden. Das System **komplettiert**, falls in der Liste enthalten, **automatisch** den zu erfassenden **Text** 

#### <span id="page-25-0"></span>**(3) Auswahlfeld zur Anzeige eines bestimmten Datensatzes**

Auswahlfelder mit grüner Hintergrundfarbe im Kopfbereich von Erfassungsformularen dienen zur Positionierung ("gehe zu") der Anzeige auf einen gewünschten Datensatz des aktuell bearbeiteten Themas (z.B. Fundort, Beobachtung etc.). ( **Abbildung 3-4**):

| biennis (Abortiporus)         | 814150    |
|-------------------------------|-----------|
| Artname                       | Nachweise |
| biennis (Abortiporus)         | 6         |
| bifida (Podospora)            |           |
| biflagellatus (Hymenoscyphus) |           |
| biflorae (Ramularia)          |           |
| biforis (Licea)               |           |
| biforme (Gloniopsis)          |           |
| biforme (Trichaptum)          | 2         |
| biformis (Cortinarius)        |           |
| bifrons (Ciborinia)           |           |
| bifrons (Psathyrella)         |           |
| bifrons (Tulasnella)          |           |
| bifusispora (Cordyceps)       |           |
| bigelowii (Anthracoidea)      |           |
| biggsiae (Sistotrema)         |           |
| biguttata (Olla)              |           |
| biguttulata (Skeletocutis)    |           |
| biminiata (Hygrocybe)         |           |
| bina (Spadicoides)            |           |
| binucleospora (Athelia)       |           |

Abbildung 3-4: Auswahlfeld zur Datensatzpositionierung

#### <span id="page-25-1"></span>**(4) Verlassen des aktuellen Formulars bzw. Berichts**

Zum Verlassen des aktuell bearbeiteten Formulars steht die **Schließen-Schaltfläche** sowohl in der Symbolleiste als auch auf der Formularoberfläche zur Verfügung.

#### <span id="page-26-0"></span>**(5) Bearbeitung der Referenzlisten**

Zur **Bearbeitung der den Auswahlfeldern zugrundeliegenden Referenzlisten** stehen entsprechende Formulare zur Verfügung. Alle in diesen Formularen **rot** angezeigten Einträge sind sog. **Schlüssel** (s. **Fehler! Verweisquelle konnte nicht gefunden werden.**). Grundsätzlich werden bei der Erfassung der persönlichen Aufnahmedaten (Funde, Fundortbeschreibungen etc.) diese Schlüsselwerte gespeichert, weshalb sie, falls überhaupt erforderlich, sehr bedachtsam zu aktualisieren sind.

#### **Bedienhinweise:**

- Das im Kopfteil befindliche grün hinterlegte Auswahlfeld dient zur **Positionierung** des Datensatz-Fokus **auf den gewünschten Listenwert** (s. [3.1.2,](#page-24-1) Abschnitt [\(3\)\)](#page-25-0).
- Die Navigation des Datensatz-Fokus erfolgt mit Hilfe der Navigationsschaltflächen (s. [3.1.1,](#page-21-6) Abschnitt [\(3\)\)](#page-23-1).
- Die Bearbeitung der Referenzlisten erfolgt in **Listen-Formularen**. Ein Datensatz wird aus der Liste **gelöscht**, indem man seinen Datensatzmarkierer (s. [3.1.1,](#page-21-6) Abschnitt [\(4\)\)](#page-23-2) anklickt und anschließend die **Entf** –Taste betätigt (s. [3.1.1,](#page-21-6) Abschnitt [\(5\)\)](#page-23-3).
- Zur **Erfassung eines weiteren (neuen) Listenwertes** ist die Navigationsschaltfläche = **neuer Datensatz** zu betätigen.

#### <span id="page-26-1"></span>**(6) Öffnen von Referenzlisten durch Doppelklick**

Eingabefelder, deren Text in **dunkelroter Farbe** erscheint, reagieren auf einen Maus-Doppelklick derart, dass kontextabhängig ein Formular zur Ansicht bzw. Bearbeitung der dem Feld zugrundeliegenden Referenzliste (s. [3.1.2,](#page-24-1) Abschnitt [\(5\)\)](#page-26-0) geöffnet wird.

#### **(7) Übersicht über die Bedeutung farblicher Darstellungen in MykIS-Formularen**

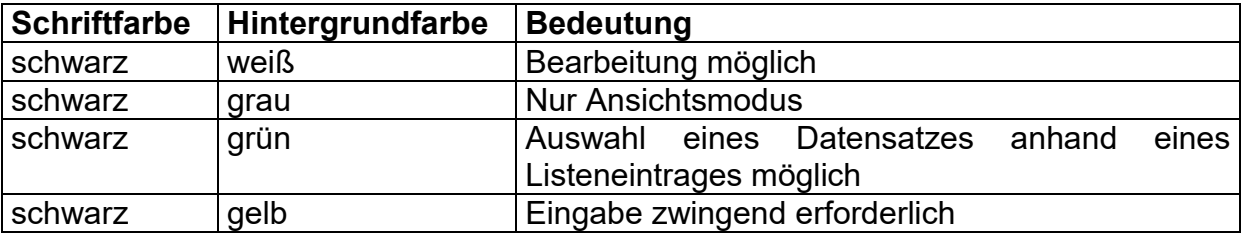

Tabelle 3-1: Bedeutung von Text- und Hintergrundfarben

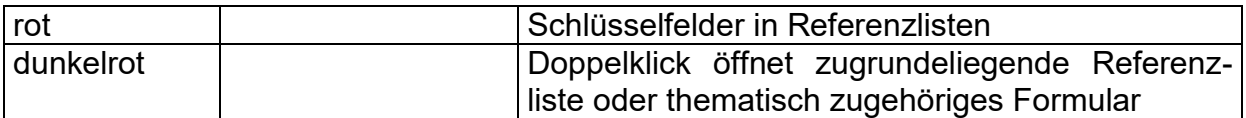

### <span id="page-27-0"></span>**3.2 Programmstart und Menüführung**

Nach erfolgreicher Installation wird MykIS mittels Doppelklick auf das Symbol ("Pilz-Icon") auf dem Desktop gestartet. Ist kein Desktop Icon vorhanden, kann das Programm auch durch Doppelklick der MykIS.mdb im Ordner MykIS gestartet werden.

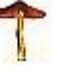

Unmittelbar nach dem Programmstart wird zuerst die jeweils installierte Version des Datenbanksystems ACCESS aufgerufen. Anschließend öffnet sich automatisch die Steuerungsdatenbank **MykIS.mdb**. Es erscheint das MykIS-Startmenü (s. [Abbildung 3-5\)](#page-27-1):

Wenn die Schrift des Button "neues Update vorhanden" beim Start **grün wird, ist ein neues Update vorhanden, was dann problemlos installiert werden kannn.** 

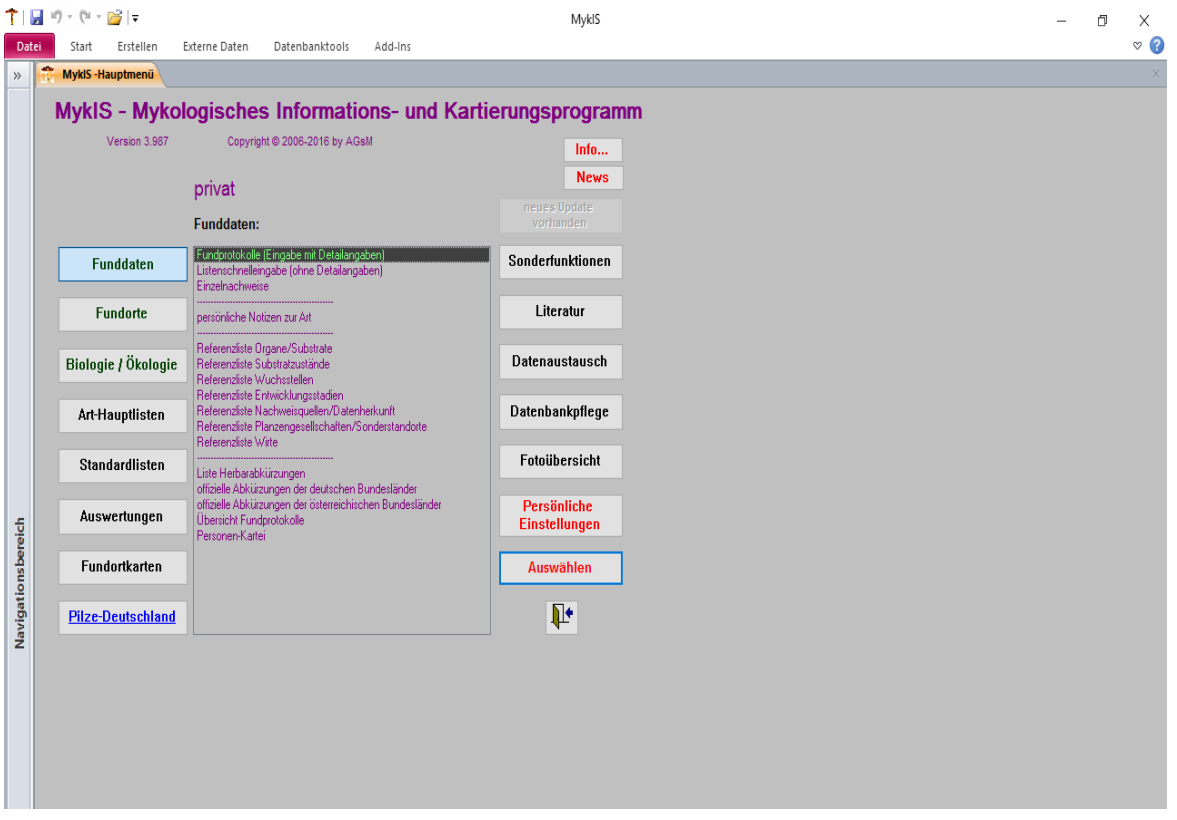

<span id="page-27-1"></span>Abbildung 3-5: MykIS- Start- bzw. Hauptmenü

Die Betätigung (Mausklick) der links bzw. rechts befindlichen Befehlsschaltflächen öffnet entsprechende thematische Menülisten, welche in dem in der Mitte des Startmenüs befindlichen Rahmen angezeigt werden. Eine der dort angezeigten Menüfunktionen wird ausgeführt, indem man mit Hilfe der Maus den gewünschten Menütext markiert (erhält dunklen Hintergrund) und anschließend die Schaltfläche **Auswählen** betätigt oder den Menütext doppelt anklickt.

## <span id="page-28-0"></span>**3.2.1 Menü Funddaten**

<span id="page-28-2"></span>Das Menü "**Funddaten**" betrifft sämtliche im Zusammenhang mit **mykologischen Funden** zu bearbeitenden Daten.

#### <span id="page-28-1"></span>**3.2.1.1 Funddatenprotokoll und Eingabe**

#### <span id="page-28-3"></span>**(1) Sichten auf mykologische Funddaten**

 *Für ein Fundereignis sind zuerst alle relevanten "Kopfinformationen" wie Datum, Fundort etc. anzugeben. Anschließend werden die während des Ereignisses gefundenen Taxa erfasst.* 

Nach Auswahl der Funktion **Funddateneingabe** wird das Formular zur Bearbeitung von Funddateneingaben geöffnet. Bei Vorhandensein bereits erfasster Funddaten wird automatisch auf das zuerst erfasste Protokoll fokussiert und dieses im Ansichts-Modus angezeigt (s. [Abbildung 3-6\)](#page-29-0). Wurden noch keine mykologischen Daten erfasst, erscheint ein leeres Fundprotokoll im Bearbeitungsmodus.

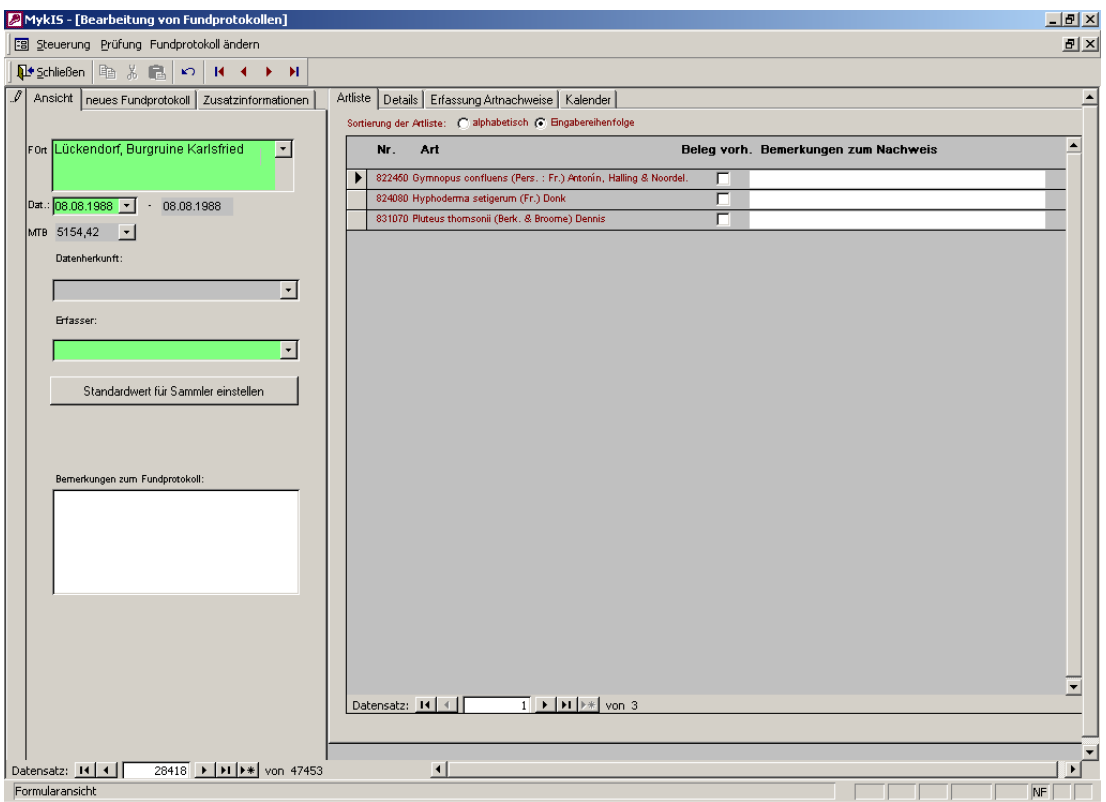

<span id="page-29-0"></span>Abbildung 3-6: Fundprotokoll im Ansichtsmodus

Das Formular zur Bearbeitung von Funddateneingaben besteht aus zwei Teilen: **Links** befinden sich die Felder zur Erfassung der **Kopfdaten** des Protokolls, der **rechte Teil** beinhaltet die **Artliste** in Form eines Unterformulars.

#### **(2) Kopfdaten-Registerkarte Ansicht**

- (a) Die Felder **Dat** und **FOrt** sind Auswahlfelder, mit deren Hilfe die Anzeige entweder datums- oder fundort**sortiert** auf ein gewünschtes Fundprotokoll **positioniert** werden kann.
- (b) Während der Eingabe in das Formular Fundprotokolle kann der Standardwert für Sammler geändert werden. Das ist bei der Eingabe längerer Fundlisten hilfreich.

#### **(3) Kopfdaten-Registerkarte neues Fundprotokoll**

Mit dieser Registerkarte kann ein neues Fundprotokoll erstellt werden.

#### **(4) Artlisten-Registerkarte Details**

Bei Aktivierung der Registerkarte **Details** werden alle verfügbaren Informationen des ausgewählten Fundes angezeigt (s. [Abbildung 3-7\)](#page-30-0).

#### **Bedienhinweise:**

Zwischen den in Einzelansicht (s. [3.1.1,](#page-21-6) Abschnitt [\(2\)\)](#page-22-1) angezeigten Datensätzen (Arten) lässt sich mit Hilfe der am unteren Rand des Unterformulars befindlichen Navigationsschaltflächen (s. [3.1.1,](#page-21-6) Abschnitt [\(3\)\)](#page-23-1) beliebig wechseln.

Die Detailinformationen für den Nachweis einer Art lassen sich gezielt aufrufen, indem die betreffende Art zuerst durch Mausklick auf ihren **Datensatzmarkierer** (s. [3.1.1,](#page-21-6) Abschnitt [\(4\)\)](#page-23-2) **in der Artliste** (s.o.) aktiviert und **danach zur Detailansicht** gewechselt wird.

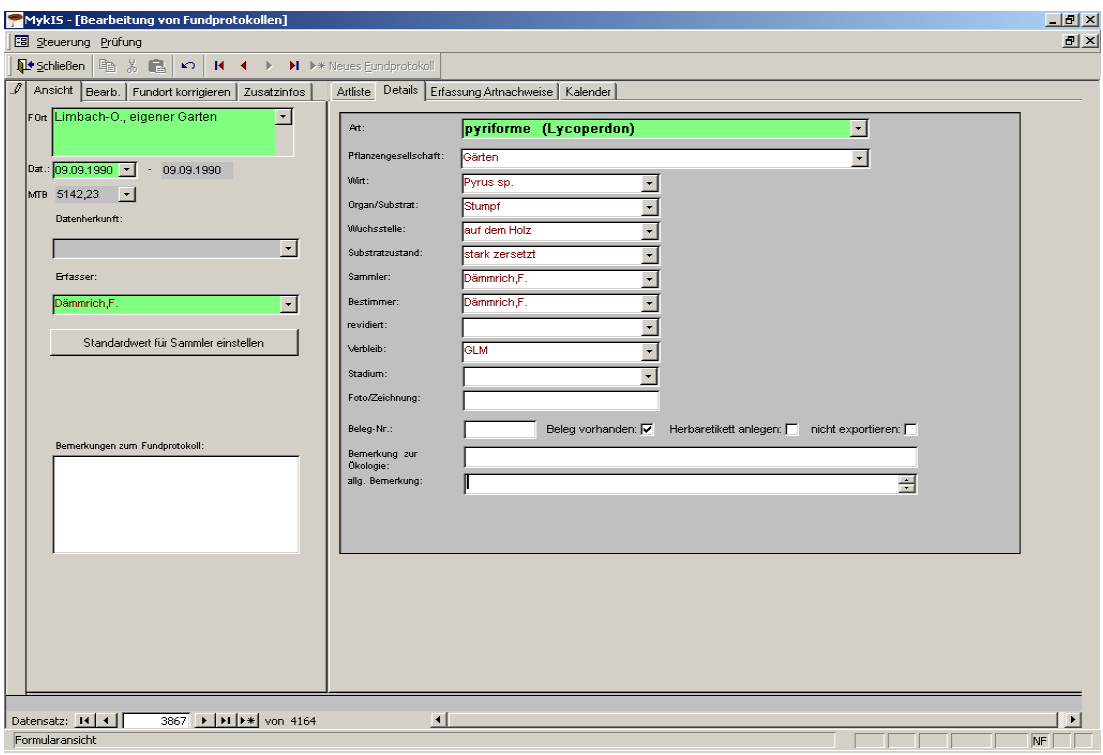

<span id="page-30-0"></span>Abbildung 3-7: Details zum mykologischen Nachweis einer Art (Registerkarte Details)

- (a) Die den Auswahlfeldern **Bestimmer, Sammler** und **Verbleib** zugrunde liegenden Listen beruhen auf der Personenkartei.
- (b) Alle Auswahlfelder mit dunkelrotem Text erlauben das Öffnen der zugehörigen Referenzlisten mittels Doppelklick (s. [3.1.2,](#page-24-1) Abschnitt [\(6\)\)](#page-26-1).

MykIS bietet mit der Möglichkeit eigene Begriffe in die Referenzlisten einzufügen. Das ist für Spezialisten (z.B. für Phytoparasiten, wo Wirte fehlen können) durchaus nötig, da nicht alle vorgegeben Listen absolut vollständig sein können. Bei der Erweiterung von Referenzlisten ist allerdings zu bedenken, dass die Auswertung in der Zentraldatei (wo die Daten als Import zusammengefasst werden) dadurch erheblich erschwert wird. Es sollte also weitestgehend mit den vorgegebenen Begriffen gearbeitet werden.

(c) Doppelklicken auf das Artauswahlfeld zeigt alle bisherigen Funde dieser Art.

#### **(5) Artlisten-Registerkarte Erfassung Artnachweise**

Neue mykologische Nachweise werden mit Hilfe des über die Registerkarte **Erfassung Artnachweise** zu aktivierenden Erfassungsformulars eingegeben.

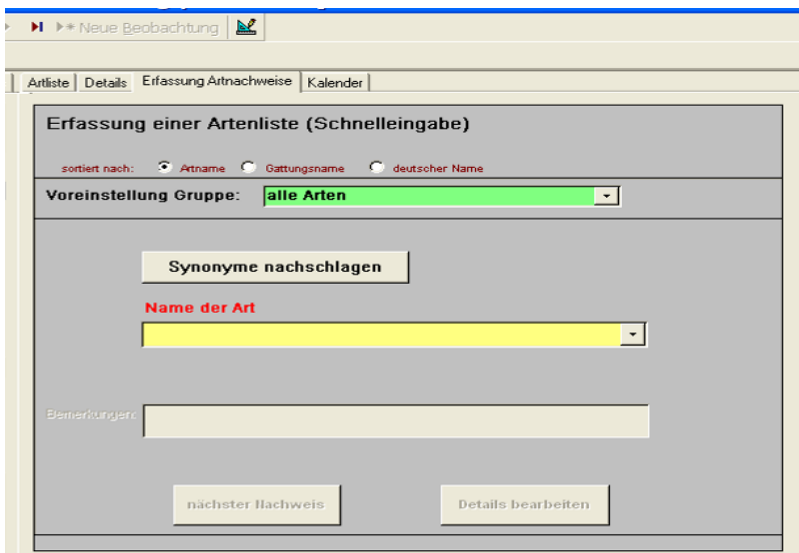

Abbildung 3-8: Formular zum Erfassen mykologischer Artnachweise

#### **Bedienhinweise:**

- (a) In Abhängigkeit von der in der Optionengruppe "sortiert nach" gewählten Option lassen sich entweder die Artnamen, die Gattungsnamen oder die deutschen Namen der gefundenen Arten angeben.
- (b) Mit Hilfe das Auswahlfeldes **Voreinstellung Gruppe** wird ein Filter für die dem Art-Auswahlfeld zugrundeliegende Namens- bzw. Nummernliste gesetzt. Damit reduziert sich die Anzahl der aktuell zur Auswahl stehenden Arten, wodurch die Geschwindigkeit der Datenerfassung erheblich erhöht wird.
- (c) In Abhängigkeit von der in der Optionengruppe "sortiert nach" gewählten Option werden die Arten entweder nach Artnamen, Gattungsnamen oder deutschen Namen sortiert.
- (d) Mit Hilfe das Auswahlfeldes **Voreinstellung Gruppe** wird ein Filter für die dem Art-Auswahlfeld zugrundeliegende Namens- bzw. Nummern-

liste gesetzt. Damit reduziert sich die Anzahl der aktuell zur Auswahl stehenden Arten, wodurch die Geschwindigkeit der Datenerfassung erheblich erhöht wird.

- (e) Das gelb hinterlegte Auswahlfeld **Name der gefundenen Art** dient zur Auswahl der zu erfassenden Art. **Hier ist grundsätzlich eine Art auszuwählen bzw. einzutragen**.
- (f) Wenn ein Synonym ausgewählt wird (Synonyme nachschlagen), wird der gültige Name automatisch in das gelbe Feld übernommen.

#### **(6) Artlisten-Registerkarte Kalender**

Der auf der Registerkarte **Kalender** befindliche Endlos-Kalender (Intervall vom 01.01.1900 bis 31.12.2100) kann zur zeitlichen Orientierung, so z.B. zur Konkretisierung zurückliegender unscharfer Funddaten genutzt werden.

#### <span id="page-32-0"></span>**3.2.1.2 Funktionen der Funddatenprotokoll-Menüleiste**

Die Menüleiste des Formulars Funddateneingabe besteht aus den Menüs **Steuerung** und **Prüfung**. Diese Menüs erlauben den Aufruf der folgenden Funktionen:

#### **(1) Steuerung**

- **Protokoll nach Gruppen**
- **Protokoll nach Gruppen (mit Bemerkungen)**

Mit Hilfe der Funktionen **Protokoll...** wird das aktuelle Fundprotokoll in unterschiedlicher Sortierung bzw. Detailtiefe **als druckbarer Bericht** angezeigt:

#### **Schließen**

Die Funktion **Schließen** bewirkt die Rückkehr zum Startmenü.

#### **Beenden**

Durch Wahl der Funktion **Beenden** wird das Programm MykIS beendet und seine Arbeitsumgebung Access verlassen.

#### **(2) Prüfung**

Das Menü **Prüfung** enthält Funktionen zur Überprüfung erfasster Funddaten nach verschiedenen Kriterien. Die in gesonderten Formularen angezeigten Prüfergebnisse sollen den Anwender dabei unterstützen, eventuelle Fehlbestimmungen oder irrtümliche Eingaben in der Artenliste des aktuellen Fundprotokolls zu ermitteln.

#### **Rote Liste**

 Die in den verfügbaren Roten Listen verzeichneten Arten der aktuellen Artenliste werden im Prüfergebnis angezeigt.

#### **Phänologie**

In dieser Prüfliste werden Arten angezeigt, die nicht mit der Phänologie, die im Phänologieformular eingetragen wurde, übereinstimmen.

#### **Erstnachweise**

 Es wird geprüft, ob für die einzelnen Arten des aktuellen Protokolls zu einem früheren Zeitpunkt bereits Nachweisdaten erfasst wurden. Erst nachweise werden in der Prüfliste angezeigt.

#### **Mehrfachnachweise**

Es wird geprüft, ob für dieses Fundprotokoll doppelte Einträge vorhanden sind. Diese werden in der Prüfliste angezeigt.

#### <span id="page-33-0"></span>**3.2.1.3 Listenschnelleingabe**

Dieses Formular sollte nur dann verwendet werden, wenn keine Detailangaben vorliegen. Nach Auswahl des Fundortes können aus der Artliste sehr schnell viele Arten eingegeben werden. Z.B von Fundlisten ohne Detailangaben. Wenn in den persönlichen Einstellungen (Sammler, Erfasser und Bestimmer) schon festgelegt sind, ist nur noch das Datum einzugeben.

#### <span id="page-33-1"></span>**3.2.1.4 Einzelnachweise**

Funddateneingabe und Artnachweis-Formulare sind grundsätzlich Sichten auf ein- und dieselbe Datenbasis! Im Gegensatz zu den Funddateneingaben, in welchen Fundereignisse mit zugehöriger Artenliste beschrieben werden, wird im Formular **Einzelnachweise** jeweils eine Art mit der ihr zugehörigen Fundereignis-Liste betrachtet (s. [0,](#page-28-2) Abschnitt [\(1\)\)](#page-28-3).

 *Die Funktion Artnachweise sollte demzufolge dann gewählt werden, wenn die mykologischen Daten in Form beliebig vieler Meldungen für genau eine Art vorliegen.* 

Ebenso wie die Funddateneingabe besitzt das Formular **Einzelnachweise** spezielle **Registerkarten** zur Anzeige einer Übersichtsliste, zur Detailbearbeitung, zur Bearbeitung von Zusatzinformationen sowie zur Erfassung neuer Funddatensätze.

Die interessierende Art ist mit Hilfe des im Kopfteil des Formulars befindlichen **gehe zu** - Auswahlfeldes auszuwählen.

#### **(1) Registerkarte Nachweisliste**

Die Registerkarte **Nachweisliste** enthält eine Liste aller Funde der gewählten Art (s. [Abbildung 3-9\)](#page-34-0).

| <b>EB</b> Steuerung<br><b>N+Schließen 暭 ኤ 鴫 寥 ま   乿 豕 两 H ◀ ▶ H</b> ▶ Neuer <u>D</u> atensatz  <br>⊻<br>52<br>$\mathbf{\Psi}$<br>angulatus (Coprinus)<br>$\vert \cdot \vert$<br>817910<br>gehe zu:<br>C Athame C Gattungsname C deutscher Name<br>sortiert nach:<br>Nachweisliste  <br>Details zum Artnachweis   neuer Nachweis<br>J Datum J Fundortbezeichnung J Messtischblatt<br>Sortierung nach:<br>Wirt/Habitat<br>Wuchsstelle<br>Bemerkungen zur Ökologie<br>Datum<br><b>Fundart</b><br>Sammler (leg.)<br>Organ/Substrat<br>Sonderstandort<br>Bestimmer (det.)<br>Bezeichnung des Fundortes/Messtischblatt<br>von-bis<br>Substratzustand<br>Bemerkungen zum Nachweis<br><b>Revision (rev.)</b><br><b>Beleg-Nummer</b><br>Jurkschat, Heinz<br>01.09.2006 SN, Mosel 5240-22 MTB: 5240,22<br>$\pmb{\mathrm{v}}$<br>$\pmb{\cdot}$<br>$\overline{\phantom{a}}$<br>01.09.2006<br>Jurkschat, Heinz<br>Brandfläche<br>$\blacktriangledown$<br>$\!\star\!$<br>$\blacktriangledown$<br>importiert:<br>E: HJ-112/06<br>Beleg<br>$\cdot$<br>Brandstelle<br>Vesper, A.<br>25.06.1999 SN, Friedersdorf MTB: 4953.33<br>۰<br>$\blacktriangledown$<br>Vesper, A<br>$\!\star\!$<br>4398<br>Beleg<br>$\cdot$<br>Morgenroth, Herbert<br>Brandstelle<br>27.05.1996 SN, Oelsen Grenzbach MTB: 5249.21<br>$\blacktriangledown$<br>۰<br>٠<br>$\overline{\phantom{0}}$<br>$\overline{\phantom{a}}$<br><b>Brandstelle</b><br>$\overline{\phantom{0}}$<br>Beleg<br>$\overline{\phantom{0}}$<br>26.07.1990 SN. Commerau Wachtelteich MTB: 4653.33<br>Hardtke et al.<br>Brandstelle<br>۰<br>$\overline{\cdot}$<br><b>Brandstelle</b><br>Beleg<br>$\frac{1}{\sqrt{2}}$<br>Hardtke, Hans-Jürgen<br>12.08.1987 SN, Moritzburg westl. Schloß MTB: 4847,24<br>۰<br>٠<br>Beleg<br>$\overline{\phantom{0}}$<br>Hardtke, Hans-Jürgen<br>Brandstelle<br>06.06.1987 SN, Waldkirchen Schmalzbachtal MTB: 5340,33<br>$\blacktriangledown$<br>$\blacktriangledown$<br>$\overline{\cdot}$<br><b>Brandstellen</b><br>Beleg<br>$\overline{\phantom{a}}$<br>07.10.1986 SN, Moritzburg Brandstellen am Mittelteichkanal<br>Hardtke, Hans-Jürgen<br>$\blacktriangledown$<br>$\overline{\phantom{a}}$<br>MTB: 4848.11<br>٠<br>∓<br>Belea<br>$\overline{\phantom{a}}$<br>Kleist<br>05.05.1985 SN, Dresdner Heide Kannenhenkelweg MTB:<br>٠<br>$\overline{\phantom{a}}$<br>$\overline{\phantom{0}}$<br>4948.22<br>$\overline{\phantom{a}}$<br>∓<br>Beleg<br>$\overline{\phantom{a}}$<br>▼<br>Brandstelle<br>Hardtke.Benkert<br>19.10.1984 SN, Mühlwand Alaunbruch MTB: 5339,43<br>$\overline{\phantom{a}}$<br>$\bullet$<br>$\overline{\cdot}$<br>$\cdot$<br>$\cdot$ | & MyklS.8 - [Artnachweise] |  |             |  |
|----------------------------------------------------------------------------------------------------|----------------------------|--|-------------|--|
|                                                                                                    |                            |  |             |  |
|                                                                                                    |                            |  |             |  |
|                                                                                                    |                            |  |             |  |
|                                                                                                    |                            |  |             |  |
|                                                                                                    |                            |  |             |  |
|                                                                                                    |                            |  |             |  |
|                                                                                                    |                            |  |             |  |
|                                                                                                    |                            |  |             |  |
|                                                                                                    |                            |  |             |  |
|                                                                                                    |                            |  |             |  |
|                                                                                                    |                            |  |             |  |
|                                                                                                    |                            |  |             |  |
|                                                                                                    |                            |  |             |  |
|                                                                                                    |                            |  |             |  |
|                                                                                                    |                            |  | Brandstelle |  |
| Beleg<br>10.06.1984 SN, Waldkirchen Wald an der Autobahn MTB:<br>Hardtke, Hans-Jürgen<br>Brandstelle<br>$\color{blue}\star$<br>$\overline{\phantom{a}}$<br>$\overline{\phantom{a}}$<br>╦<br>5340.33<br>Brandstellen<br>⊋<br>Beleg                                                                                                    |                            |  |             |  |
| 02.08.1004.011<br>ettiva Hang, Kingan<br>The company of the PROPERTY of the Charleston<br>- - - - -<br>- 10-<br>$\overline{1}$ $\blacktriangleright$   $\blacktriangleright$   $\blacktriangleright$ $\divideontimes$   von 19<br>Datensatz: 14 4<br>$\blacktriangleleft$                                                                                                    |                            |  |             |  |

<span id="page-34-0"></span>Abbildung 3-9: Liste der Fundereignisse für eine Art

#### **Bedienhinweise:**

- (a) Die Nachweisliste lässt sich nach unterschiedlichen Kriterien **sortieren.**  Dazu ist eine der unten genannten Optionen (weiße Kreise) der oberhalb der Liste befindlichen Optionengruppe **Sortierung nach:** durch Mausklick zu aktivieren. Standardmäßig wird nach dem Funddatum sortiert.
	- **DATUM** Sortierung aufsteigend nach den Funddatum
	- **MESSTISCHBL.**

Sortierung numerisch aufsteigend nach der Nummer des den Fundorten zugeordneten Messtischblattes

#### **FUNDORTBEZEICHNUNG**

alphabetisch aufsteigende Sortierung nach der Fundortbezeichnung, d.h. nach dem Ortsnamen gefolgt von der Bezeichnung der Lokalität (Ortslage)

(b) Einige dieser Felder reagieren wie folgt auf **Doppelklick**:

#### **DATUM**

Es wird das dem aktuellen (angeklickten) Fundereignis zugehörige Fundprotokoll geöffnet.

#### **FUNDORT**

Es wird das Formular zur Fundort-Bearbeitung geöffnet und der angeklickte Fundort angezeigt.

(c) Datensätze (d.h. erfasste Funde) lassen sich aus der Liste löschen. Dazu ist der Datensatzmarkierer (s. [3.1.1,](#page-21-6) Abschnitt [\(4\)\)](#page-23-2) der zu löschenden Art anzuklicken und anschließend die **Entf** –Taste zu betätigen (s. [3.1.1,](#page-21-6) Abschnitt [\(5\)\)](#page-23-3).

#### **(2) Registerkarte Details zum Artnachweis**

Bei Aktivierung der Registerkarte **Details zum Artnachweis** werden wesentliche Informationen zum (zuvor in der Registerkarte **Nachweisliste** aktivierten) aktuellen Fundereignis angezeigt (s. **Fehler! Verweisquelle konnte nicht gefunden werden.**).

Der Inhalt gliedert sich in die **Fundeingabe-Kopfdaten** und die **Nachweisdaten für die Art**.

#### **Bedienhinweise:**

- (a) Die Daten des Kopfteils (**Fundeingabe-Kopfdaten**) sind immer inaktiv, d.h. nicht veränderbar, da zu diesen Daten immer mehrere Funde gehören können.
- (b) Die Detaildaten sind frei editierbar.

#### **(3) Registerkarte neuer Nachweis**

Die Registerkarte **neuer Nachweis** ist dann zu aktivieren, wenn weitere Funde einer zuvor gewählten Art erfasst werden sollen. Die Formular-
oberfläche gliedert sich in **Fundprotokoll-Kopfdaten** und **Nachweisdaten für die Art**.

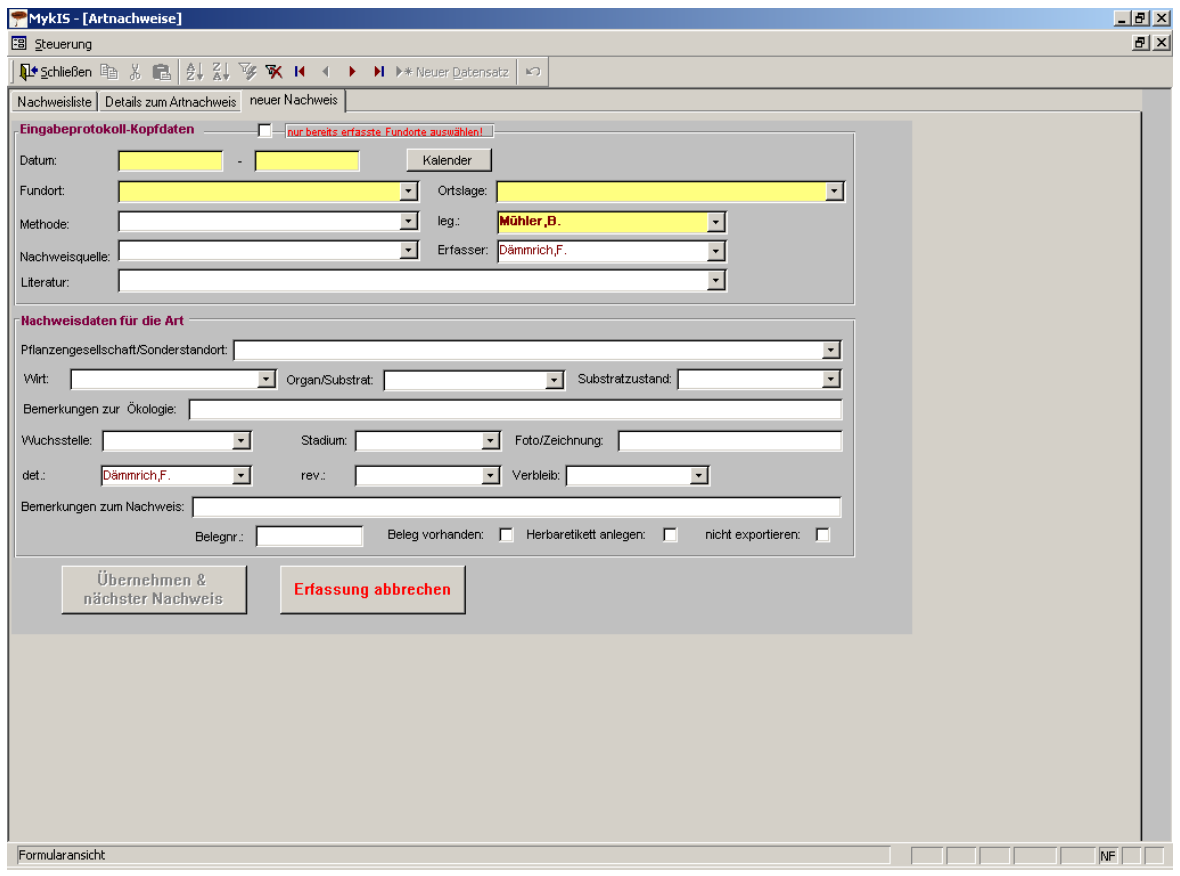

Abbildung 3-10: Oberfläche zur Erfassung neuer Nachweise

#### **Bedienhinweise:**

- (a) In Abhängigkeit von der in der Optionengruppe "sortiert nach" gewählten Option lassen sich entweder die Artnamen, die Gattungsnamen oder die deutschen Namen der gefundenen Arten angeben.
- (b) **Datum, Fundort, Lage und Sammler** in den gelben Feldern sind **grundsätzlich** zu erfassen!
- (c) Danach sind die weißen Felder je nach Datenkenntnis auszufüllen.
- (d) Standardeinstellung für **Sammler**, **Bestimmer** und **Erfasser** kann vorab über das Menü **Persönliche Einstellungen** geändert werden.
- (e) Die am unteren Formularrand befindlichen Schaltflächen dienen zur Steuerung der Datenerfassung:
	- **Übernehmen & nächster Nachweis** Nach Übernahme der eingegebenen Daten wird der Inhalt der Registerkarte zur Erfassung eines weiteren Artnachweises geleert. .

#### **Erfassung abbrechen**

Die Erfassung wird ohne Datenübernahme abgebrochen und anschließend wird zur Registerkarte **Nachweisliste** gewechselt.

## **3.2.1.5 Persönliche Notizen zur Art**

Die Art-Notizen (s. [2.3.2.2,](#page-18-0) Abschnitt [\(4\)\)](#page-20-0) werden in Form einer Liste erfasst (s. [Abbildung 3-11\)](#page-37-0). Eine Notiz kann einen beliebig langen Text enthalten.

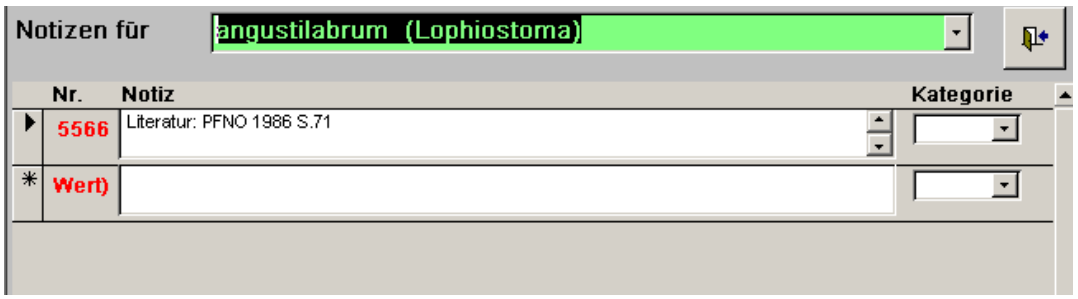

<span id="page-37-0"></span>Abbildung 3-11: Formular zur Erfassung persönlicher Notizen

Die dem Auswahlfeld **Kategorie** zugrundeliegende Referenzliste lässt sich individuell durch Eingabe neuer, maximal 10 Zeichen langer Begriffe erweitern.

Einzelne **Notizen** lassen sich aus der Liste **löschen**. Dazu ist der betreffende Datensatzmarkierer (s. [3.1.1,](#page-21-0) Abschnitt [\(4\)\)](#page-23-0) anzuklicken und anschließend die **Entf** –Taste zu betätigen (s. [3.1.1,](#page-21-0) Abschnitt [\(5\)\)](#page-23-1).

## **3.2.1.6 Bearbeitung von Referenzlisten**

Die Bearbeitung von Referenzlisten wurde im Abschnitt [3.1.2](#page-24-0) [\(5\)](#page-26-0) erläutert. Im Rahmen der Pflege von Funddaten lassen sich folgende Referenzlisten individuell bearbeiten:

- **Referenzliste Substrat/Organ**
- **Referenzliste Substratzustand**
- **Referenzliste Wuchsstelle**
- **Referenzliste Sonderstandort**
- **Referenzliste Entwicklungsstadien**
- **Referenzliste Nachweisquellen**
- **Referenzliste Pflanzengesellschaften**

In den Referenzlisten sind nützliche Vorgaben enthalten, die individuell erweitert werden können. Das sollte trotzdem mit Bedacht geschehen, da jeder zusätzliche Begriff die Auswertung in der Zentraldatei erschwert.

# **3.2.1.7 Bearbeitung der Personen-Kartei**

Eine Beschreibung des inhaltlichen Aufbaus der Personenkartei erfolgt im Kapitel [2.3.1.3.](#page-15-0)

Im Personen-Formular werden die Daten in Einzelansicht (s. [3.1.1,](#page-21-0) Abschnitt [\(2\)\)](#page-22-0) zur Bearbeitung bereitgestellt.

#### **Bedienhinweise:**

- (a) Der **EDV-Name** der Person ist zwingend anzugeben!
- (b) Die Personen-**Nummer** wird bei Neuerfassung einer Person vom System automatisch fest vergeben. Sie lässt sich anschließend nicht mehr ändern.
- (c) Beim Löschen einer Person aus der Kartei ist unbedingt darauf zu achten, dass sich kein Personen-Feld der Funddaten (Sammler, Erfasser etc) mehr auf die zu löschende Person bezieht.

# **3.2.2 Menü Fundorte**

Das Menü "Fundorte" umfasst alle Funktionalitäten zur Fundortbeschreibung und zur Bearbeitung zugrundeliegender Referenzlisten.

## **3.2.2.1 Fundortdefinition und -beschreibung**

Das Formular **Fundortbeschreibung** gestattet die vollständige Beschreibung eines Fundortes.

 *Es empfiehlt sich, die Fundorte vor der Erfassung mykologischer Funddaten im Formular Fundortbeschreibung anzulegen und möglichst vollständig zu beschreiben. Alle gelben Felder sollten ausgefüllt werden, damit alle späteren Recherchen erfolgreich sind. Danach liegen diese Fundorte sofort den entsprechenden Fundort-Auswahllisten in den Funddateneingaben bzw. Artnachweis-Formularen zugrunde, so dass eine zügige Erfassung mykologischer Daten (ohne störende Unterbrechungen wegen fehlender Fundorte) möglich ist.*

## <span id="page-38-0"></span>**3.2.2.2 Fundorte (Formular Fundortbeschreibung)**

Ebenso wie bei der Bearbeitung von Funddateneingaben wird im Formular **Fundortbeschreibung** zwischen Ansichts- und Bearbeitungsmodus unterschieden. Darüber hinaus stehen weitere Registerkarten mit speziellen Funktionalitäten zur Verfügung:

# **(1) Registerkarte Ansicht**

Beim Öffnen des Formulars zur Fundortbeschreibung wird **standardmäßig** stets der **Ansichtsmodus** aktiviert (s. [Abbildung 3-12\)](#page-39-0).

|       | $\overline{\phantom{m}}$ | $P - P = -$                            |          |                                      |                |                                                                                                    |           |                                 |     |        | MykIS             |                 |                      |
|-------|--------------------------|----------------------------------------|----------|--------------------------------------|----------------|----------------------------------------------------------------------------------------------------|-----------|---------------------------------|-----|--------|-------------------|-----------------|----------------------|
| Datei | Start                    | Erstellen                              |          | Externe Daten                        | Datenbanktools | Add-Ins                                                                                                   |           |                                 |     |        |                   |                 |                      |
|       |                          | <b>EB</b> MykIS Hauptmenü              |          | <b>Ea Fundortbeschreibung</b>        |                |                                                                                                    |           |                                 |     |        |                   |                 |                      |
| ▶     | Ansicht                  |                                        |          |                                      |                | Bearbeitung   Biotopbeschreibung   Zusatzinformationen   nachgewiesene Arten   GIS-Funktionen             |           |                                 |     |        | Google Maps & GPS |                 |                      |
|       | 5268                     |                                        |          | Limbach-O., Hoher Hain 5142,231      |                |                                                                                                    |           |                                 |     |        |                   |                 |                      |
|       |                          | Staat: Deutschland                     |          |                                      |                | Provinz / Land: Sachsen                                                                                   |           |                                 |     | Kreis: |                   |                 |                      |
|       |                          |                                        |          |                                      |                | Kartenblatt, Quadrant - ebene Koordinaten (Kilometer, Meter) X=Rechtswert / Ostwert Y=Hochwert / Nordwert |           |                                 |     |        | System            | Streifen primär |                      |
|       |                          | Messtischbl: 5142.231 Gauss-Krüger X1: |          |                                      | 4553,688 Y1:   | 5637,449                                                                                                  | X2:       |                                 | Y2: |        | <b>DHDN</b>       | 4               | $\bullet$            |
|       | UTM-Blatt:               |                                        |          | <b>UTM X1:</b>                       | 3342,469 Y1:   | 5637,751 X2:                                                                                              |           |                                 | Y2: |        | <b>WGS84</b>      | 33              | $\circ$              |
|       |                          |                                        |          |                                      |                | geographische Koordinaten (E=östliche Länge, N=nördliche Breite) in ° = Grad, ' = Minuten, " = Sekunden   |           |                                 |     |        | <b>WGS84</b>      |                 | O                    |
|       | E1:                      | 12 <sup>o</sup>                        |          | 45 ' 40,093 " N1: 50 ° 52 ' 11,846 " |                |                                                                                                    | E2:       | ۰                               | ٠.  | " N2:  | $\bullet$         |                 | $\blacksquare$       |
|       | Ozeanität:<br>Bem.:      | Naturraum: Erzgebirgsvorland           |          | Zonalität: temperat                  |                |                                                                                                    |           | Höhenstufe: kollin (bis 350mNN) |     |        | Höhe:             |                 |                      |
|       |                          |                                        |          |                                      |                |                                                                                                    |           |                                 |     |        |                   |                 |                      |
|       |                          | Biotopbeschreibung                     |          |                                      |                |                                                                                                    |           | Zuordnung zu den Projekten:     |     |        |                   |                 |                      |
|       |                          | Geltungsbereich                        | Merkmal: |                                      |                | ▶                                                                                                    | Heimatort |                                 |     |        |                   |                 | $\blacktriangledown$ |
|       |                          |                                        |          |                                      |                | $\ast$                                                                                                    |           |                                 |     |        |                   |                 | $\blacksquare$       |
|       |                          |                                        |          |                                      |                |                                                                                                    |           |                                 |     |        |                   |                 |                      |
|       |                          |                                        |          |                                      |                |                                                                                                    |           |                                 |     |        |                   |                 |                      |
|       |                          |                                        |          |                                      |                |                                                                                                    |           |                                 |     |        |                   |                 |                      |
|       |                          |                                        |          |                                      |                |                                                                                                    |           |                                 |     |        |                   |                 |                      |
|       |                          |                                        |          |                                      |                |                                                                                                    |           |                                 |     |        |                   |                 |                      |
|       |                          |                                        |          |                                      |                |                                                                                                    |           |                                 |     |        |                   |                 |                      |
|       |                          |                                        |          |                                      |                |                                                                                                    |           |                                 |     |        |                   |                 |                      |

<span id="page-39-0"></span>Abbildung 3-12: Fundort-Ansichtsmodus

## **Bedienhinweise:**

- (a) Das im Kopfteil des Formulars befindliche, grün hinterlegte Auswahlfeld dient zur Positionierung der Anzeige auf den gewünschten Fundort. Es werden keine Daten verändert.
- (b) Die links neben dem Fundort-Auswahlfeld rot angezeigte Zahl ist der interne Fundortschlüssel, welcher systemseitig vergeben wird und den Fundort eindeutig identifiziert. Dieser Schlüssel ist nicht editierbar.
- (c) Zur Vereinfachung der Datenerfassung sind trotz des Ansichtsmodus die **Projektzuordnungen** und das **Bemerkungsfeld** editierbar.
- (d) Da der Fundort beliebig vielen Projekten zugeordnet werden kann, ist für deren Erfassung eine Liste vorgesehen (**Zuordnung zu den Projekten** s. Kapitel [2.3.1.1,](#page-8-0) Abschnitt [\(6\)\)](#page-13-0).
- (e) Wird eine neue Projektbezeichnung eingegeben, reagiert das System mit der Rückfrage: **Projekt >...< ist bisher unbekannt. Übernehmen?** Bei Bestätigung dieser Frage mit **Ja** erfolgt die Übernahme des neuen Projektnamens in die entsprechende Projektliste. Die Eingabe wird bei Ablehnung der Frage storniert.
- (f) Das **Löschen von Fundorten** ist auch im Ansichtsmodus möglich. Dazu ist der Datensatzmarkierer des zu löschenden Fundortes mittels Mausklick zu aktivieren und anschießend die **Entf** - Taste zu betätigen.
	- *Vor dem Löschen eines Fundortes ist sicherzustellen, dass sich keine mykologischen Funddaten, d.h. auch die Funddaten anderer Artgruppen, nicht auf den zu löschenden Fundort beziehen!*

#### **(2) Registerkarte Bearbeitung**

Die Bezeichnung, Georeferenzierung und naturräumliche Beschreibung des Fundortes lassen sich ausschließlich im Bearbeitungsmodus vornehmen (s. [Abbildung 3-13\)](#page-40-0). Die Biotopbeschreibung lässt sich dagegen auch im Fundort-Bearbeitungsmodus nicht eingeben.

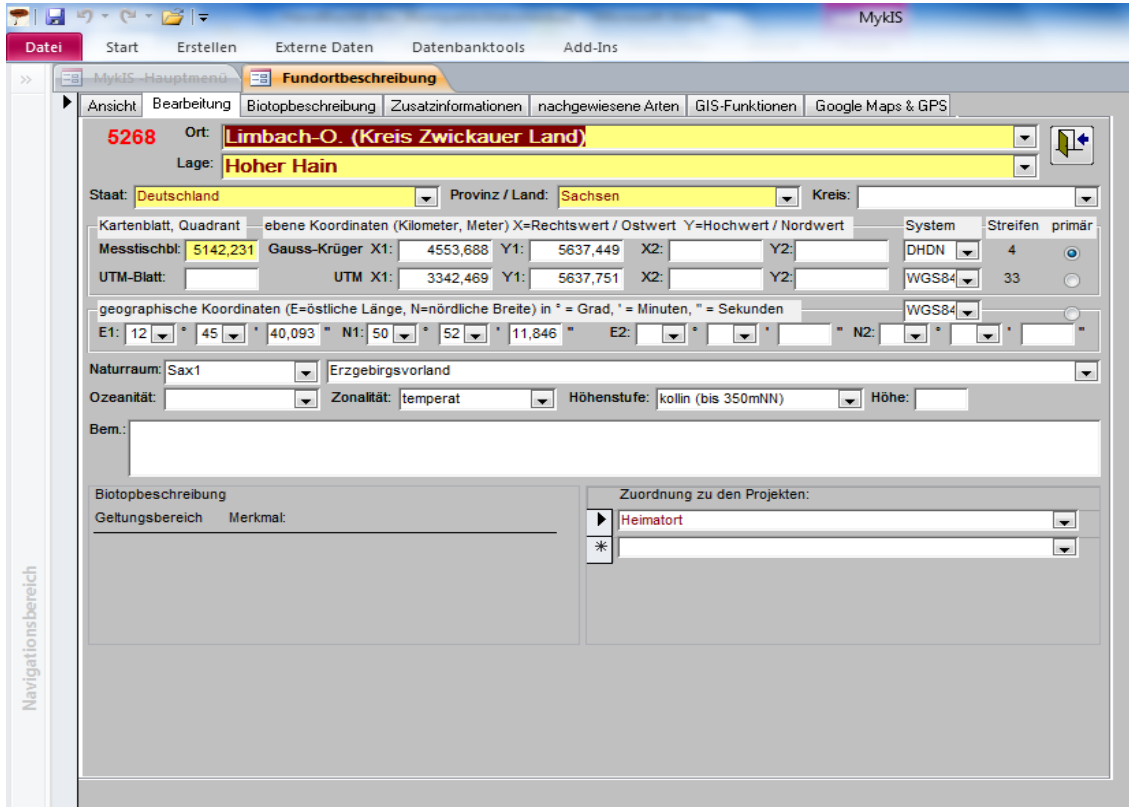

<span id="page-40-0"></span>Abbildung 3-13: Fundort-Bearbeitungsmodus

Gelbe Felder sind Pflichtfelder!

#### **Bedienhinweise:**

- (a) Solange noch kein Fundort erfasst wurde, d.h. die Fundortkartei leer ist, wird das Formular zur Fundortbeschreibung im Bearbeitungsmodus geöffnet.
- (b) Ein **leeres Formular** zur Erfassung neuer Fundorte wird durch Mausklick auf die Navigationsschaltflächen **Neuer Datensatz** bzw. **▶ \*** geöffnet.
- (c) Ein **neuer Fundort** wird durch Eingabe eines neuen Begriffspaares **Ort** und **Lage** angelegt. Nach Auswahl des Ortes wird die Ortslage standardmäßig mit dem Begriff **ohne Angabe** belegt. Dieser Begriff lässt sich anschließend ändern.
- (d) Die Referenzlisten für **Ort** und **Lage** werden bei Eingabe neuer Begriffe nach einer entsprechenden Rückfrage des Systems erweitert.
- (e) Bei Doppelklick auf die Felder Ort, Ortslage, Staat, Land und Kreis werden die Formulare zur Bearbeitung der entsprechenden Referenzlisten geöffnet.
- (f) In der dem **Ort**-Auswahlfeld zugrundeliegenden Referenzliste kann jeder Ort zur Charakterisierung seines Großraums mit folgenden geographischen Attributen beschrieben werden: **Staat**, **Land**, **Kreis**, **Messtischblatt**, **UTM-Blatt**, **Naturraum**, **Ozeanität**, **Zonalität**, **Höhenstufe** (s. **Fehler! Verweisquelle konnte nicht gefunden werden.**). Diese Daten werden bei der Definition eines neuen Fundortes in das Bearbeitungsformular übernommen.
- (g) Ort, Orstlage, Staat, Bundesland und MTB sind zwingend einzugeben, da sie für spätere Auswertungen nötig sind!
- (h) Um den Fundort einem **Naturraum** zuzuordnen, ist zuerst die Naturraumquelle anzugeben. Danach ist die Auswahl der eigentlichen Naturraumbezeichnung möglich.

#### **(3) Registerkarte Biotopbeschreibung**

Der Fundort und seine Umgebung kann durch eine beliebige Anzahl von Biotopmerkmalen beschrieben werden (s. [2.3.1.1,](#page-8-0) Abschnitt [\(4\)\)](#page-13-1). Die Erfassung eines Biotopmerkmals erfolgt in einem Einzelformular (s. [Abbildung](#page-42-0)  [3-14\)](#page-42-0) mit Hilfe von fünf abhängigen Auswahlfeldern, deren Referenzlisten hierarchisch gegliedert sind und dadurch eine schrittweise Konkretisierung des jeweiligen Biotopmerkmals erlauben.

## **Bedienhinweise:**

- (a) Um die Biotopbeschreibung eines Fundortes später sinnvoll auswerten zu können, sollte vor Erfassung eines neuen Biotopmerkmals stets dessen **Geltungsbereich** angegeben werden. Die dem entsprechenden Auswahlfeld zugrundeliegende Referenzliste lässt sich nicht erweitern!
- (b) Nach Eingabe des Biotoptyps über die hierarchischen Felder ist die Schaltfläche **\\*** (neuer Datensatz) zu betätigen. Das bewirkt die Übernahme der bisherigen Eingaben und die Bereitstellung eines neuen, leeren Einzelformulars. Für Brandenburg wird empfohlen, die Liste der Biotoptypen Brandenburgs zu verwenden.
- (c) Die Navigation (das "Blättern") zwischen den einzelnen Biotopmerkmalen des Fundortes erfolgt mit Hilfe der Navigationsschaltflächen (s. [3.1.1,](#page-21-0) Abschnitt [\(4\)\)](#page-23-0).
- (g) Ein einzelnes Biotopmerkmal des aktuellen Fundortes wird gelöscht, indem der Datensatzmarkierer mittels Mausklick aktiviert und anschießend die **Entf** - Taste betätigt wird.

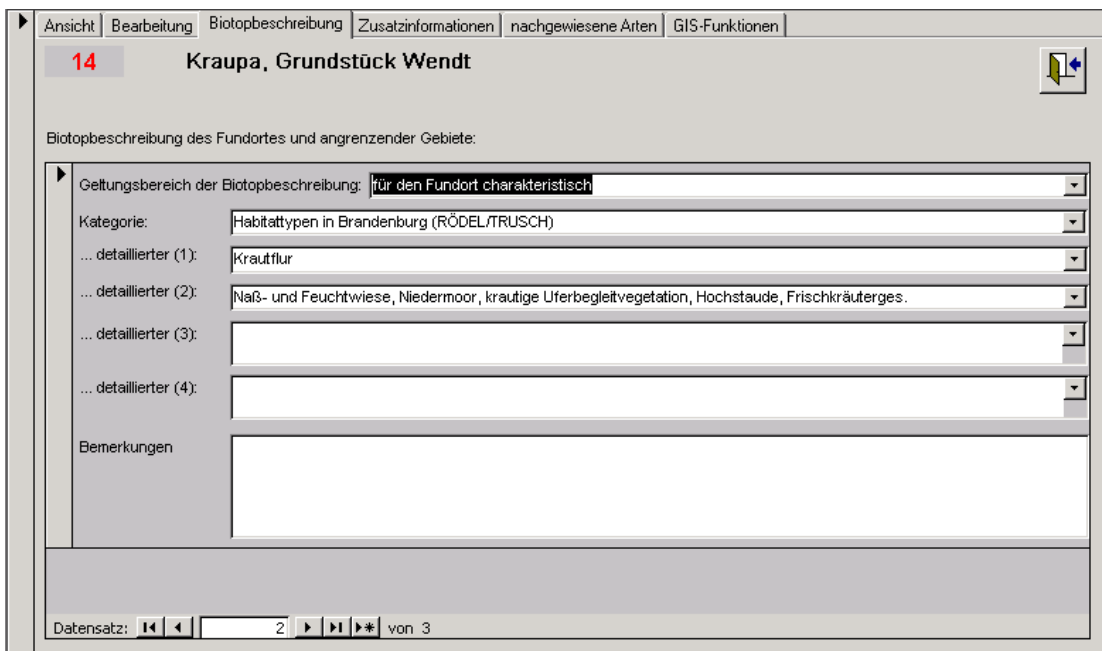

<span id="page-42-0"></span>Abbildung 3-14: Fundort-Biotopbeschreibung

# **(4) Registerkarte Zusatzinformationen**

Die Registerkarte **Zusatzinformationen** beinhaltet neben weiteren Merkmalen zur Charakterisierung des Fundortes die Möglichkeit, eine digitale Rastergrafik (Digitalphoto, gescannter Kartenausschnitt usw. als z.B. .tif, .jpg, .bmp-Datei) zur visuellen Beschreibung des Fundortes (s. [Abbildung 3-15\)](#page-43-0) einzubinden.

#### **Bedienhinweise:**

- (a) Bei Eingabe eines bisher unbekannten Wertes für die Referenzlisten **Naturschutzgebiet**, **FFH-Gebiet**, **Großschutzgebiet**, **SPA-Gebiet** oder **Geometrietyp** wird dieser nach Bestätigung einer Rückfrage des Systems in die entsprechende Referenzliste übernommen. Anschließend öffnet sich das zugehörige Referenzlisten-Formular zur Nachbearbeitung des erfassten Wertes. Nach dem Schließen des Formulars kehrt die Anzeige zur Registerkarte **Zusatzinformationen** des Fundortformulars zurück.
- (b) Bearbeiter, welche mykologische Funddaten aus Regionen südlich des Äquators bzw. westlich des Nullmeridians (Greenwich) erfassen und die betreffenden Fundorte mittels geographischer Koordinaten georeferenzieren, sollten die Informationen **geographische Länge** bzw. **geographische Breite** unbedingt angeben!

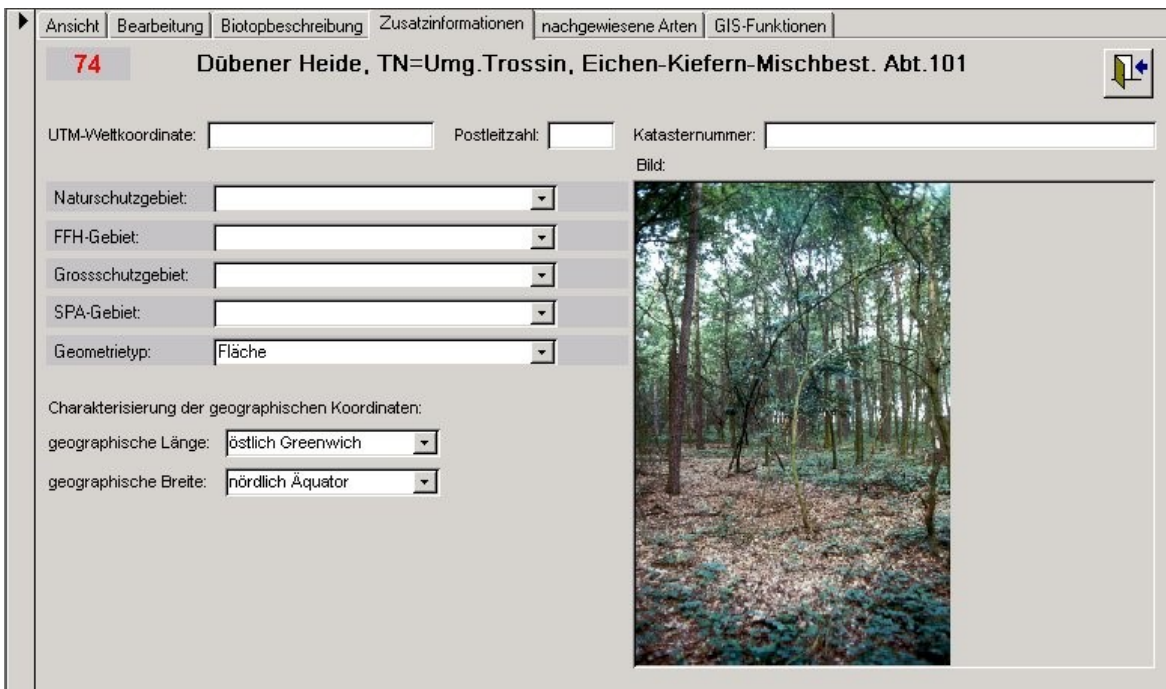

<span id="page-43-0"></span>Abbildung 3-15: Fundort-Zusatzinformationen

- (c) Eine **Fundort-Abbildung** wird unter anderem auf folgende Weise in die Fundortkartei **eingefügt**:
	- **Voraussetzung** ist das Vorhandensein einer **Bilddatei** herkömmlichen Rastergrafik-Formats auf einem verfügbaren Datenträger (Festplatte, CD, DVD etc,)

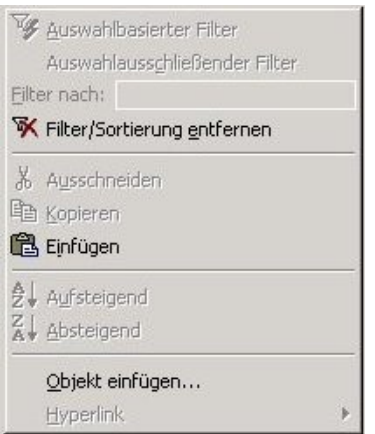

Abbildung 3-16: Kontextmenü für ein Grafikobjekt

- <span id="page-44-0"></span> Der im Formular für das Bild vorgesehene Platz wird **mittig** mit der **rechten Maustaste** angeklickt. Es öffnet sich ein Kontextmenü (s. [Abbildung 3-16\)](#page-44-0), aus welchem der Menüpunkt **Objekt einfügen...** zu aktivieren ist.
- Im daraufhin erscheinenden **Objekt einfügen** Dialog ist die Option **Aus Datei erstellen** zu aktivieren (s. [Abbildung 3-17\)](#page-44-1)

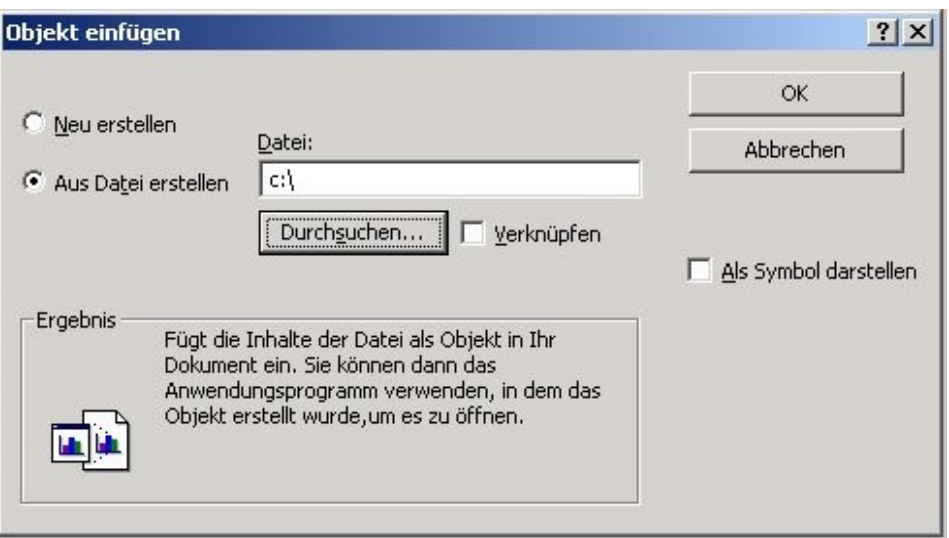

Abbildung 3-17: Objekt einfügen – Dialog

<span id="page-44-1"></span> Nach Mausklick auf die Schaltfläche **Durchsuchen...** öffnet sich ein Verzeichnisbaum, mit dessen Hilfe die gewünschte Datei lokalisiert werden kann. Der volle Name der betreffenden Bilddatei wird anschließend im Eingabefeld **Datei** des **Objekt einfügen** - Dialogs angezeigt. Die Auswahl ist durch Mausklick auf die Schaltfläche **OK** zu bestätigen. Daraufhin erscheint das Bild im Fundortformular.

 Die Anzahl eingefügter Bilder in der Fundort-Abbildung sollte man auf ein Mindestmaß begrenzen, da die Fundortdatei-Datei dadurch stark vergrößert wird.

## **(5) Registerkarte nachgewiesene Arten**

Die Registerkarte **nachgewiesene Arten** beinhaltet eine nicht editierbare Liste sämtlicher am betreffenden Fundort nachgewiesenen Arten der aktuellen Artgruppe (s. [Abbildung 3-18\)](#page-45-0).

#### **Bedienhinweise:**

Mit Hilfe der im oberen Formularteil befindlichen Optionengruppe kann der Aggregationsgrad der Artenliste wie folgt festgelegt werden:

- **zeitlich zusammengefasst** keine zeitliche Differenzierung der Artenliste
- **nach Jahren** jahrweise Differenzierung der Artenliste
- **detailliert**

Jedes Funddatum wird einzeln aufgelistet.

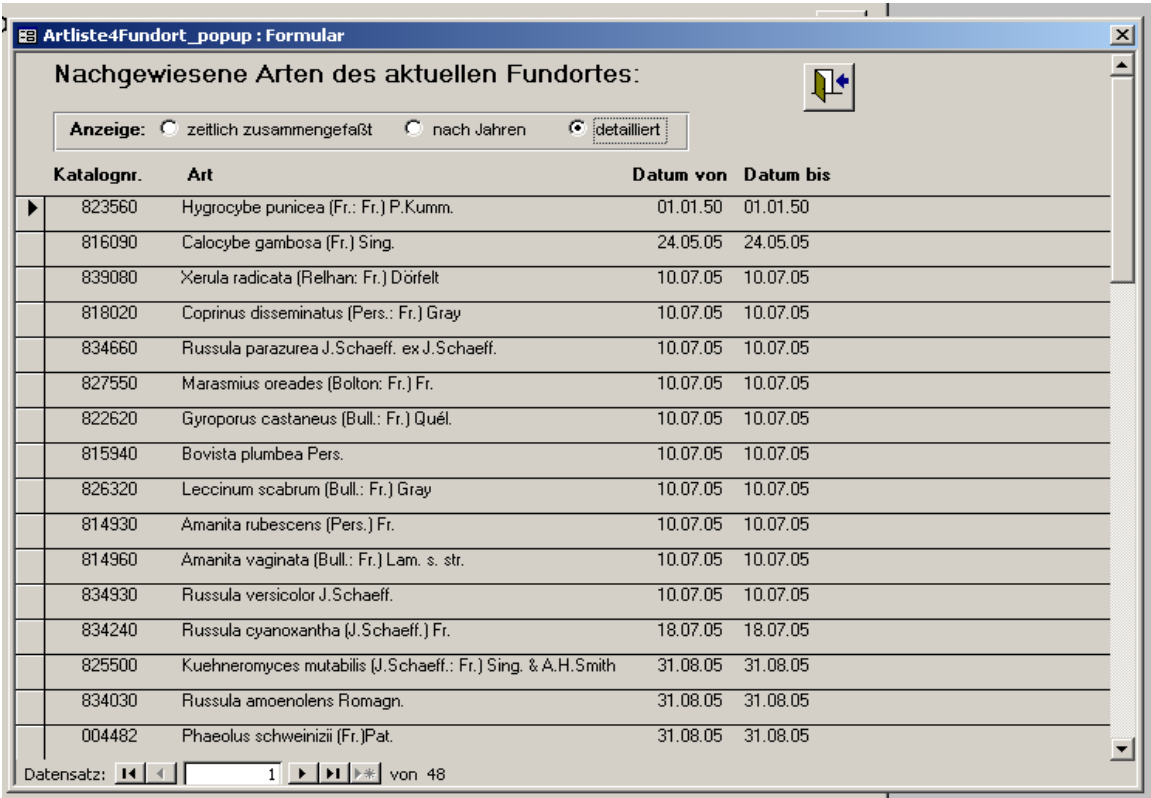

<span id="page-45-0"></span>Abbildung 3-18: Fundort-Artliste

## <span id="page-46-0"></span>**(6) Registerkarte GIS-Funktionen**

Sämtliche GIS-Funktionen sind nur dann verfügbar, wenn zuvor das Geographische Informationssystem PIA-PRO (s. [2.1,](#page-5-0) Abschnitt [\(3\)](#page-6-0) und [4.2.2\)](#page-92-0) erfolgreich installiert wurde. Ihr Aufruf erfolgt interaktiv durch Betätigung entsprechender Befehlsschaltflächen in der Registerkarte **GIS-Funktionen** (s. **Fehler! Verweisquelle konnte nicht gefunden werden.**).

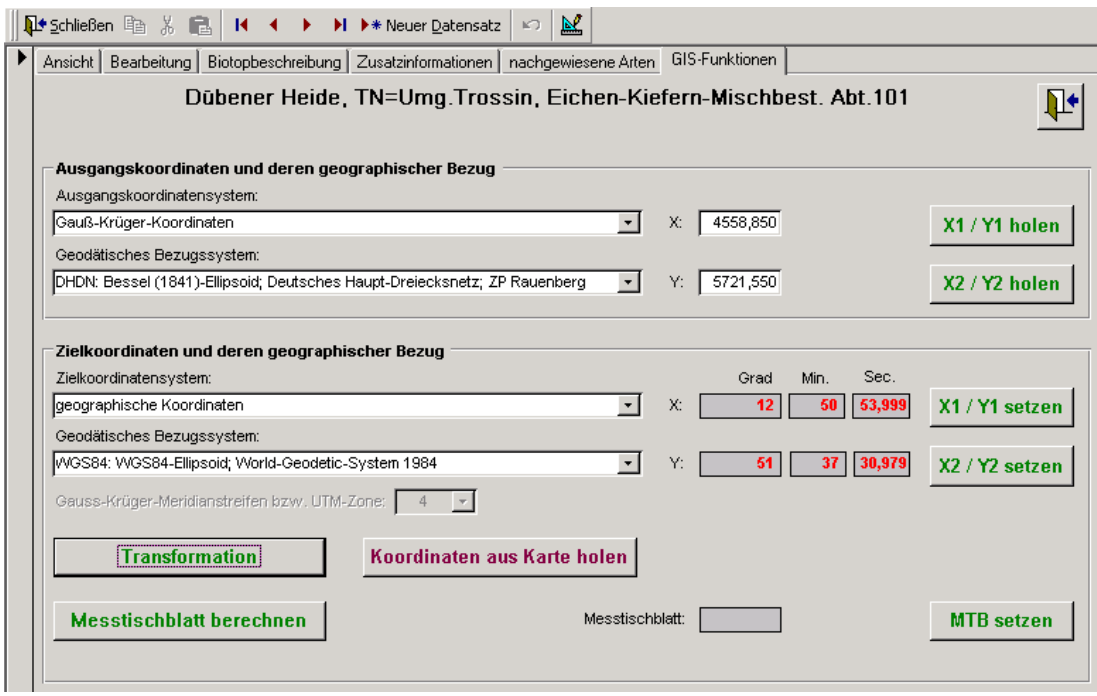

Abbildung 3-19: Registerkarte GIS-Funktionen mit Beispieldaten

## **Bedienhinweise:**

- **(a) Transformationen geographischer Koordinaten eines Ausgangskoordinatensystems in Koordinaten eines Zielsystems:**
	- 1. Festlegen des **Ausgangskoordinatensystems** im entsprechenden Auswahlfeld
	- 2. Das **Geodätische Bezugssystem** des Ausgangskoordinatensystems wird automatisch auf einen korrespondierenden Wert gesetzt; diese Standardannahme ist nach Möglichkeit nicht zu ändern!
	- 3. Eintragen des zu konvertierenden **Ausgangs-Koordinatenpaares** (**X**, **Y**); die Koordinaten werden entweder per Tastatur eingegeben oder durch Betätigung der Schaltflächen **X1 / Y1 holen** bzw. **X2/ Y2 holen** als bereits erfasste Koordinaten des aktuellen Fundortes übernommen.
- 4. Festlegen des **Zielkoordinatensystems** im entsprechenden Auswahlfeld
- 5. Das **Geodätische Bezugssystem** des Zielkoordinatensystems wird automatisch auf einen korrespondierenden Wert gesetzt; diese Standardannahme ist nach Möglichkeit nicht zu ändern!
- 6. Festlegen des **Gauß-Krüger-Meridianstreifens** bzw. der **UTM-Zone** des Zielkoordinatensystems (außer bei geographischen Koordinaten)
- 7. Betätigen der Schaltfläche **Transformation**
- 8. Die resultierenden Zielkoordinaten (**X**, **Y**) werden in roter Schrift angezeigt.
- 9. Sollen die so berechneten Koordinaten für den aktuellen Fundort übernommen werden, sind anschließend die Schaltflächen **X1 / Y1 setzen** bzw. **X2 / Y2 setzen** zu betätigen. Wurden dem Fundort zu einem früheren Zeitpunkt bereits entsprechende Koordinaten zugewiesen, reagiert das System mit der Frage, ob diese Werte zu überschreiben sind.

#### **(b) Ermittlung der Messtischblattnummer bei gegebenen Ausgangskoordinaten**

- 1. Messtischblattnummern lassen sich zur Zeit nur auf Basis von Gauß-Krüger-Koordinaten berechnen, daher ist das **Ausgangskoordinatensystem** entsprechend festzulegen.
- 2. Das **Geodätische Bezugssystem** des Ausgangskoordinatensystems wird automatisch auf einen korrespondierenden Wert gesetzt; diese Standardannahme ist nach Möglichkeit nicht zu ändern!
- 3. Eintragen des zu konvertierenden **Ausgangs-Koordinatenpaares** (**X**, **Y**); die Koordinaten werden entweder per Tastatur eingegeben oder durch Betätigung der Schaltflächen **X1 / Y1 holen** bzw. **X2 / Y2 holen** als bereits erfasste Koordinaten des aktuellen Fundortes übernommen.
- 4. Betätigen der Schaltfläche **Messtischblatt berechnen**
- 5. Die resultierende Messtischblatt-Nummer wird in roter Schrift im Feld **Messtischblatt** angezeigt.
- 6. Soll die so ermittelte Messtischblatt-Nummer für den aktuellen Fundort übernommen werden, ist anschließend die Schaltfläche **MTB setzen** zu betätigen. Die Übernahme des Wertes ist nur

dann möglich, wenn das Zielfeld, d.h. die Messtischblatt-Angabe des Fundortes leer ist.

#### **(c) Ermittlung der Koordinaten eines Fundortes auf Basis digitaler Rasterkarten**

- 1. Bei Betätigung der Schaltfläche **Koordinaten aus Karte holen** wechselt das System in einen speziellen Dialogmodus, dessen Bedienung im nachfolgenden Abschnitt [0](#page-49-0) beschrieben wird.
- 2. Nach Rückkehr aus dem Dialog der GIS-gestützten Fundortdefinition werden die ermittelten Koordinaten des Fundortes sowie das zugehörige Messtischblatt im Zielteil der Registerkarte **GIS-Funktionen** in roter Schrift angezeigt. (Das Zielkoordinatensystem ist abhängig von den geographischen Parametern der digitalen Rasterkarten.
- 3. Sollen die Zielkoordinaten für den aktuellen Fundort übernommen werden, sind die Schaltflächen **X1 / Y1 setzen** bzw. **X2 / Y2 setzen** zu betätigen. Wurden dem Fundort zu einem früheren Zeitpunkt bereits entsprechende Koordinaten zugewiesen, reagiert das System mit der Frage, ob diese Werte zu überschreiben sind.
- 4. Soll die ermittelte Messtischblatt-Nummer für den aktuellen Fundort übernommen werden, ist die Schaltfläche **MTB setzen** zu betätigen. Die Übernahme des Wertes ist nur dann möglich, wenn das Zielfeld, d.h. die Messtischblatt-Angabe des Fundortes leer ist.

# **(7) Registerkarte Google Maps**

Mit dieser Registerkarte kann ab Version 3.973 ein Fundpunkt auf der Google-Maps-Seite ausgewählt werden und durch Kopieren der Dezimalkoordinaten in dieses Formular berechnet Mykis daraus **alle** Geodaten und das MTB auf Sechszentelquadrant genau und trägt diese zum benannten Fundort ein.

Diese Funktion hilft den Nutzern besonders, deren Bundesländer keine MTB-Karten für Mykis bereit gestellt haben.

Vorraussetzung ist ein Internetzugang während der Benutzung von Mykis. Diese Funktion ist also nur Online möglich.

<span id="page-49-0"></span>

|       | 日の・ロ・ピー      |                                                                                        |                                                                                       |                                          |                     |                | MykIS                                             |     |
|-------|--------------|----------------------------------------------------------------------------------------|---------------------------------------------------------------------------------------|------------------------------------------|---------------------|----------------|---------------------------------------------------|-----|
| Datei | Start        | Erstellen                                                                              | Externe Daten                                                                         | Datenbanktools                           | Add-Ins             |                |                                                   |     |
| $\gg$ | $\equiv$     | MykIS-Hauptmenü                                                                        | 围<br>Fundortbeschreibung                                                              |                                          |                     |                |                                                   |     |
|       | ▶<br>Ansicht | Bearbeitung                                                                            |                                                                                       | Biotopbeschreibung   Zusatzinformationen | nachgewiesene Arten | GIS-Funktionen | Google Maps & GPS                                 |     |
|       | 5268         | GoogleMaps öffnen                                                                      | Limbach-O., Hoher Hain<br>dezimale Geokoordinaten (z.B.) 51.4947, 13.5038 übernehmen: |                                          |                     |                | in Grad-Minute-Sekunde umrechnen                  | ħl← |
|       |              | Koordinaten des aktuellen<br><b>Fundortes oder Ergebnis</b><br>der Dezimal-Umrechnung: | <b>Breite</b><br>Länge                                                                | 50<br>52<br>12<br>45                     | 11,846<br>40,093    |                | Übernahme als Koordinaten des aktuellen Fundortes |     |
|       |              |                                                                                        |                                                                                       |                                          |                     |                |                                                   |     |

Google Maps Registerkarte

Bei der Auswahl des Fundortes auf Google Map klickt man mit der rechten Maustaste auf die Karte und den Punkt "Was ist hier?". Damit werden die Dezimalkoordinaten dieses Punktes sichtbar und können kopiert werden.

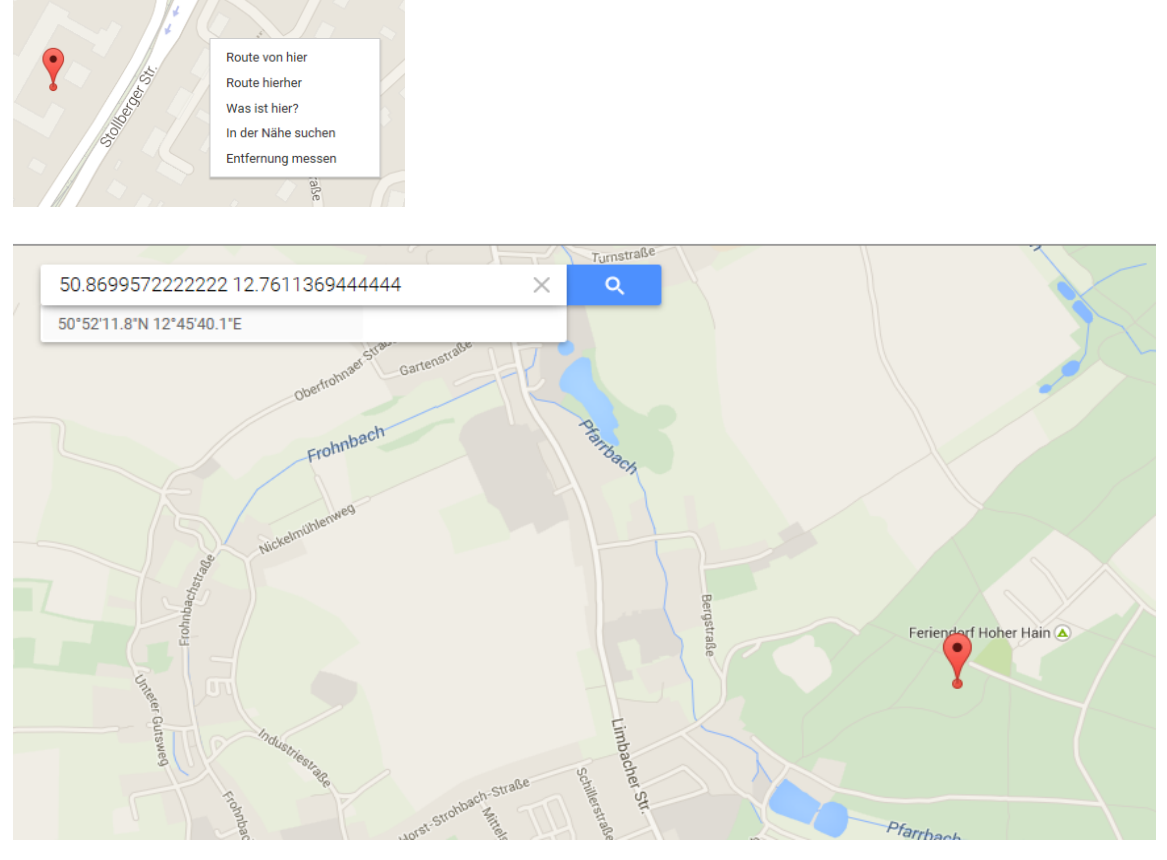

Google Maps Anzeige der Dezimalkoordinaten

# **3.2.2.3 GIS-gestützte Fundortdefinition**

Die **GIS-gestützte Fundortdefinition** soll den Benutzer bei der Georeferenzierung, d.h. insbesondere bei der Ermittlung der Koordinaten eines Fundortes unterstützen und die Hand-Eingabe langer Zahlenkolonnen ersetzen. Diese Funktion setzt voraus, dass das Geographische Informationssystem PIA-PRO (s. [2.1,](#page-5-0) Abschnitt [\(3\)](#page-6-0) und [4.2.2\)](#page-92-0) erfolgreich installiert wurde. Darüber hinaus muss das MykIS-Unterverzeichnis für GIS-Daten der interessierenden Zielregion entsprechende digitale Rasterkarten (Messtischblätter TK 1:25.000) enthalten.

## **Bedienschritte zur Ermittlung der Fundort-Koordinaten:**

- 1. Der **Aufruf** der GIS-gestützte Fundortdefinition kann **entsprechend der Ausgangssituation** auf zwei Wegen erfolgen:
	- **für neu zu definierende Fundorte:** direkt über die Funktion **GIS-gestützte Fundortdefinition** des Fundort-Menüs
	- **für bereits vorhandene Fundorte:** indirekt über die Schaltfläche **Koordinaten aus Karte holen** in der Registerkarte **GIS-Funktionen** des Formulars zur Fundort-Beschreibung (s. [3.2.2.2,](#page-38-0) Abschnitt [\(6\)\)](#page-46-0)
- 2. Es öffnet sich ein Dialogfenster; hier erfolgt die Auswahl der Zielregion, in der der zu beschreibende Fundort liegt und für die digitale Rasterkarten zur Verfügung stehen (s. [Abbildung 3-20\)](#page-51-0)

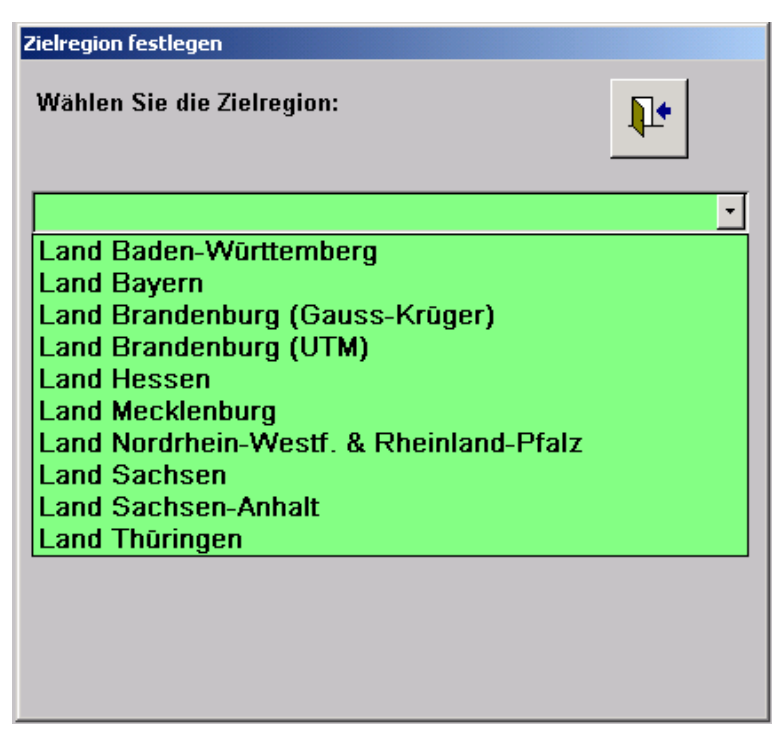

<span id="page-51-0"></span>Abbildung 3-20: Dialog zur Auswahl der Zielregion

3. Das GIS-Grafikfenster mit dem Umriss der Zielregion sowie dem TK25- Raster wird geöffnet (s. [Abbildung 3-21\)](#page-52-0). Links neben der Grafik befinden sich Schaltflächen zur Bedienung der Anzeige. Bei Aktivierung (Mausklick) der Anzeigeoptionen **wichtige Flussläufe**, **Regionalgliederung** oder **Höhenschichten** werden entsprechende geographische Themen zusätzlich angezeigt.

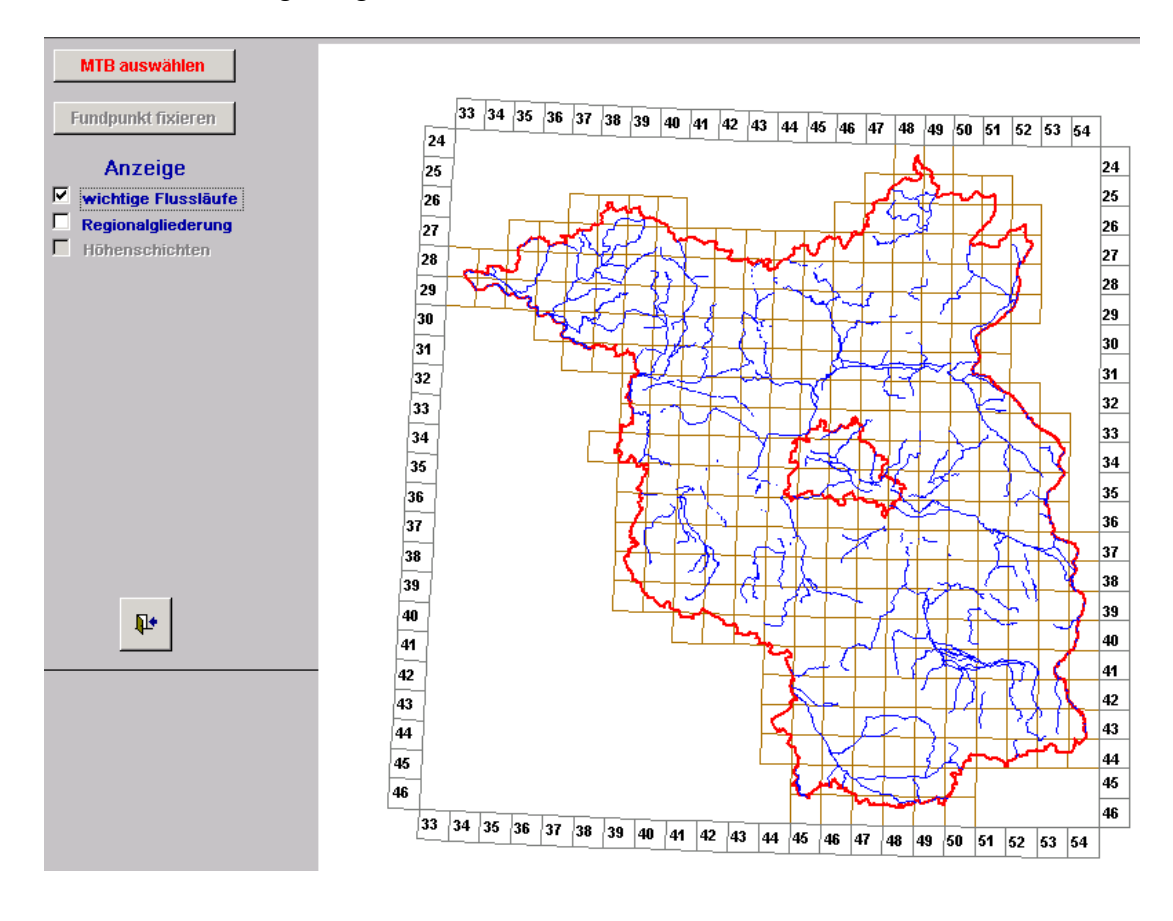

#### <span id="page-52-0"></span>Abbildung 3-21: GIS-Grafikfenster mit Zielregion

- 4. Das Messtischblatt, in welchem der Fundort liegt (bzw. vermutet wird), ist nach Betätigung der Schaltfläche **MTB auswählen** mit Hilfe des in der Karte erscheinenden Fadenkreuz-Mauszeigers auszuwählen, d.h. anzuklicken. Im Grafikfenster wird daraufhin die entsprechende Rasterkarte angezeigt. Der Anzahl der Schaltflächen zur Bedienung der Grafikanzeige erhöht sich kontextabhängig (s. [Abbildung 3-22\)](#page-53-0).
	- Liegt der Fundort in einem anderen als dem gerade gewählten Messtischblatt, kann durch Betätigen der Schaltfläche **gesamte Zielregion** die Anzeige wieder auf die Gesamtansicht der Zielregion (s. [Abbildung 3-21\)](#page-52-0) eingestellt werden.
	- Durch Betätigen der Schaltfläche **Kartenausschnitt** ist es möglich, in die Karte zu **zoomen**, d.h. einen **vergrößerten Kartenausschnitt** anzuzeigen. Dazu sind mit Hilfe des in der Karte erscheinenden Fadenkreuz-Mauszeigers die zwei diagonal gegenüberliegenden Ecken des gedachten Kartenausschnittes anzuklicken. Dieses Verfahren kann so oft wiederholt werden, bis der gewünschte Darstellungsmaßstab erreicht ist.
	- Der Kartenausschnitt lässt sich durch Betätigen der Pfeil-Schaltflächen  $\left| \leftarrow \right| \left| \leftarrow \right| \left| \leftarrow \right|$  bei Beibehaltung des aktuellen Maßstabes im Grafikfenster verschieben.
	- Durch Betätigen der Schaltfläche **gesamtes MTB** kann die Anzeige wieder auf die Messtischblatt-Gesamtansicht eingestellt werden.

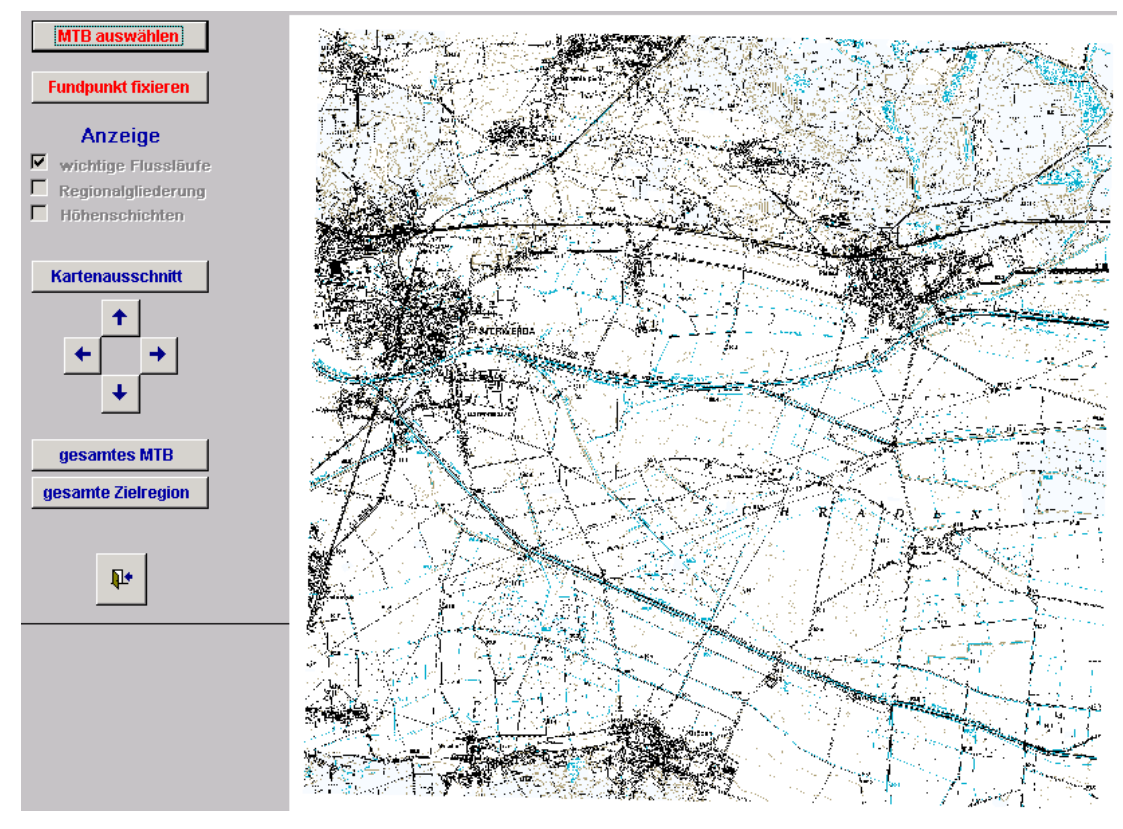

<span id="page-53-0"></span>Abbildung 3-22: GIS-Grafikfenster mit Messtischblatt (TK25)

5. Nachdem der Fundort im aktuellen Kartenausschnitt sichtbar ist, können seine Koordinaten durch Betätigen der Schaltfläche **Fundpunkt fixieren** ermittelt werden. Dazu ist der Fundort mit Hilfe des in der Karte erscheinenden Fadenkreuz-Mauszeigers anzuklicken. Daraufhin erscheint folgende Systemmeldung (s. [Abbildung 3-23\)](#page-53-1):

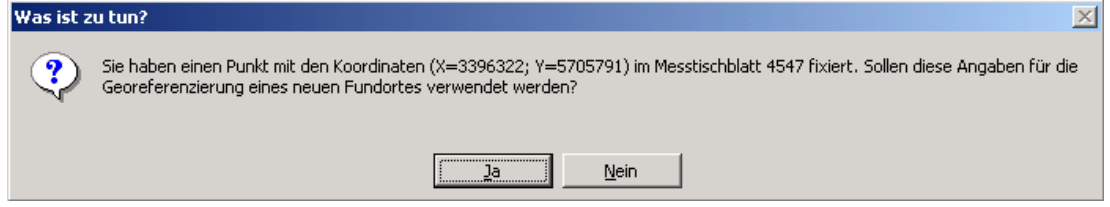

<span id="page-53-1"></span>Abbildung 3-23: Rückfrage nach Fixierung eines Fundortes

- 6. Bestätigt man diese Frage mit **Ja** , reagiert das System **in Abhängigkeit vom Aufruf** der GIS-gestützten Fundortdefinition (s.o.) wie folgt:
	- **für neu zu definierende Fundorte:** Es wird ein leeres Formular zur Fundortbeschreibung geöffnet. Nach obligatorischer Eingabe von **Ort** und **Lage** erfolgt die Übernahme der ermittelten Koordinaten für diesen neuen Fundort.
	- **für bereits vorhandene Fundorte:** Die entsprechenden Zielkoordinaten in der Registerkarte **GIS-Funktionen** des Formulars zur Fundort-Beschreibung werden gesetzt und können bei Bedarf für den Fundort übernommen werden (s. [3.2.2.2,](#page-38-0) Abschnitt [\(6\)\)](#page-46-0).

## **3.2.2.4 Bearbeitung individueller Referenzlisten**

Der Fundortbeschreibung liegen mehrere individuell zu füllende Referenzlisten zugrunde. Das **Fundorte**-Menü enthält für jede dieser Listen eine Funktion, durch welche der Aufruf eines entsprechenden Listen-Bearbeitungsformulars möglich ist:

#### **Referenzlisten Ort, Ortslagen, Projekte, Projektfundorte und Verwaltungseinheiten**

Die Referenzlisten für **Ort**, **Ortslagen, Projekte, Projektfundorte und Verwaltungseinheiten** werden in Formularen mit Listen-Anzeige bearbeitet (s. [3.1.2,](#page-24-0) Abschnitt [\(5\)\)](#page-26-0).

## **3.2.2.5 Bearbeitung von Standardlisten**

Die Standardlisten **Höhenstufe**, **Ozeanität** und **Zonalität** enthalten gebräuchliche biogeographische Begriffe. Sie sollten daher nur im Ausnahmefall verändert werden. Die Bedienung der Bearbeitungsformulare wird im Kapitel [3.1.2,](#page-24-0) Abschnitt [\(5\)](#page-26-0) erläutert.

## **3.2.2.6 Fundort-Übersicht**

Bei Aktivierung der Funktion **Fundort-Übersicht** öffnet sich ein Bericht mit einer Auflistung aller bisher erfassten Fundorte einschließlich Messtischblattnummern und Bundesländer.

## **3.2.2.7 Fundortdatei- Daten ergänzen**

In diesem Formular können fehlende MTB's, Bundesländer und Staaten in der Fundortdatei nachgetragen werden.

# **3.2.3Menü Biologie / Ökologie**

Neben mykologischen Funddaten lassen sich in MykIS Informationen zu Biotopansprüchen, Phänologie, Verbreitung, Gefährdung sowie zur Rote-Liste-Einstufung der Arten erfassen. Für jedes der genannten Themen ist ein eigenes Formular vorgesehenen. Diese Formulare unterscheiden mit Hilfe zweier Registerkarten zwischen **Ansichts-** und **Bearbeitungsmodus** (s. [3.1.2,](#page-24-0) Abschnitt [\(1\)\)](#page-24-1).

#### **allgemeine Bedienhinweise:**

- Das im Kopfteil befindliche grün hinterlegte Auswahlfeld dient zur **Positionierung** des Datensatz-Fokus **auf die gewünschte Art** (s. [3.1.2,](#page-24-0) Abschnitt [\(3\)\)](#page-25-0).
- Die Bearbeitung der **Biotopangaben** erfolgt in **Einzelformularen**, alle anderen Themen werden auch im Bearbeitungsmodus als **Liste**  angezeigt (s. [3.1.1,](#page-21-0) Abschnitt [\(2\)\)](#page-22-0).
- Die **Navigation des Datensatz-Fokus** erfolgt mit Hilfe der Navigationsschaltflächen (s. [3.1.1,](#page-21-0) Abschnitt [\(3\)\)](#page-23-2).
- Ein Datensatz lässt sich ausschließlich im Bearbeitungsmodus **löschen**. Zu diesem Zweck ist sein Datensatzmarkierer (s. [3.1.1,](#page-21-0) Abschnitt [\(4\)\)](#page-23-0) anzuklicken und anschließend die **Entf** –Taste zu betätigen (s. [3.1.1,](#page-21-0) Abschnitt [\(5\)\)](#page-23-1).
- Zur **Erfassung eines weiteren (neuen) Datensatzes** ist die Navigationsschaltfläche = **neuer Datensatz** zu betätigen.

## **3.2.3.1 Biotope**

Die Biotopfassung erfolgt mit Hilfe von fünf abhängigen Auswahlfeldern, deren Referenzlisten hierarchisch gegliedert sind und dadurch eine schrittweise Konkretisierung des jeweiligen Biotopmerkmals erlauben. Für die einzelnen Entwicklungsstadien einer Art können unterschiedliche Biotope angegeben werden. Die Quellenangabe beruht auf einer individuell erweiterbaren Referenzliste.

## **3.2.3.2 Phänologie**

Für jede Art können beliebig viele phänologische Angaben gemacht werden. Solche Angaben bestehen aus der Zuordnung von Zeitintervallen (**von: bis:**). Die den Zeitintervall-Auswahllisten zugrundeliegenden Zeitbegriffe sind unscharf und bezeichnen jeweils den Beginn, die Mitte oder das Ende eines Monats. Diese Referenzlisten lassen sich nicht modifizieren.

## **3.2.3.3 Geographische Verbreitung**

Die Erfassung der geographischen Verbreitung einer Art beruht auf Angaben ihres **Vorkommens in den europäischen Ländern** (s. [2.3.2.3\)](#page-21-1). In Abhängigkeit von der Wahl einer dieser Kategorien wird dem Auswahlfeld

**Verbreitungsangabe** dynamisch eine entsprechende Referenzliste zugrundegelegt.

## **3.2.3.4 Gefährdungsursachen**

Dem Auswahlfeld **Gefährdungsursache** liegt eine hier nicht modifizierbare Referenzliste zugrunde, welche der Roten Liste Brandenburgs (Tiere, 1992) entnommen wurde.

## **3.2.3.5 Rote-Liste-Status**

Jede Kategorisierung einer Art bezüglich ihres Gefährdungsgrades (**Rote-Liste-Kategorie**) erfordert grundsätzlich auch die Angabe des geographischen und zeitlichen Bezuges, d.h. eine entsprechende Quellenangabe (**Rote-Liste-Quelle).** 

#### **3.2.3.6 Referenzlisten**

Folgende Referenzlisten von Auswahlfeldern oben genannter Formulare lassen sich individuell modifizieren:

- **Referenzliste Gefährdungsursachen**
- **Referenzliste Quellenangaben**
- **Referenzliste Rote Listen**
- **Referenzliste Rote-Liste-Kategorie**
- **Referenzliste Quelle Verbreitungsangaben**
- **Referenzliste Verbreitungsangaben**

Die Bedienung der entsprechenden Formulare wird im Kapitel [3.1.2,](#page-24-0) Abschnitt [\(5\)](#page-26-0) erläutert.

# **3.2.4 Menü Art-Hauptlisten**

Entsprechend der MykIS-Philosophie sind die Tabellen der Hauptdatenbank (**haupt.mdb**) zentral zu pflegen (s. [2.3.2.1\)](#page-17-0).

Im Formular Art-Hauptliste ist deshalb als Info folgender Text hinterlegt:

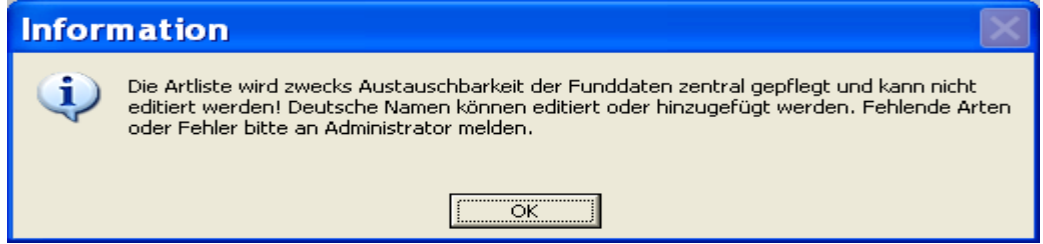

Die deutschen Namen können individuell geändert und ergänzt werden und bleiben bei einem Update erhalten.

Synonyme können ebenfalls ergänzt werden. Nomenklatorische Probleme sollten an den Administrator gemeldet werden.

# **3.2.5 Art-Hauptliste**

In diesem Formular sind alle Artnamen und dazugehörigen Synonyme von MykIS zu finden.

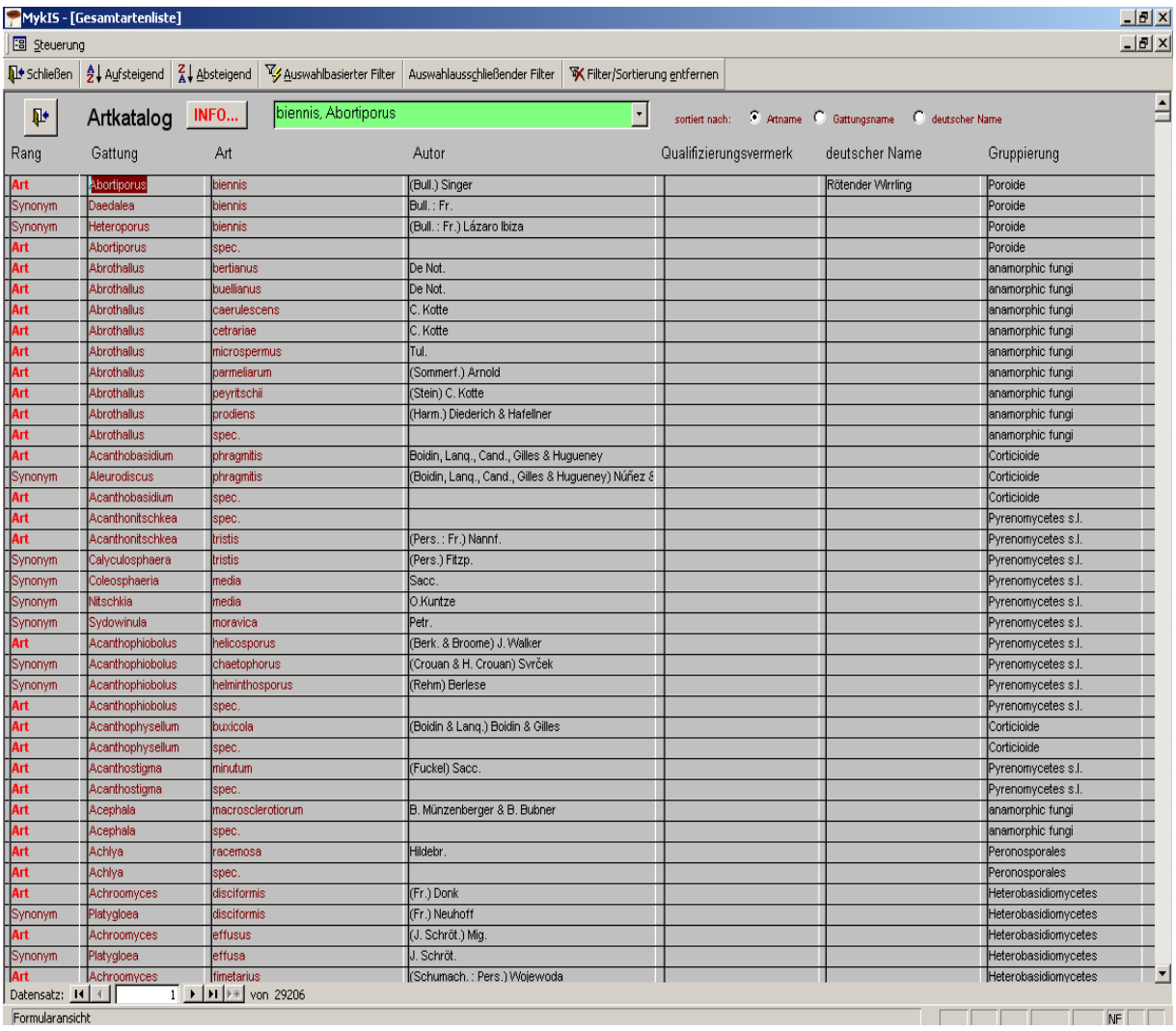

# **3.2.6 Änderungshistorie**

Hier werden alle Arten angezeigt, bei denen sich die Nomenklatur in Mykis geändert hat.

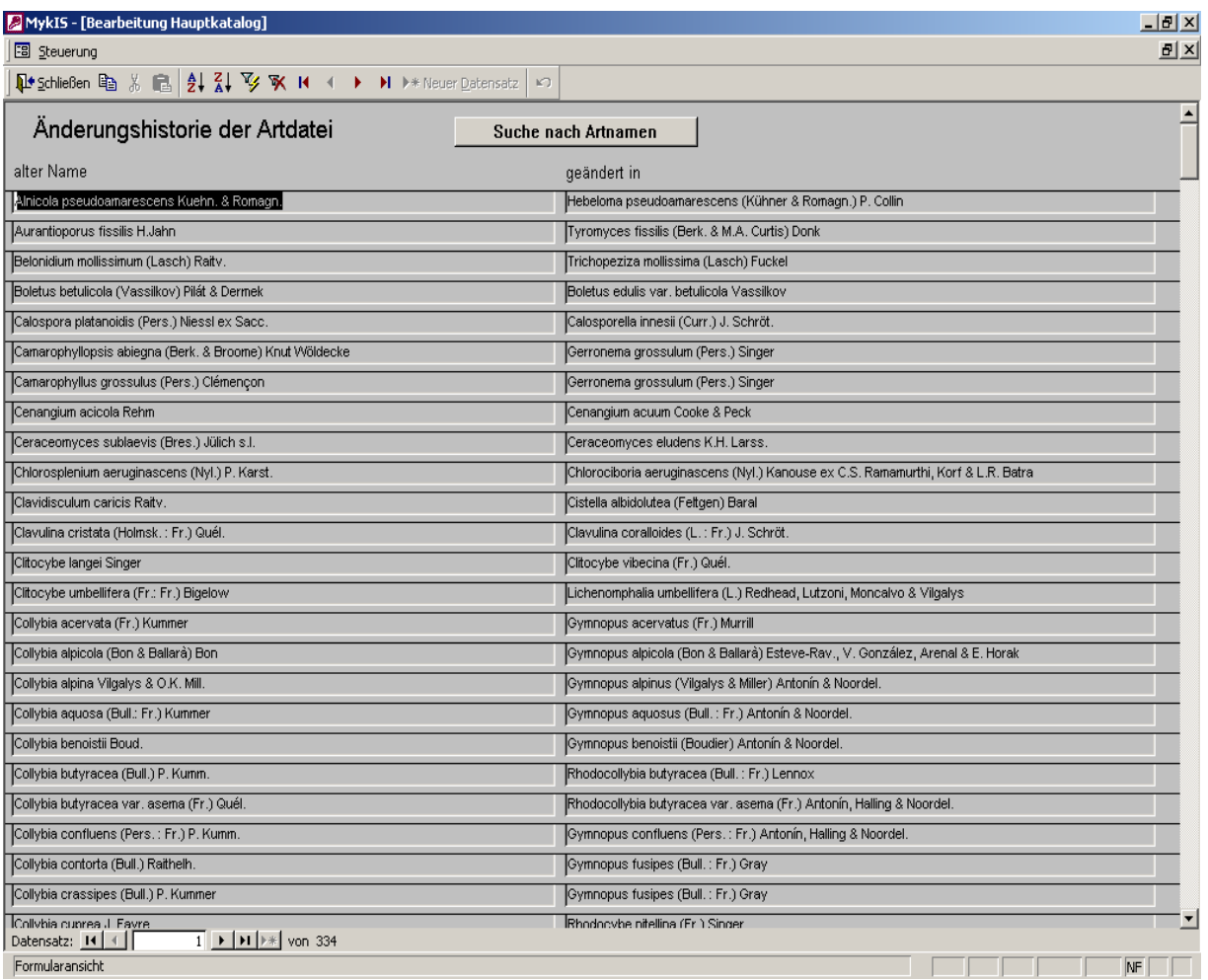

# **3.2.7 Art- Photos**

Ab Version 2.2. kann hier für jede Art ein Photo angelegt werden. Die Fotos müssen im Ordner "Icons" in genau diesem Format benannt werden:

z.B.: **Tra\_versicolor.jpg** oder **Trametes\_versicolor.jpg** (wenn für die Abkürzung eventuell eine Namensgleichheit vorliegt) für Trametes versicolor

Die Fotos werden im Formular Photoübersicht beim ersten Öffnen automatisch eingelesen und sind dann als Liste "Photoübersicht" verfügbar. Deutscher Name und Bemerkungen können bei Bedarf hinzugefügt werden

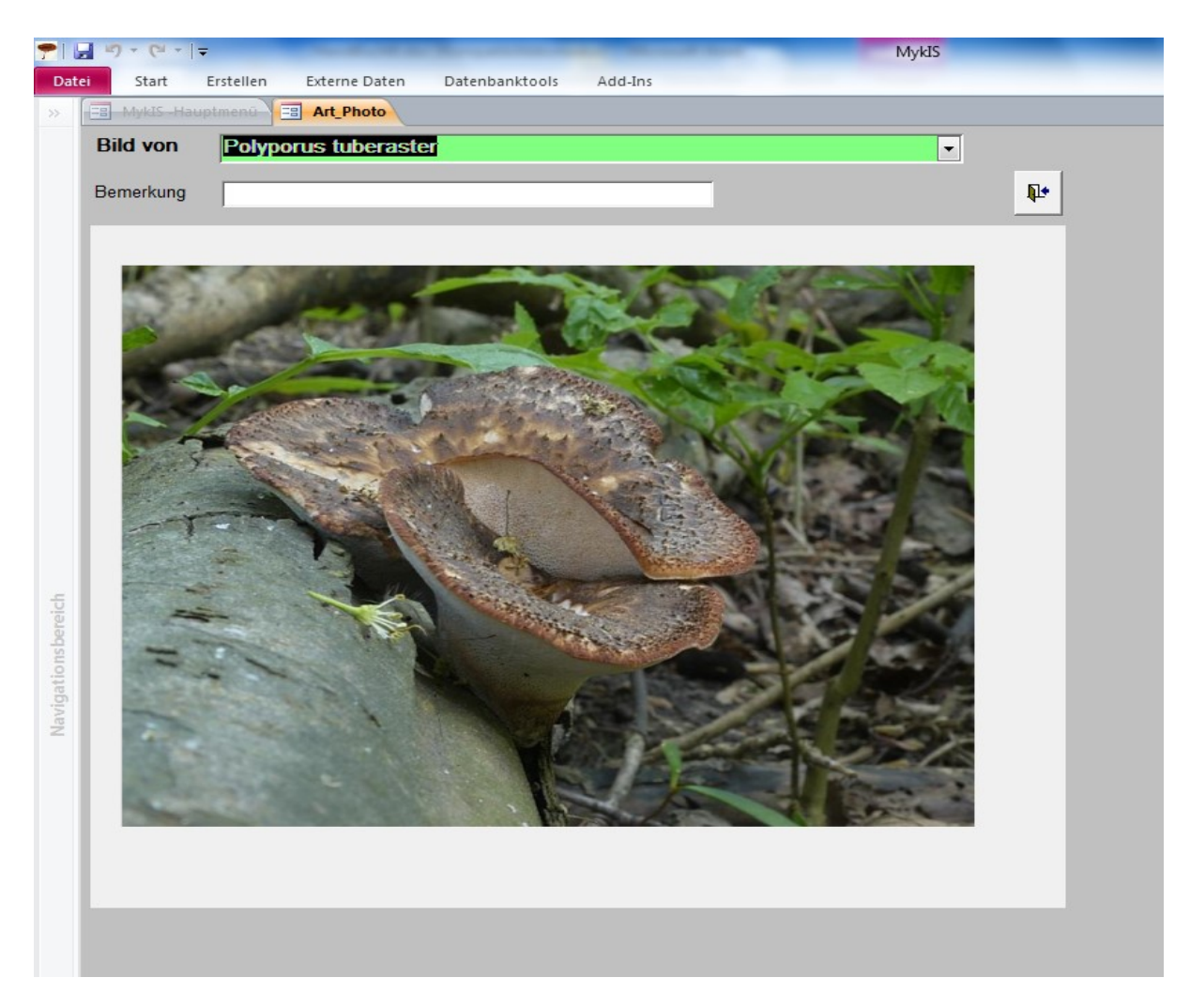

Abbildung 3-24: Art-Photo Formular im Menü Art-Hauptlisten.

# **3.2.8 Menü Standardlisten**

Ebenso wie die Art-Hauptlisten sollte die Pflege der MykIS-Standardlisten Spezialisten vorbehalten bleiben. Dennoch besteht prinzipiell die Möglichkeit, folgende Standardlisten individuell zu bearbeiten.

- **Wirte**
- **Naturräume**
- **Naturraum-Quellenangaben**

#### *Auf mögliche, durch individuelle Listenbearbeitung verursachte Kompatibilitätsprobleme sei, insbesondere unter dem Aspekt des Datenaustauschs, an dieser Stelle ausdrücklich hingewiesen!*

Die Bedienung der entsprechenden Formulare wird im Kapitel [3.1.2,](#page-24-0) Abschnitt [\(5\)](#page-26-0) erläutert.

# **3.2.9 Menü Auswertungen**

## **3.2.9.1 Recherche in den Funddaten**

Die Recherche-Formulare erlauben die Formulierung komplexer Auswahlbedingungen, in der sich verschiedene **Auswahlkriterien** kombinieren lassen.

#### **Bedienhinweise:**

- (a) Unmittelbar **nach dem Öffnen** der Recherche-Formulare gilt **keine Auswahlbedingung**, d.h. keine Einschränkung – die im Anschluss anzuzeigende Ergebnisliste enthielte also **alle** bisher erfassten mykologischen Nachweisdaten.
- (b) Nach Betätigung einer Schaltfläche (außer **alle...** ) in einer der Optionengruppen für Auswahlkriterien erscheint unterhalb der betreffenden Optionengruppe ein grün hinterlegtes Auswahlfeld zur Eingabe (bzw. Auswahl) des jeweiligen Auswahlkriteriums. Die den Auswahlfeldern zugrunde liegenden Referenzlisten basieren auf tatsächlich erfassten Daten.
- (c) Mit der Auswahl von **Phytoparasiten** wird die Datenauswahl auf die künstliche Gruppe der Phytoparasiten begrenzt. Alle Auswahlbedingungen beziehen sich dann nur auf diese. Beim Schließen des Formulars wird die Artenauswahl automatisch wieder auf alle Arten gesetzt.
- (d) Nach Formulierung der Auswahlbedingung ist die Schaltfläche **weiter...** zu betätigen. Daraufhin erscheint ein Dialogformular, mit dessen Hilfe die Auswahl der Ergebnisliste festgelegt werden kann.

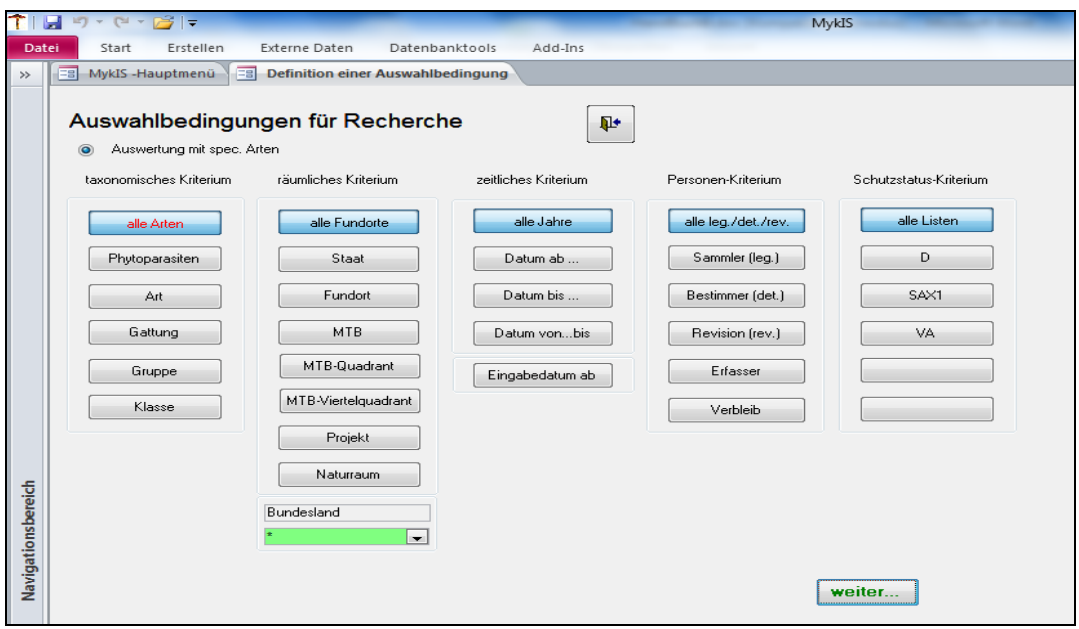

Abbildung 3-25: Formular zur Definition einer Auswahlbedingung

- (e) Die Wahl entsprechender Optionen (Anklicken von Schaltflächen) im Dialogformular regeneriert den entsprechenden Bericht für die zuvor recherchierten Datensätze (s. **Fehler! Verweisquelle konnte nicht gefunden werden.**). Diese Berichte können auch mit World oder Excel (Anklicken in der Symbolleiste) weiterbearbeitet oder direkt ausgedruckt werden.
- (f) Hier können auch ausgewählte Datensätze mit einem entsprechenden Qualitätsvermerk gekennzeichnet werden.

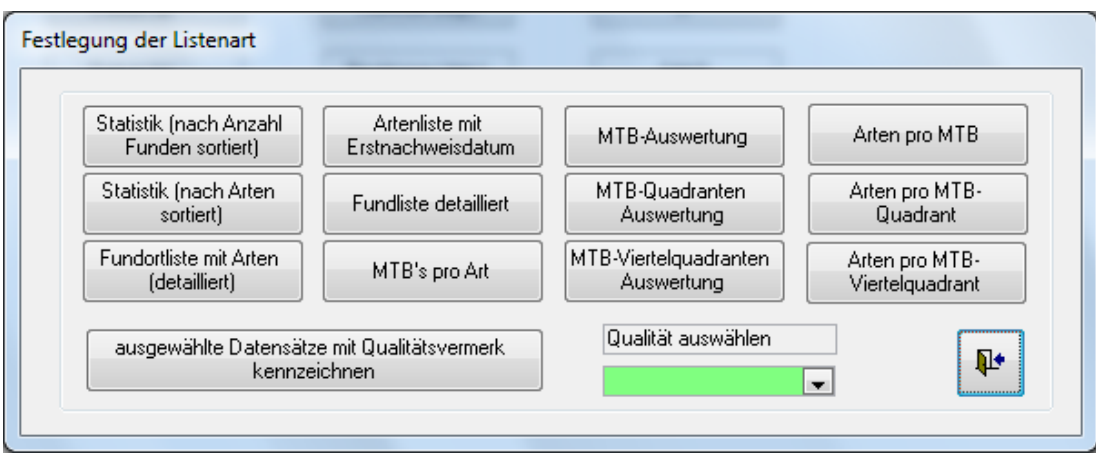

 $\mathbf{r}$ 

Abbildung 3-26: Dialogformular zur Auswahl der Ergebnisliste

(g) Formular Auswahlbedingungen für Ökologie

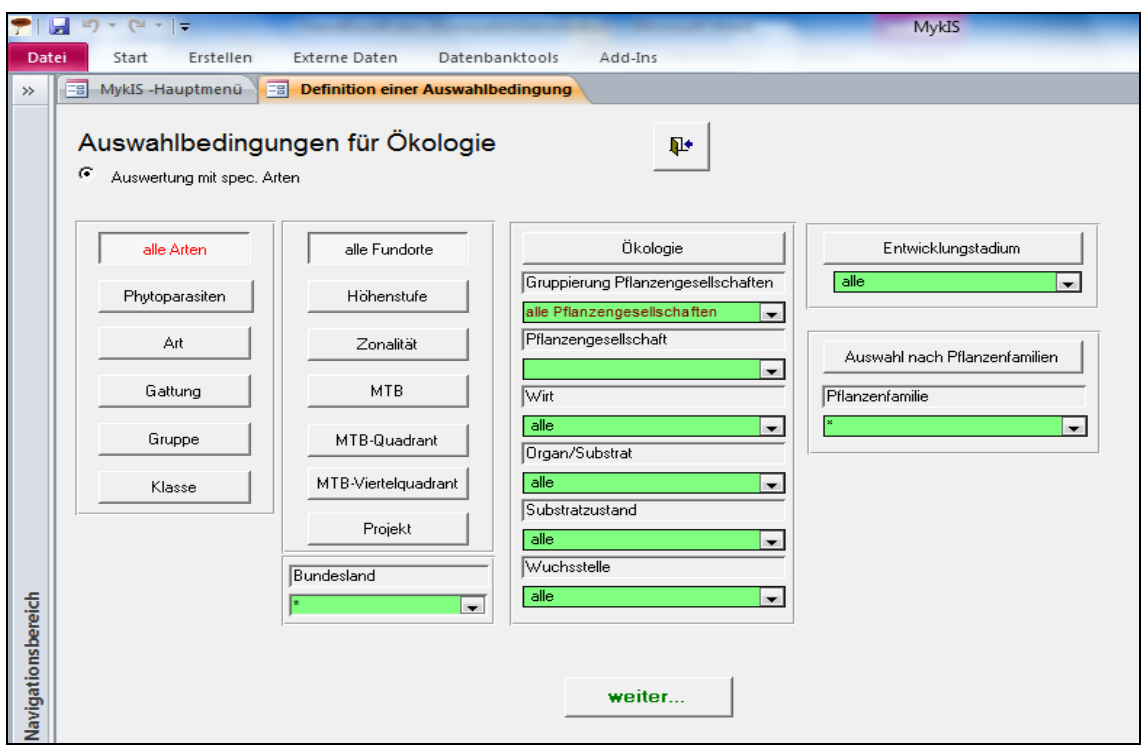

Abbildung 3-28: Formular zur Definition einer ökologischen Auswahlbedingung

## **3.2.9.2 Projektartliste**

Projektartenlisten sind eine spezielle Form der Datenbankauswertung, welche insbesondere zur Dokumentation von Untersuchungsergebnissen genutzt werden sollten. Sie setzen die Definition von Projekten (s. Abschnitte [2.3.1.1,](#page-8-0) Abschnitt [\(6\)](#page-13-0) und [3.2.2.2\)](#page-38-0) voraus.

Nach Wahl der Funktion **Projektartliste** wird ein Dialogformular geöffnet, mit dessen Hilfe Inhalt und Gestalt des Ergebnisberichtes festgelegt werden (s. [Abbildung 3-\)](#page-62-0).

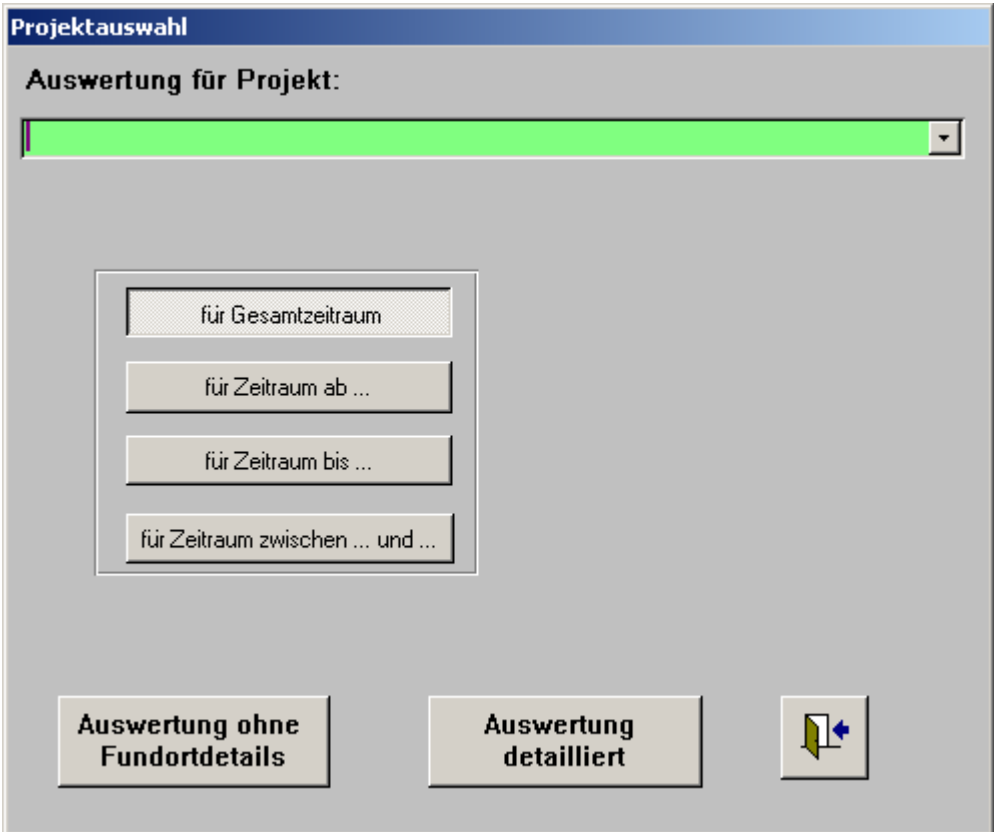

<span id="page-62-0"></span>Abbildung 3-30: Dialogformular zur Gestaltung der Projektartliste

#### **Bedienhinweise:**

- (a) Im Auswahlfeld **Auswertung für Projekt** ist zuerst das interessierende Projekt einzugeben (auszuwählen).
- (b) Interessieren nur Funddaten eines bestimmten zeitlichen Ausschnitts, ist dieser mit Hilfe der Schaltflächen **für Zeitraum ab ...** , **für Zeitraum bis ...** oder **für Zeitraum zwischen ... und ...** festzulegen. Standardmäßig wird der Gesamtzeitraum betrachtet.
- (c) Eine einfache Projektartliste wird durch Betätigen der Schaltfläche **Artliste ohne Fundorte** geöffnet. Der Bericht sollte nur in Querformat regeneriert werden.
- (d) Nach Fundorten aufgelöste Projektartenlisten lassen sich durch Betätigen der Schaltfläche **Artliste mit Fundorten** öffnen. Diese Berichte müssen im Querformat regeneriert werden. Die Artliste eines solchen Berichtes enthält bis zu 16 Fundort-Spalten, in denen für jede nachgewiesene Art entweder einfache Kreuze oder aber die festgestellten Individuenzahlen angezeigt werden.
- (e) Vor dem Öffnen der Projektartliste sind die **Fundort-Kurzbezeichnungen** zu **überarbeiten**. Zu diesem Zweck wird ein Formular geöffnet, welches alle dem aktuell gewählten Projekt zugeordneten Fundorte tabellarisch auflistet (s. Abbildung 3-31).
- (f) In der letzten Spalte der Tabelle werden entsprechende Fundort-Kurzbezeichnungen, bestehend aus den Anfangsbuchstaben von Ortsund Ortslagebezeichnung des jeweiligen Fundortes vorgeschlagen. Die sich daraus möglicherweise ergebenden Mehrfachnennungen von Kurzbezeichnungen sind durch den Bearbeiter im nachhinein zu bereinigen. Dabei sollte eine Fundort-Kurzbezeichnung **nicht mehr als 4 Zeichen** umfassen.

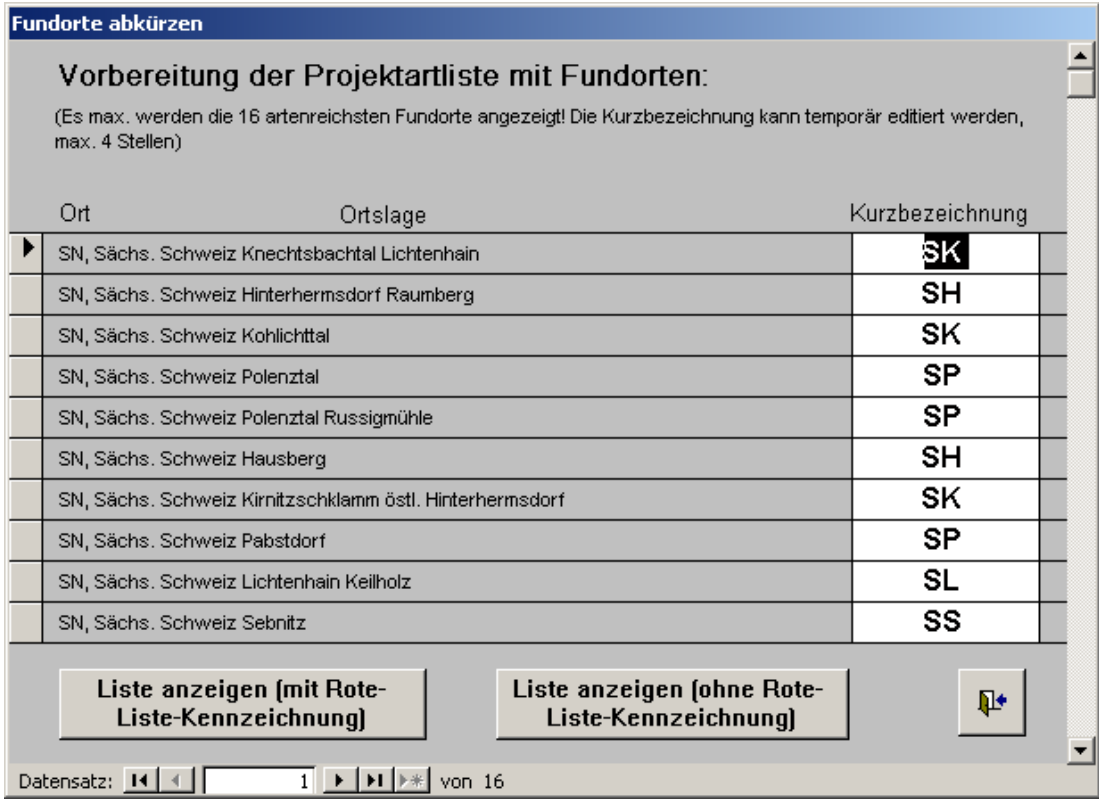

Abbildung 3-31: Formular zur Bearbeitung von Fundort-Kurzbezeichnungen

Projekt: Sächsische Schweiz Art **Einstufung in Rote Listen**  $\mathbf{x}$ SH.  $\mathbf{x}$ Rote Liste: **Gruppe Gallertpilze** BRD SAX Dacrymyces enatus (Berk, &M.A. Curtis) Massee Exidia plana (F.H. Wigg.) Donk Exidia villosa Neuhoff Helicogloea lagerheimii Pat. Tremella encephala Pers.: Fr. Tremella foliacea Pers. Tulasnella albida Bourdot & Galzin 1928 <u>x</u> Tulasnella eichleriana Bres. Rote Liste: **Gruppe Rindenpilze** BRD SAX Amphinema byssoides (Pers.: Fr.) J. Erikss. Amylostereum areolatum (Chaillet) Boidin  ${\color{red}{{\bf x}}_1}{\color{green}{{\bf x}}_2}{\color{green}{{\bf x}}_3}{\color{green}{{\bf x}}_4}{\color{green}{{\bf x}}_5}{\color{red}{{\bf x}}_6}{\color{red}{{\bf x}}_7}{\color{red}{{\bf x}}_8}{\color{red}{{\bf x}}_7}{\color{red}{{\bf x}}_8}{\color{red}{{\bf x}}_7}{\color{red}{{\bf x}}_8}{\color{red}{{\bf x}}_7}{\color{red}{{\bf x}}_7}{\color{red}{{\bf x}}_8}{\color{red}{{\bf x}}_7}{\color{red}{{\bf x}}_7$ Amylostereum chailletii (Pers.) Boidin Athelia decipiens (Höhn, & Litsch.) J. Erikss. Athelia epiphylla Pers. Basidioradulum radula (Fr. : Fr.) Nobles Bothjobasidium laeve (J. Erikss.) Parmasto <u>x</u>

Abbildung 3-27: Beispiel einer Projektartenliste mit Fundorten (Auszug)

#### **3.2.9.3 Karteikarte für die Art**

In einer Karteikarte werden sämtliche für eine Pilzart verfügbaren Informationen beginnend bei ihren Synonymen über die Funddaten bis hin zu Literaturverweisen übersichtlich dargestellt. Wegen ihres beträchtlichen Umfangs und dem damit verbundenen hohen Rechenaufwand wird die Karteikarte auf zwei getrennt aufrufbaren Seiten dargestellt.

#### **Bedienhinweise:**

- (a) Nach Auswahl der Funktion **Karteikarte für die Art** wird ein Dialogformular zur Steuerung der Karteikartenansicht geöffnet (s. [Abbildung](#page-65-0)  [3-28\)](#page-65-0).
- (b) Im grün hinterlegten Auswahlfeld ist zuerst die interessierende Art auszuwählen.
- (c) Durch Betätigung der Schaltflächen werden alle wichtigen Daten zur ausgewählten Art angezeigt.

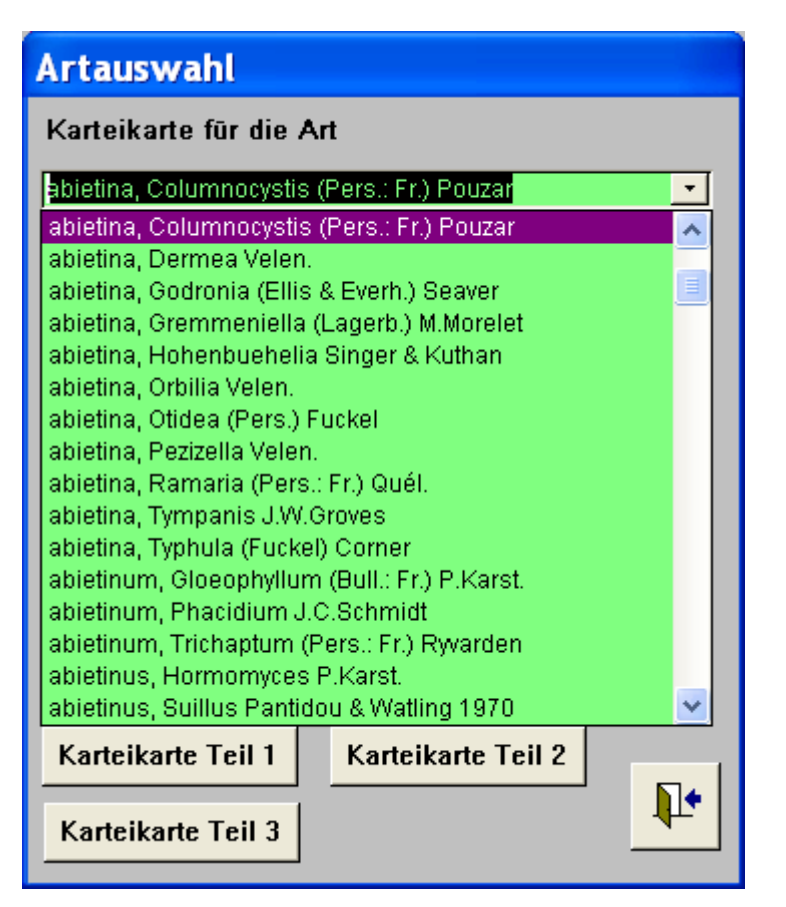

<span id="page-65-0"></span>Abbildung 3-28: Dialogformular zur Steuerung der Karteikartenansicht

## **3.2.9.4 Wirte/Phänologie für die Art**

Hier werden für jede ausgewählte Art die in der Funddatei vorhandenen Wirte angezeigt und die Phänologie errechnet.

## **3.2.9.5 Gesamtliste der Funddaten**

Die Funktion Gesamtliste der Fundaten listet sämtliche Funddaten tabellarisch auf. Die resultierende Tabelle kann über die Zwischenablage in ein beliebiges anderes Datenverarbeitungssystem (z.B. EXCEL) exportiert werden. Damit hat der Bearbeiter jederzeit die Möglichkeit, sich von MykIS zu "abzukoppeln", ohne Gefahr zu laufen, einmal erfasste Daten zu verlieren.

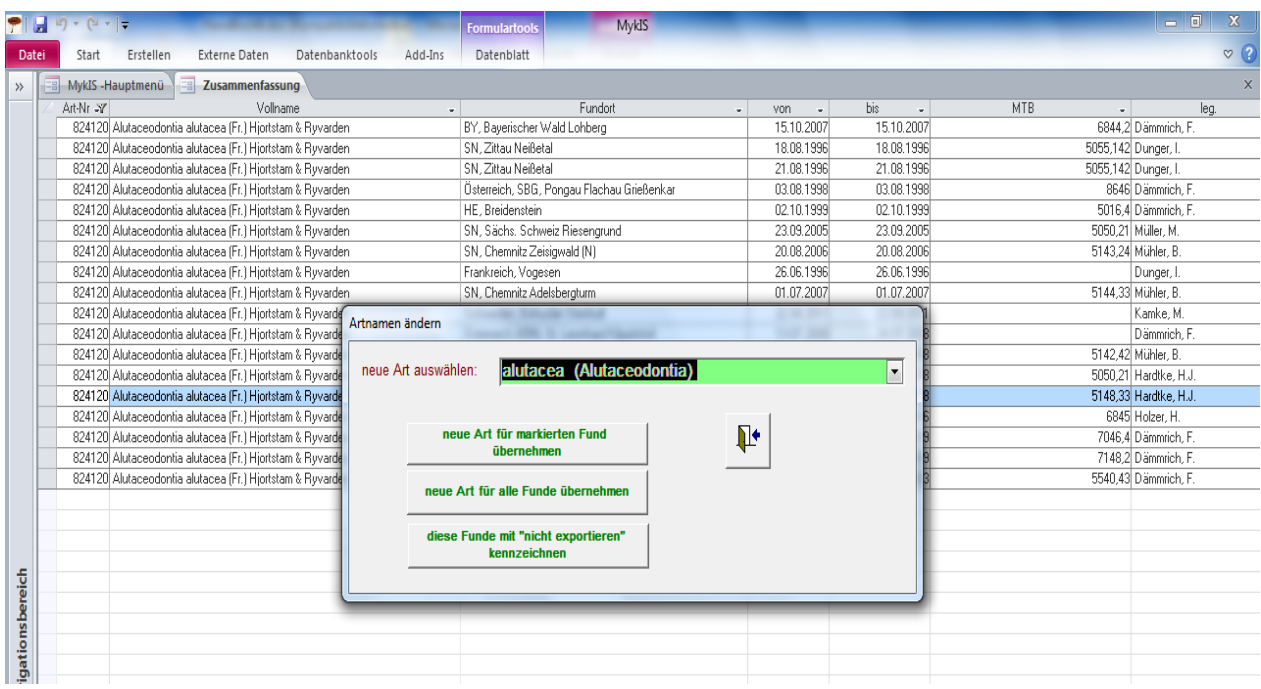

Mit Doppelklick auf die Artnummer kann bei Bedarf die zugeordnete Art für einen Datensatz oder für alle Datensätze einer Art geändert werden.

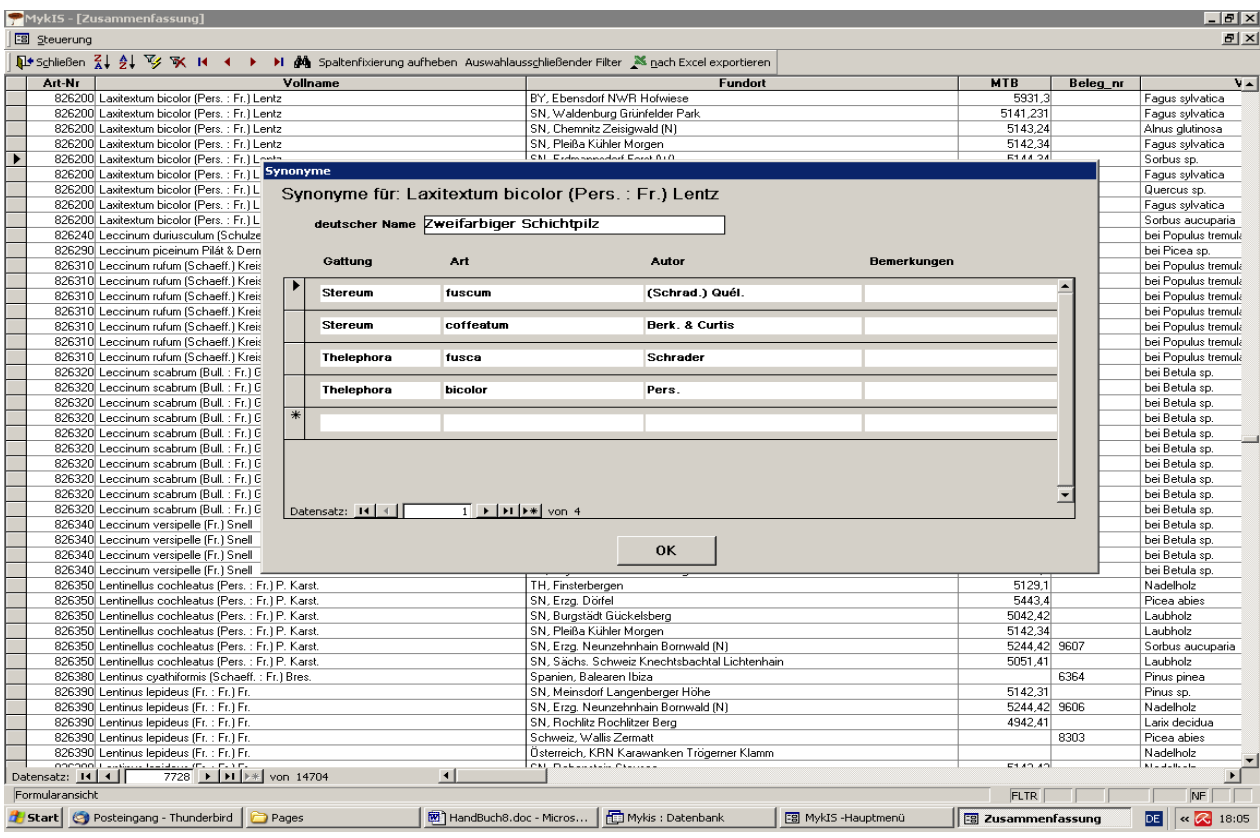

Doppeklick auf den Artnamen öffnet die Synonymdatei.

## **3.2.9.6 Arten mit insgesamt nur einem Nachweis**

Alle Arten, für welche nur ein Nachweis erfasst wurde, werden in einer Prüfliste angezeigt.

#### **3.2.9.7 Bundesländerauswertung**

Hier ist eine statistische Auswertung der Datenbank nach Bundesländern möglich.

#### **3.2.9.8 Tabelle der Erstnachweise**

In dieser Tabelle werden alle Arten mit ihren ersten Nachweisdatum aufgelistet.

#### **3.2.9.9 Ländervergleich**

Statistische Auswertung im Ländervergleich.

# **3.2.10 Menü Fundortkarten**

Fundortkarten können für alle im gleichnamigen Hauptmenü genannten **geographischen Ausschnitte** (Geo-Ausschnitte) erzeugt werden. Sie enthalten neben den wichtigsten geographischen Themen (z.B. Grenzverlauf, Kartier-Raster) des aktuellen Geo-Ausschnitts die aktuell anzuzeigenden Fundsymbole.

## **Bedienhinweise:**

(a) Nach Wahl eines der im Hauptmenü aufgelisteten Geo-Ausschnitte wird das **Dialogformular zur Steuerung der geographischen Anzeige** geöffnet (s. [Abbildung 3-a](#page-68-0)).

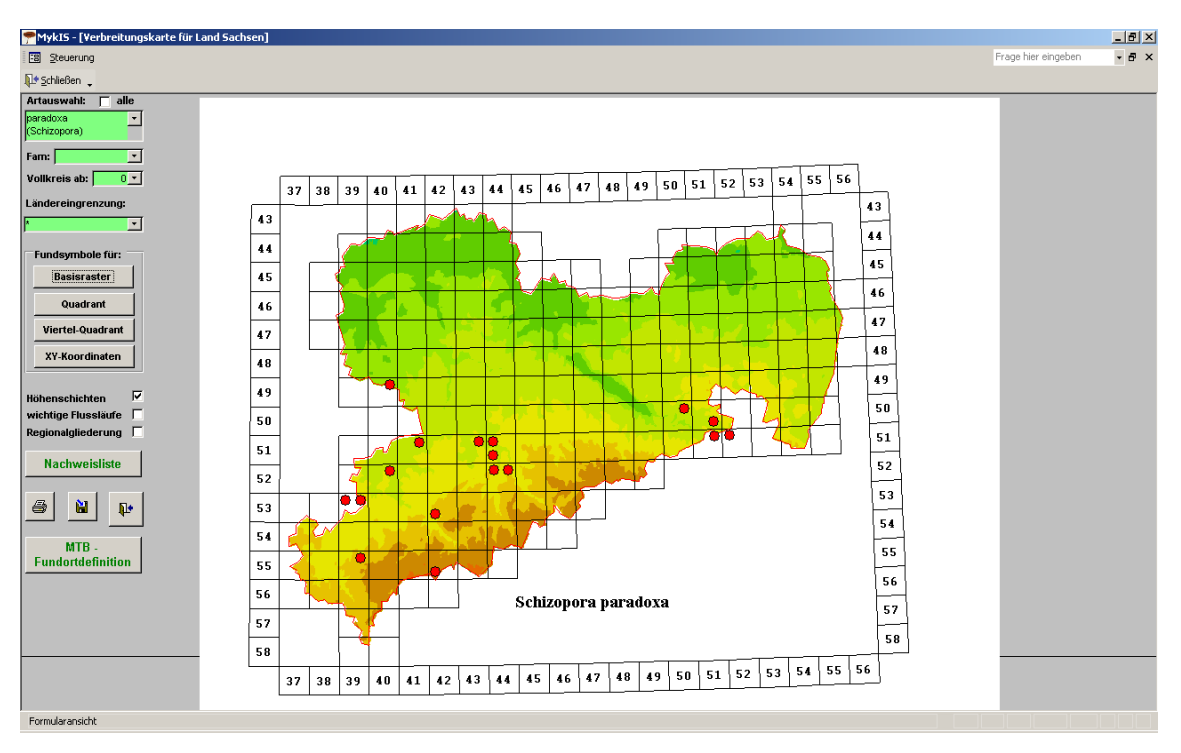

<span id="page-68-0"></span>Abbildung 3-28a: Dialogformular zur Steuerung der Anzeige von Fundortkarten

- (b) Fundortkarten können für folgende **Betrachtungsebenen** erzeugt werden:
	- Sollen die Fundorte **aller gefundenen Arten** einer Artgruppe für die kartographische Darstellung ausgewählt werden, ist die Option **alle** durch Mausklick zu aktivieren. Dieser Anzeigemodus eignet sich insbesondere zur **Darstellung des mykologischen Bearbeitungsstandes** einer Artgruppe im gewählten Geo-Ausschnitt.
	- Die **Auswahl einer Art** im grün hinterlegten Feld **Artauswahl** (s. Beispiel [Abbildung 3-:](#page-68-0) Schizopora paradoxa) bewirkt, dass deren Fundorte für die kartographische Darstellung vorgesehen werden. Die dem Auswahlfeld zugrundeliegende Referenzliste enthält ausschließlich nachgewiesene Arten.
	- Nach **Auswahl einer Familie** im Auswahlfeld **Fam:** werden die Fundorte aller Arten dieser Familie für die Kartenanzeige ermittelt.
	- Bei größeren Datenmengen kann man hier das Bundesland eingrenzen um die Auswertung zu beschleunigen.
- (c) Nach Festlegung einer der o.g. Betrachtungsebenen öffnet sich ein spezielles Grafikfenster. Standardmäßig werden hier das Blattschnitt-Gitter Topographischer Karten (=Basisraster; i.d.R. Messtischblätter TK 1:25000) sowie der Umriss des aktuellen Geo-Ausschnittes angezeigt.
- (d) Position und Größe des Grafikfensters können mit Hilfe der Funktionen
	- **Verbreitungskarten: Fenstergröße zur Anzeige**
	- **Verbreitungskarten: Anzeige-Position links oben**

im Menü **Persönliche Einstellungen** an die aktuelle Bildschirmgröße bzw. -auflösung angepasst werden.

#### **Basisraster**

- die Fundsymbole werden in die Mitte der Rasterquadrate des Basisrasters positioniert (s. [Abbildung 3-29\)](#page-69-0)
- Voraussetzung ist die korrekte Georeferenzierung der Fundorte mit Rasterquadrat-Nummern z.B. 4546

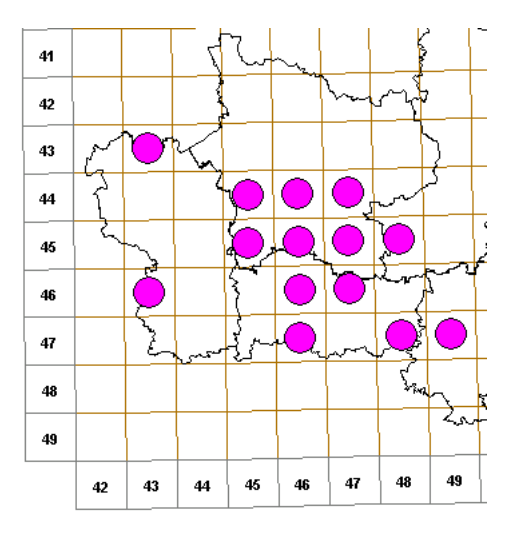

<span id="page-69-0"></span>Abbildung 3-29: Fundortkarte mit Symbolposition in der Basisraster-Mitte

#### **Quadrant**

- die Fundsymbole werden in die Mitte der Quadranten der Rasterquadrate des Basisrasters positioniert (s. [Abbildung 3-30\)](#page-70-0)
- Voraussetzung ist die korrekte Georeferenzierung der Fundorte mit Quadranten-Nummern z.B. 4546,2
- wenn für den Fundort ein Rasterquadrat, aber kein Quadrant erfasst wurde, werden größere Fundsymbole mittig angezeigt; diese Anzeigeoption lässt sich mit Hilfe der Funktion **Verbreitungskarten: Darstellungseigenschaften** im Menü **Persönliche Einstellungen** deaktivieren

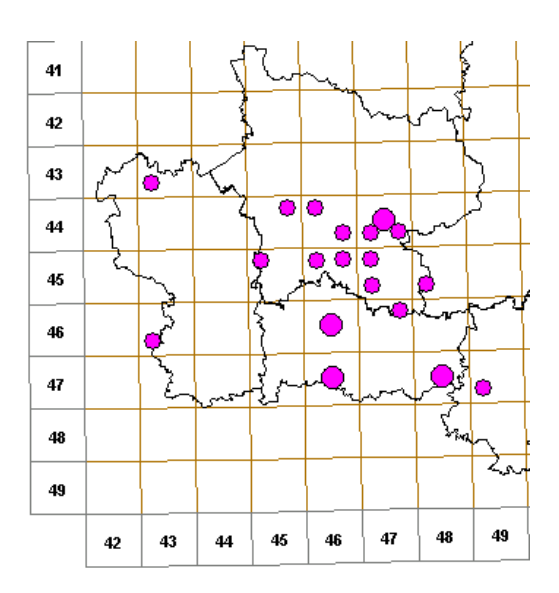

<span id="page-70-0"></span>Abbildung 3-30: Fundortkarte mit Symbolposition im Basisraster-Quadrant

#### **Viertel-Quadrant**

- die Fundsymbole werden in die Mitte der Viertel-Quadranten der Rasterquadrate des Basisrasters positioniert (s. [Abbildung 3-31\)](#page-70-1)
- Voraussetzung ist die korrekte Georeferenzierung der Fundorte mit Viertel-Quadranten-Nummern z.B. 4546,23
- wenn für den Fundort ein Rasterquadrat oder Quadrant, jedoch kein Viertel-Quadrant erfasst wurde, werden größere Fundsymbole mittig angezeigt;

diese Anzeigeoption lässt sich mit Hilfe der Funktion

**Verbreitungskarten: Darstellungseigenschaften** im Menü **Persönliche Einstellungen** deaktivieren

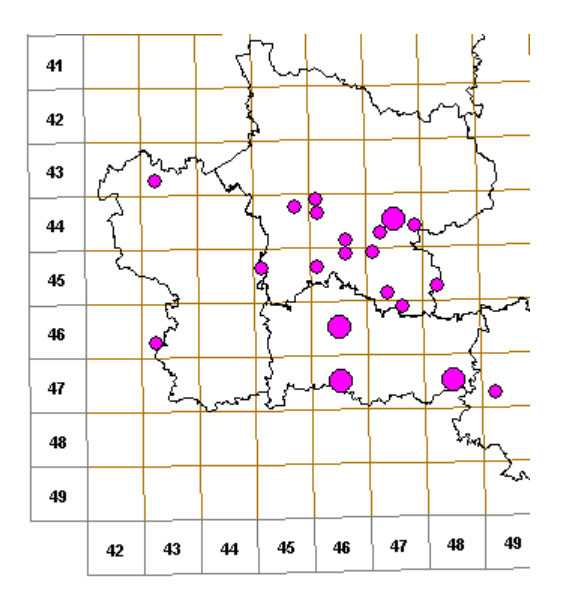

<span id="page-70-1"></span>Abbildung 3-31: Fundortkarte mit Symbolposition im Basisraster-Viertel-Quadrant

#### **XY-Koordinaten**

 die Fundsymbole werden entsprechend der für die Fundorte angegebenen Gauß-Krüger- oder UTM-Koordinaten positioniert (s. [Abbildung 3-32\)](#page-71-0)

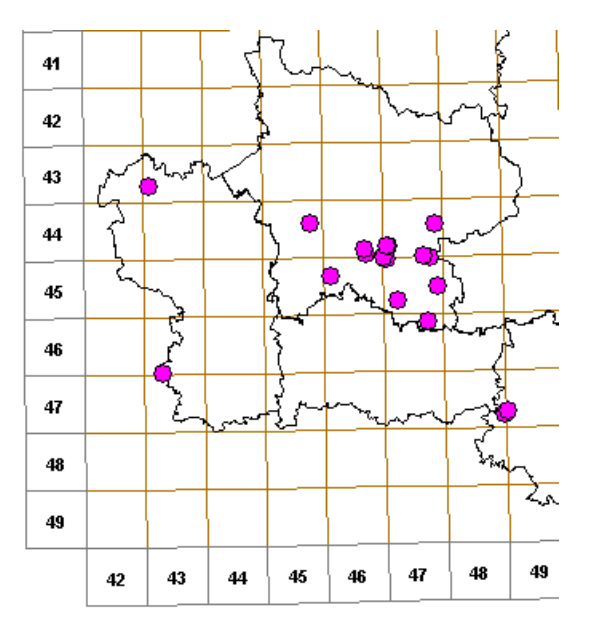

<span id="page-71-0"></span>Abbildung 3-32: Fundortkarte mit Symbolposition auf XY-Koordinaten

(e) Eine Symboldarstellung mit zeitlicher Differenzierung in Form von Vollund Hohlkreisen wird durch die Eingabe einer Jahreszahl in das Auswahlfeld **Vollkreis ab** erreicht.

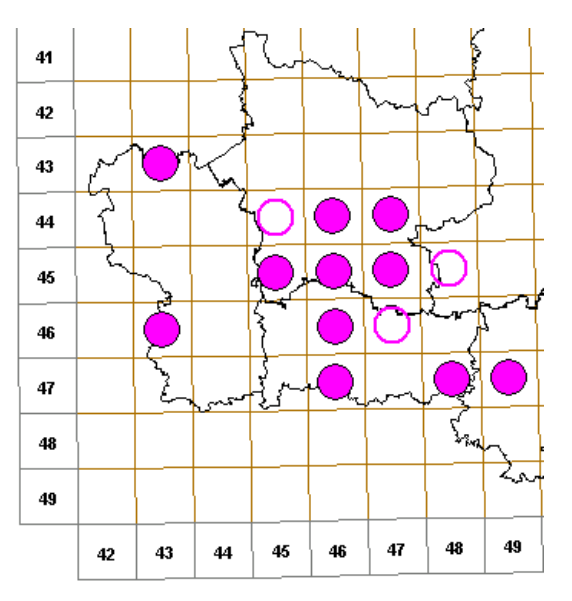

Abbildung 3-33: Fundortkarte mit zeitlich differenzierter Symboldarstellung

- (f) Die Fundortkarte kann, falls für den aktuellen Geo-Ausschnitt verfügbar, um folgende geographische Themen ergänzt werden:
	- **wichtige Flussläufe**
	- **Regionalgliederung**: Kreisgrenzen o.ä.
	- **Bild**: z.Z. Höhenschichten-Hintergrundbild
- (g) Die Funktion **Verbreitungskarten: Darstellungseigenschaften** im Menü **Persönliche Einstellungen** erlaubt die individuelle Konfiguration der in der Karte angezeigten geographischen Themen einschließlich der Fundsymbole.
- (h) Durch Betätigung der Schaltfläche **Nachweisliste** lassen sich mykologische Nachweisdaten eines beliebigen Rasterquadrates aus der Fundortkarte abfragen. Mit dem in der Karte erscheinenden Mauszeiger-Fadenkreuz ist das interessierende Rasterquadrat anzuklicken. Daraufhin wird die entsprechende Nachweisliste angezeigt.
- (i) Die Fundortkarte kann durch Betätigung der Schaltfläche ausgedruckt werden.
- (i) Durch Betätigung der Schaltfläche **Wird die aktuelle Fundortkarte** als Grafikdatei **<artname>.png** im MykIS-Verzeichnis **\Karten** für eine Weiterverarbeitung in grafikverarbeitenden Programmen gespeichert.
- (k) Mit der Schaltfläche Bearbeitungsstand werden die Bearbeitungsstände der einzelnen MTB's farbig und in verschiedenen Größen dargestellt. [\(Abbildung 3-34a](#page-72-0))

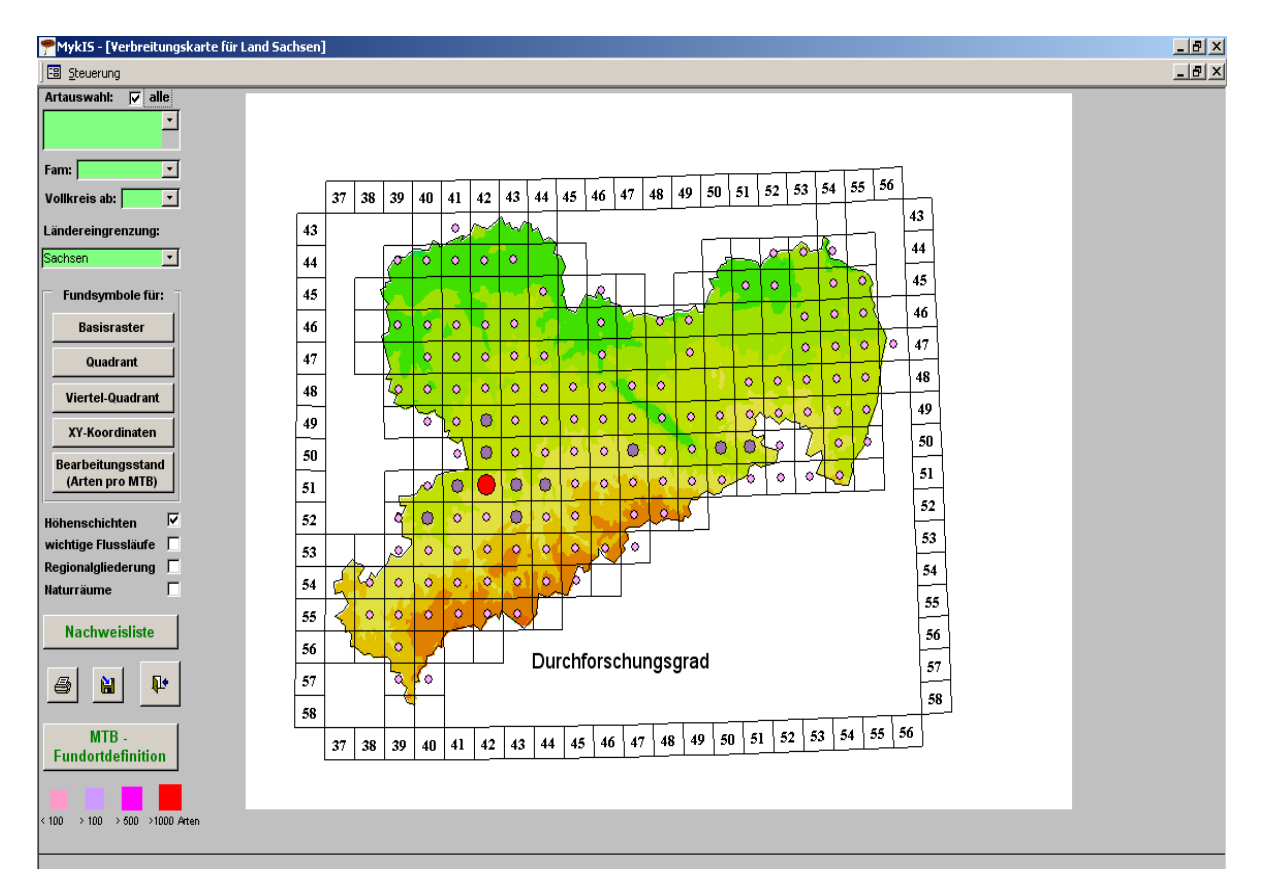

<span id="page-72-0"></span>Abbildung 3-34a: Bearbeitungsstand

# **3.2.11 Menü Sonderfunktionen**

#### **3.2.11.1 Herbaretiketten**

Hier kann ein vorgegebenes Herbaretikett ausgewählt werden, das bei der Fundeingabe durch Anklicken "Etikett anlegen" zur Verfügung gestellt wird. Nach dem Druck von Herbaretiketten müssen die Daten entmarkiert werden.

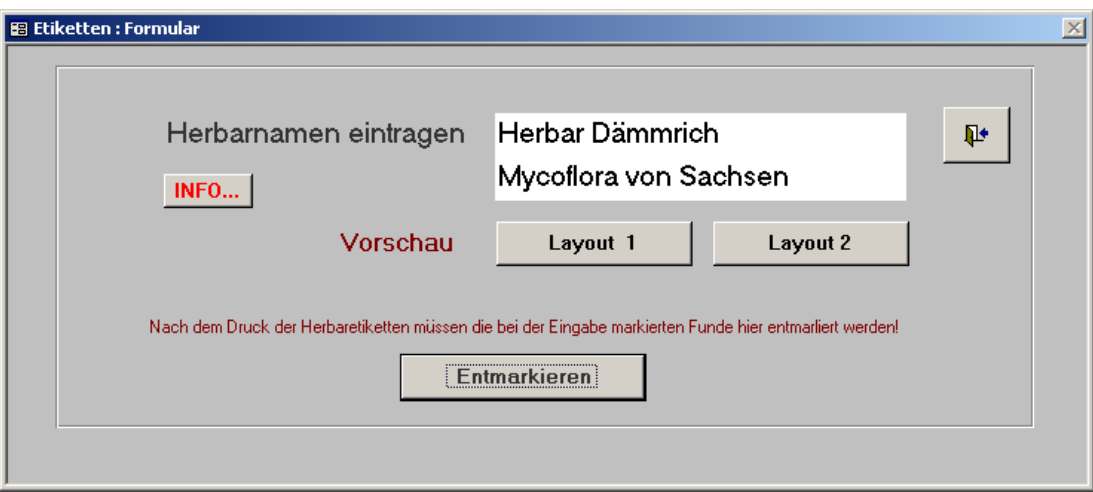

## **3.2.11.2 Fundetiketten**

Fundetiketten lassen sich für alle in der Datenbank erfassten Fundereignisse in zwei Formaten generieren.

#### **Bedienhinweise:**

(a) Im grün hinterlegten Feld **Textvorlage aus Beobachtung** des Dialogformulars **Erzeugen von Fundortetiketten** (s. [Abbildung 3-34\)](#page-74-0) ist die interessierende Beobachtung auszuwählen. Wichtige Protokoll-Kopfdaten der gewählten Beobachtung erscheinen daraufhin in der links befindlichen Liste.

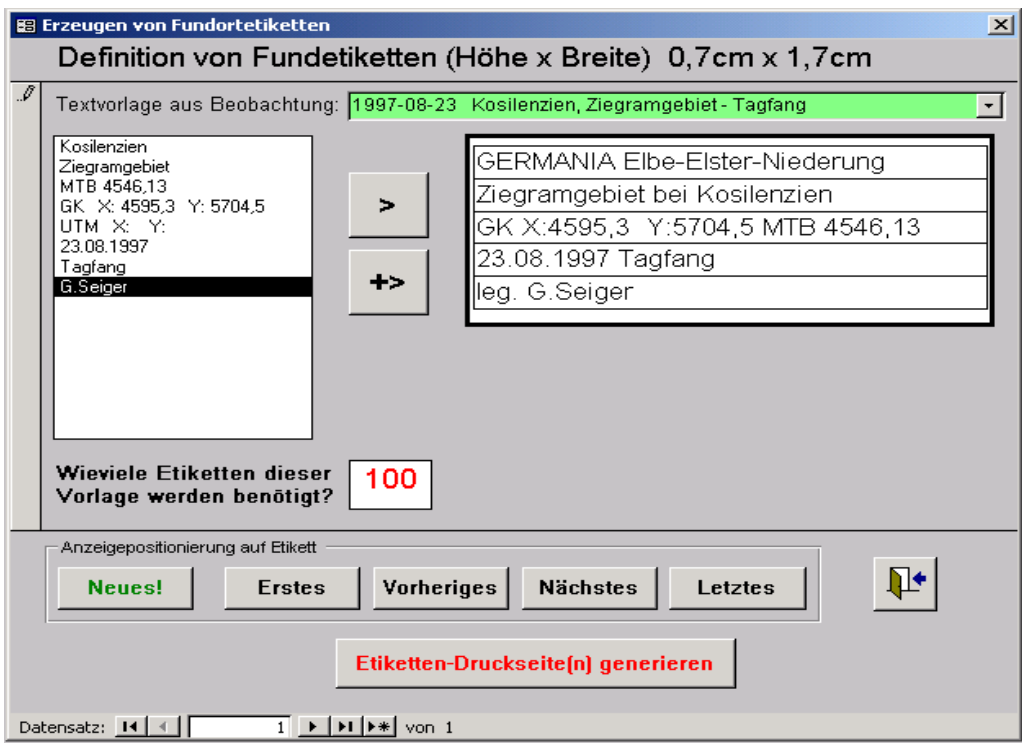

<span id="page-74-0"></span>Abbildung 3-34: Dialogformular **Erzeugen von Fundortetiketten**

- (b) Durch Betätigung der Schaltflächen **>** bzw. **+>** lassen sich die Einträge der linken Textvorlage-Liste einzeln in das zu generierende Etikett auf der gegenüberliegenden Seite übernehmen. Während die Schaltfläche **>** den gewählten Text überträgt und dabei vorhandene Einträge ersetzt, bewirkt die Schaltfläche **+>** eine Ergänzung des bereits im Etikett befindlichen Textes
- (c) Der Etiketteninhalt lässt sich in Abhängigkeit vom gewählten Format in 5 bzw. 11 dafür vorgesehenen, weiß hinterlegten Zeilen individuell modifizieren. Die Schriftgröße wird annähernd maßstabsgerecht angezeigt.
- (d) Die Anzahl der von der aktuell bearbeiteten Vorlage zu erzeugenden Etiketten ist im mit **Wie viele Etiketten dieser Vorlage werden benötigt?** betitelten Feld anzugeben. Die Standardannahme ist 1.
- (e) Die Anzeige wird zwischen den so definierten Etiketten mit Hilfe der Schaltflächen **Neues! Erstes Vorheriges Nächstes** und **Letztes** positioniert.
- (f) Nach Betätigung der Schaltfläche **Etiketten-Druckseiten generieren** wird eine Matrix gleicher Fundortetiketten auf einer A4-Seite in Form eines druckbaren Access-Berichtes geöffnet (s. [Abbildung 3-35\)](#page-75-0)

|                                                                                       | 1997-08-23 Kosilenzien, Ziegramgebiet - Tagfang                                                                            |                                                                                                    |                                                                                                    |                                                                                                    |                                                                                   |                                                                                                    |                                                                                                    |                                                                                                    |                                                                                                    |
|---------------------------------------------------------------------------------------|----------------------------------------------------------------------------------------------------|----------------------------------------------------------------------------------------------------|----------------------------------------------------------------------------------------------------|----------------------------------------------------------------------------------------------------|-----------------------------------------------------------------------------------|----------------------------------------------------------------------------------------------------|----------------------------------------------------------------------------------------------------|----------------------------------------------------------------------------------------------------|----------------------------------------------------------------------------------------------------|
| -------------                                                                         | --------------                                                                                                    | ------------                                                                                                    | ----------                                                                                                    |                                                                                                    | ----------                                                                        | -----------                                                                                             | -----------                                                                                                    | -----------                                                                                                    |                                                                                                    |
| ________                                                                              | وسترسط سنارتها لتناولهم ومسرستان                                                                                           | -----------                                                                                                    |                                                                                                    | _________                                                                                                    | ومناولته ومواقيها ومستندان                                                        |                                                                                                    | ____________                                                                                                    |                                                                                                    | ------------                                                                                                    |
| <b>CONTRACT DESCRIPTION:</b>                                                          | <b>CLEAR OF PROVIDING</b>                                                                                                  | <b>CONTRACTOR</b>                                                                                                    | <b>CONTECT PRIVATE</b>                                                                                                    | 010001123907140                                                                                               | 03-0019902140-                                                                    | <b>CO-0011FMIP 100</b>                                                                                  | <b>CO 400 1 DUM 140</b>                                                                                                    | <b>CO 40 1 1 PH LY 1 44 -</b>                                                                                                    | <b>CONTRACTOR</b>                                                                                                    |
| $1.001 - 1.001$                                                                       | <b>TIME OF LAW</b>                                                                                                    | $100 - 100 = 100$                                                                                                    | 7.7.77144                                                                                                    | $100 - 100 = 100$                                                                                             | THE SPILLER                                                                       | $7.7.71 - 1.7$                                                                                          | $m = -1$                                                                                                    | $\frac{1}{2}$                                                                                                    | $700.001 - 140$                                                                                                    |
| <b>SALES DESCRIPTION</b>                                                              | صد ب ب                                                                                                    | <b>SALES</b>                                                                                                    | سددهما                                                                                                    | <b>MAGAZINE</b>                                                                                               | ويغرقهما                                                                          | <b>Building</b>                                                                                         | --                                                                                                    | <b>SALES</b>                                                                                                    | <b>In China</b>                                                                                                    |
| <b>Professional Advisory Comments</b>                                                 | <b>PERMANENT BANK SA AREA</b>                                                                                              | PRESIDENT SELECTION AND IN                                                                                             | ------------                                                                                                    |                                                                                                    | -----------                                                                       |                                                                                                    | -------------                                                                                                    | --------------                                                                                                    | <b>PERMITTED ARTISTS AND THE REAL PROPERTY</b>                                                                                  |
| معارضات الماضانيسي بمبار                                                              | for your pitch and the first control                                                                                       | استرجاعه البالغامية معال                                                                                               | أحباء ستلبط لما لبلك ومسمعان                                                                                                    | أسادها والأنا لينتجب وببال                                                                                    | أسادها والمالية والمسدا                                                           | أحادها عالما لعاقب مدمناه                                                                               | أسادها والمالية والمراد                                                                                                    | مبارسكمين لما لينتقدون بمبار                                                                                                    | designation of the first state                                                                                                  |
| <b>CONTENT DESCRIPTION OF A</b>                                                       | <b>CLEARED FROM 1984</b>                                                                                                   | <b>CONTECT STATISTICS:</b>                                                                                             | <b>CLEARED FROM 1881</b>                                                                                                    | 0100011200011-00-                                                                                             | <b>CONTRACTOR</b>                                                                 | <b>CONTRACTOR CARDS</b>                                                                                 | <b>CONTRACTOR</b>                                                                                                    | <b>CONTRACTOR</b>                                                                                                    | 002003123121.00                                                                                                    |
| 1.001                                                                                 | <b>THE CHAPTER IS COMPANY</b>                                                                                              | $100 - 100 = 100$                                                                                                    | The Contract Contract of                                                                                                    | $T = 1 - 1 - 1$                                                                                               | <b>DELETION</b>                                                                   | <b>THE CONTENT CONTENT</b>                                                                              | $m = -1$                                                                                                    | ------                                                                                                    | TWO CHECK IN COLUMN                                                                                                    |
| $ -$                                                                                  | ---                                                                                                    | $-$                                                                                                    | <b>HALL AND</b>                                                                                                    | <b>H.Chima</b>                                                                                                | $-234-$                                                                           | <b>SALES AND RESIDENT</b>                                                                               | $-24$                                                                                                    | ----                                                                                                    | $ -$                                                                                                    |
|                                                                                       | --------------                                                                                                    |                                                                                                    | ------------                                                                                                    |                                                                                                    | -----------                                                                       | --------------                                                                                          | -------------                                                                                                    | -------------                                                                                                    | PREMIUM MODELLAND                                                                                                    |
| --- <del>----------</del>                                                             | _________                                                                                                    | _________                                                                                                    | ___________                                                                                                    |                                                                                                    |                                                                                   | __________                                                                                              |                                                                                                    |                                                                                                    | ------------                                                                                                    |
|                                                                                       | <b>CONTRACTOR IN THE MAIN CARDS</b>                                                                                        | ------------                                                                                                    | <b>PERSONAL PROPERTY AND .</b>                                                                                                    | <b>PERSONAL PROPERTY AND</b>                                                                                  |                                                                                   | <b>PER AND LONGIN LAW.</b>                                                                              | <b>PER AND REPORT FOR A</b>                                                                                                    | -------------                                                                                                    | <b>CONTRACTOR COMPANY</b>                                                                                                    |
| <b><i><b>READY LINES</b></i></b>                                                      | <b>Suite of Column</b>                                                                                                    | 2004 M. Lening                                                                                                    | 2000 W. March                                                                                                    | <b>Supply and Contract Contract</b>                                                                           | <b>Suite of Column</b>                                                            | 2000 Million                                                                                            | 2000 Million                                                                                                    | 23.000 Million                                                                                                    | 2004 NOV 100 NO                                                                                                    |
| صدر م                                                                                 | ---                                                                                                    | صدعد                                                                                                    | صدقته                                                                                                    | <b>HILLING</b>                                                                                                | وخالكاها                                                                          | ومحتارها                                                                                                | ----                                                                                                    | . حده                                                                                                    | $-$                                                                                                    |
| CHANNEL Hart hartform on                                                              | <b>Children's Barthies Allegand</b>                                                                                        | <b>CHANN Het his Heart</b>                                                                                             | <b>D-N-460 Exhibit Homes</b>                                                                                                    | <b>D-FANDEL HEAT LIGHTEENS</b>                                                                                | <b>DIV ANI IN HALL HOMES</b>                                                      | <b>ENVIRONMENT Number</b>                                                                               | <b>DAY AND IN HAND HOMES</b>                                                                                                    | <b>ENVIRONMENT HOME PRODUCT</b>                                                                                                    | <b>DRIVING Hart his Hammer</b>                                                                                                  |
|                                                                                       | ---------                                                                                                    | _________                                                                                                    | _______                                                                                                    | _________                                                                                                    | ______                                                                            | _________                                                                                               |                                                                                                    | ________                                                                                                    | ________                                                                                                    |
|                                                                                       | -------------                                                                                                    | <b>CONTRACTOR DE LA CATALLACIÓN DE LA CATALLACIÓN DE LA CATALLACIÓN DE LA CATALLACIÓN DE LA CATALLACIÓN DE LA CATA</b> | <b>CALL AND THE WARRANT COMPANY</b>                                                                                                    | <b>PERSONAL PROPERTY AND</b>                                                                                  |                                                                                   | --------------                                                                                          | <b>CAN ARREST THEFT AND STATE</b>                                                                                                    |                                                                                                    | <b>CONSTRUCTION</b>                                                                                                    |
| <b>2000 Million</b>                                                                   | <b>SURVEY LAND</b>                                                                                                    | <b><i><u>Barbara Barbara</u></i></b>                                                                                   | 2000 Million                                                                                                    | <b>Suite College Inc.</b>                                                                                     | <b>Suite of Column</b>                                                            | <b>SURFACE COMPANY</b>                                                                                  | 2000 Million                                                                                                    | <b><i><u>BRANCH AND </u></i></b>                                                                                                    | 2002/07/08 to 100                                                                                                    |
| $ -$                                                                                  | $ -$                                                                                                    | $ -$                                                                                                    | $ -$                                                                                                    | ----                                                                                                    | $ -$                                                                              | $ -$                                                                                                    | $ -$                                                                                                    | -----                                                                                                    | $ -$                                                                                                    |
|                                                                                       | ------------                                                                                                    | <b>PERMIT MAIN AREA</b>                                                                                                | 7.0144113411444                                                                                                    |                                                                                                    | ------------                                                                      | -----------                                                                                             | $\label{eq:1} \begin{split} \textbf{P} & \textbf{M} \times \textbf{M} \times \$ | -----------                                                                                                    |                                                                                                    |
| المارساني المائنا ليتقدمه وبدار                                                       | موارسين وبالتوافق والموسولا                                                                                                | استرجاعه النافشيوس معار                                                                                                | أحوارهم المتألف المتأكلات والمستعال                                                                                                    | مبارستم لالبا ليتنسب مبراز                                                                                    | موارسالهما لماليك ومسمول                                                          | أحارها والمائدة لطاعته ومدارات                                                                          | موارسي والمواضي والمتوارث                                                                                                    | مبارسيك وبالمواضح المتشهد ويبدل                                                                                                    | the contribution in the first                                                                                                   |
| <b>CONTRACT DESCRIPTION :</b>                                                         | <b>CLEARED PROVIDED</b>                                                                                                    | <b>CONTRACTOR</b>                                                                                                    | 03-0021-0021-008                                                                                                    | 03-003120922-00-                                                                                              | .                                                                                 | <b>CO 400 1990 P. LOC.</b>                                                                              | 03-0010918-00                                                                                                    | <b>CONTRACTOR</b>                                                                                                    | <b>CONTRACTOR</b>                                                                                                    |
| $\overline{a}$ , $\overline{a}$ , $\overline{a}$ , $\overline{a}$ , $\overline{a}$    | $\overline{\mathbf{a}}$ , $\overline{\mathbf{a}}$ , $\overline{\mathbf{a}}$ , $\overline{\mathbf{a}}$                      | $\overline{m}$ . The $\overline{m}$                                                                                    | <b>Supply of Lands</b>                                                                                                    | <b>THE R. P. LEW</b>                                                                                          | $\overline{\mathbf{m}}$ . The state of $\overline{\mathbf{m}}$                    | $\overline{\mathbf{v}}$ , $\overline{\mathbf{v}}$ , $\overline{\mathbf{v}}$ , $\overline{\mathbf{v}}$   | <b>REAL PROPERTY</b>                                                                                                    | $m = 1$                                                                                                    | $\overline{m}$ , $\overline{m}$ , $\overline{m}$                                                                                |
| <b>SALES DESCRIPTION</b>                                                              | صد ب ب                                                                                                    | <b>SALES DESCRIPTION</b>                                                                                               | <b>START START</b>                                                                                                    | مستحده ومنا                                                                                                   | والمتناقب                                                                         | <b>SALES</b>                                                                                            | --                                                                                                    | <b>Includes</b>                                                                                                    | <b>SALES</b>                                                                                                    |
| <b>CARL MARKETING</b>                                                                 | -------------                                                                                                    |                                                                                                    | <b>PERMANENTAL MARKET</b>                                                                                                    |                                                                                                    | ------------                                                                      | ----------------                                                                                        | -------------                                                                                                    | ----------------                                                                                                    |                                                                                                    |
|                                                                                       | سندسط سالا لما لغف سندستان                                                                                                 | __________                                                                                                    | _________                                                                                                    | ________                                                                                                    | $\sim$ and the first fact that $\sim$                                             |                                                                                                    | __________                                                                                                    | $\label{eq:Riccati} \Delta_{\text{max}} = \text{diag}(\Delta_{\text{max}}) \Delta_{\text{max}} \Delta_{\text{max}} \Delta_{\text{max}}$ |                                                                                                    |
| -------------                                                                         | -------------                                                                                                    | <b>CONTRACTOR</b>                                                                                                    | <b>PERSONAL PROPERTY AND</b>                                                                                                    | <b>PERSONAL PROPERTY AND .</b>                                                                                |                                                                                   | -------------                                                                                           | <b>CONTRACTOR DE LA CATALLE DE LA CATALLE DE LA CATALLE DE LA CATALLE DE LA CATALLE DE LA CATALLE DE LA CATALLE D</b>                                                                                                    | -------------                                                                                                    | manananan an                                                                                                    |
| <b>State Affiliation</b>                                                              | <b>State of Continue</b>                                                                                                   | <b><i><b>REAL PROPERTY AND REAL</b></i></b>                                                                            | <b>State of Contract</b>                                                                                                    | <b>State Affiliation</b>                                                                                      | <b>State of Continue</b>                                                          | <b>State of Continue</b>                                                                                | <b>State and makes</b>                                                                                                    | <b>Support Colombia</b>                                                                                                    | <b>SELLER'S MODEL</b>                                                                                                    |
| ----                                                                                  | $ -$                                                                                                    | ---                                                                                                    | ----                                                                                                    | ---                                                                                                    | -----                                                                             | ----                                                                                                    | $ -$                                                                                                    | ----                                                                                                    | $ -$                                                                                                    |
| CHANNEL Hart Martin and                                                               | <b>Children's Building of Books</b>                                                                                        | DRAWIN Hart his Himme                                                                                                  | <b>D-N-460-Serbin-Home</b>                                                                                                    | <b>D-FAMINE HEATEN HEATEN</b>                                                                                 | <b>D-N-8941-10-14-0-15-0-2</b>                                                    | <b>ENGINEERING Hotel Homes</b>                                                                          | DAY AND In this House                                                                                                    | <b>CHANNEL Hall Hallman</b> un                                                                                                    | <b>CHANN Hart Lis Hammer</b>                                                                                                    |
| ________                                                                              |                                                                                                    | __________                                                                                                    | ________                                                                                                    | ________                                                                                                    | --------                                                                          | ____________                                                                                            | ------------                                                                                                    | _________                                                                                                    | ------------                                                                                                    |
| <b>CONTECT DEPARTMENT</b>                                                             | <b>01001111007100</b>                                                                                                    | $\mathbf{D}$ , and $\mathbf{D}$ , the state $\mathbf{D}$ and                                                           | 01-011091-01-                                                                                                    | 012002109807140-                                                                                              | <b>CO 400 1 PH EP 144-</b>                                                        | <b>CO 400 1990 P. 1400</b>                                                                              | <b>01001012-00-</b>                                                                                                    | <b>CO 40 178 179 180 1</b>                                                                                                    | <b>CONTECT PRIME OF</b>                                                                                                    |
| <b><i><u>ALL: 1977 - 1979</u></i></b>                                                 | <b>State of Continue</b>                                                                                                   | <b><i><b>RED-10</b></i> Product</b>                                                                                    | 2000 W. March                                                                                                    | <b>Supply and Contract Contract</b>                                                                           | <b>Suite of Column</b>                                                            | 2000 W. Harry                                                                                           | 2000 Million Street, Toronto.                                                                                                    | 2000 CO 1000                                                                                                    | 2002/07/08 to 100                                                                                                    |
| $ -$                                                                                  | $ -$                                                                                                    | $-1$                                                                                                    | $-$                                                                                                    | $ -$                                                                                                    | $ -$                                                                              | $ -$                                                                                                    | $ -$                                                                                                    | $ -$                                                                                                    | $ -$                                                                                                    |
| <b>COMMUNICATION</b>                                                                  | <b>PERMIT ROLL &amp; LAB</b>                                                                                               |                                                                                                    | 1.8423113311333                                                                                                    | <b>PERMIT MADE AND</b>                                                                                        | -----------                                                                       | <b>Photos Mariam Advised the Company</b>                                                                | ------------                                                                                                    | -----------                                                                                                    | PERMIT MADE RESIDENCE.                                                                                                    |
| -----------                                                                           |                                                                                                    | ------------                                                                                                    |                                                                                                    | ------------                                                                                                  |                                                                                   |                                                                                                    |                                                                                                    | ---------------                                                                                                    | -----------                                                                                                    |
| <b>CONTECT PROPERTY</b>                                                               | <b>CERTIFICATION</b>                                                                                                    | <b>CONTRACTOR</b>                                                                                                    | <b>CONTECT PRIVATE</b>                                                                                                    | 0120021090011001                                                                                              | 03 00 1 01 P 1 01                                                                 | <b>CO 400 1990 P. 1400</b>                                                                              | <b>CO 400 1 PH HP 1400</b>                                                                                                    | <b>CO 40 17 YEAR 199</b>                                                                                                    | <b>CONTRACTOR DE 1980</b>                                                                                                    |
| <b>2000 Million</b>                                                                   | <b>SURVEY Labour</b>                                                                                                    | <b><i><u>Barbara Barbara</u></i></b>                                                                                   | <b>Suite of Column</b>                                                                                                    | <b>Suite African Ave.</b>                                                                                     | <b>SURVEY Labour</b>                                                              | 2000 W. Harry                                                                                           | 2000 Mill and Contracts                                                                                                    | $m = -1$                                                                                                    | 2004-0014-002                                                                                                    |
| ستحت                                                                                  | ---                                                                                                    | تتفقط                                                                                                    | تستحت                                                                                                    | تتفقيها                                                                                                    | <b>EDIA</b>                                                                       | ---                                                                                                    | -94-                                                                                                    | ---                                                                                                    | تتفات                                                                                                    |
| -------------<br>-------<br><b>CONTRACT OF STREET AND </b><br>-------<br><b>SALES</b> | --------------<br>ويترون والمواردة فتنقد ومسترسلة<br><b>CLEAR 21 FRAME OF</b><br><b>TIME OF LANG</b><br>صد ک               | -------<br><b>CONTRACTOR</b><br><b>La China</b>                                                                        | $\label{eq:1} \begin{array}{lllllllllllllllllll} \mathbf{1} & \mathbf{1} & \$<br>_______<br><b>CLEARED PRIVATE</b><br>mm.mr.com<br>سددهما | --------<br>010001120001140<br><b>M.C.M.</b>                                                                  | ----------<br>--------<br><b>CO 400 1 PH DF 144-</b><br><b>ww.com</b><br>د د که ط | ----------<br>---------<br><b>CONTRACTOR</b><br><b><i><u>PERSONAL COMPONENTS</u></i></b><br>د منت سا    | -----------<br>_________<br><b>CO 400 1 DUM 1400</b><br>$m = -1$<br>--                                                                                                    | -----------<br>-------<br><br><b>CONTRACTOR</b><br>-----<br><b>SALES</b>                                                                | PERMIT MAIN AREA<br>والمستوات والمواسطات والمتار<br><b>CONTRACTOR</b><br>$700.001 - 100$<br><b>SALES</b>                        |
| مواريقها للما لينتجرها وواد<br><b>CONTECT OF STREET AND</b><br>----<br>$ -$           | <b>PER MARKET BELLEVILLE AND LOCKER</b><br>from any older but the first view<br><b>CLEAR OF PROVIDE</b><br>---<br>صد د. ما | <b>CHAIN MALLARE</b><br>One consider held and color<br><b>CONTRACTOR</b><br>---<br>$-$                                 | <b>CONSUMERING AND</b><br>أسادها والأسال لما تخلد ومستمرات<br>0.3003101191444<br>---<br><b>HALL</b>                                                                                                    | <b>IN EXAMINATION AREA</b><br>designation of the factor<br>012002109807140-<br>2000 FOR 1979<br><b>HULLER</b> | -----------<br>مبارسكما لعاليك ومسمان<br>黒 まいだい !!!<br>----                       | <b>PM M M M - M - M - M - 1</b><br>أمار سكيمة لما تطلب من عبار<br><b>CO 4011FHFF199</b><br><b>SALES</b> | <b>CAMBRIDGE MARINE</b><br>a la sera del tel festivo del<br><b>品票型™■</b><br><b>ME340</b>                                                                                                    | ------------<br>منابستهما تعانينا سيسرهن<br><b>CO 40 178 179 180 1</b><br><b>La China</b>                                               | PRESERVATION SERVICE AND COMPANY<br>the contribution is checked<br><b>DISTURBANCE</b><br><b>READY AND IN</b><br><b>La China</b> |

<span id="page-75-0"></span>Abbildung 3-35: generierte Fundetiketten (Ausschnitt, verkleinert)

# **3.2.11.3 Namensschilder für Sammlung**

Die Funktion **Namensschilder für Sammlung** ermöglicht die Ausgabe von Sammlungsetiketten unterschiedlichen Formats auf Basis des aktuell gewählten Arbeitskatalogs.

### **Bedienhinweise:**

(a) Im Dialogformular **Vorbereitung Namensschilder** (s. **Fehler! Verweisquelle konnte nicht gefunden werden.**) ist zuerst das interessierende Art-Intervall mit Hilfe der Auswahlfelder **von Art** - **bis Art** festzulegen.

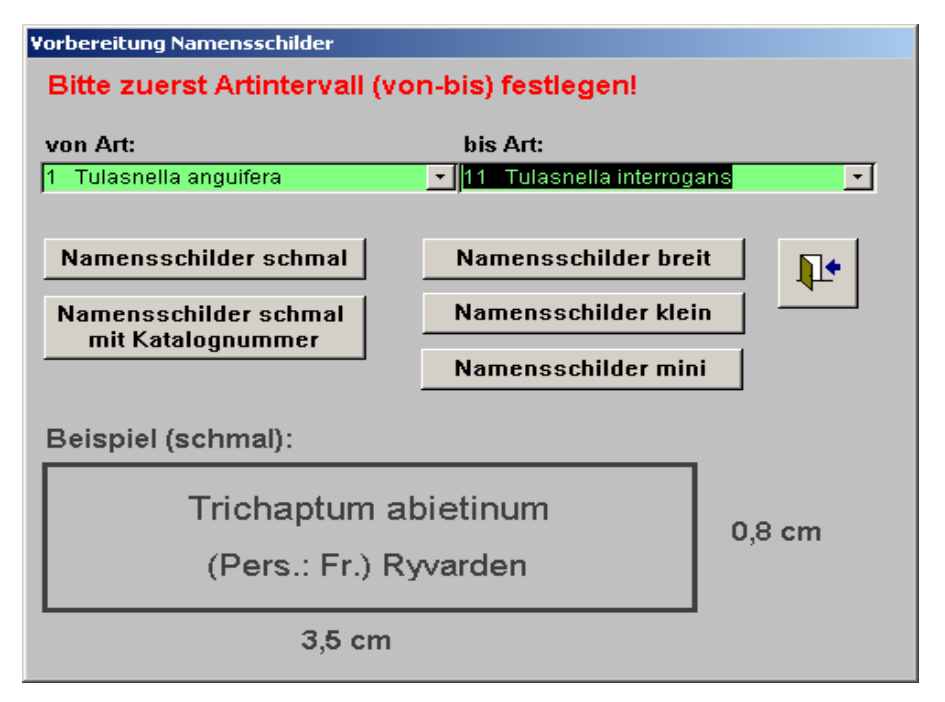

Abbildung 3-36a: Dialogformular **Vorbereitung Namensschilder**

(b) Durch Betätigung einer der unter dem Beispiel-Schild (Scopula marginepunctata) befindlichen Schaltflächen wird ein entsprechend formatierter Access-Bericht geöffnet.

#### **3.2.11.4 Nach neuer Softwareversion suchen**

Mit dieser Funktion wird automatisch im Internet auf [www.tomentella.de](http://www.tomentella.de/) nach einen neuen Update gesucht und nach entsprechender Bestätigung, wird dieses downgeloadet. Vorraussetzung ist, dass der Rechner Online ist.

#### **3.2.11.5 Tabellen neu einbinden**

Bei Datenwiederherstellung oder Installation von MykIS in einem anderen Ordner sollten hier die Tabellen neu eingebunden werden.

#### **3.2.11.6 Umgebungsvariable setzen**

Nach der ersten Installation von MykIS muß eine Umgebungsvariable in der Systemsteuerung eingetragen werden, damit der GIS- Aufleger funktioniert. Mit dieser Funktion wird dieser Eintrag automatisch vorgenommen. Danach sollte der Rechner neu gestartet werden.

# **3.2.12 Menü Literatur**

## **3.2.12.1 Bearbeitung Literaturtitel**

Das Literatur-Formular enthält eine Ansichts- sowie eine Bearbeitungs-Registerkarte (s. [Abbildung 3-37\)](#page-77-0).

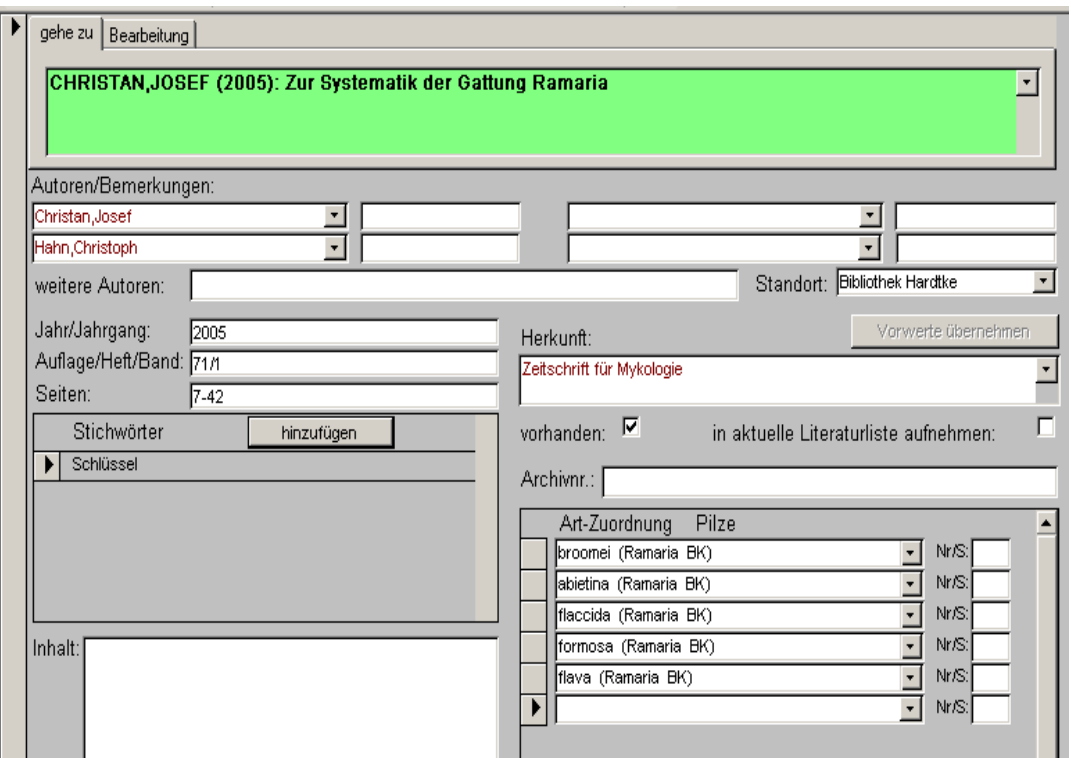

<span id="page-77-0"></span>Abbildung 3-37: Literaturformular im Ansichtsmodus

#### **Bedienhinweise:**

- (a) Im Gegensatz zu den anderen MykIS-Hauptformularen (Artnachweise, Fundorte) unterscheidet sich der Ansichts- vom Bearbeitungsmodus lediglich in der Handhabung des Literaturtitel-Feldes. Im Ansichtsmodus ist dieses als Auswahlfeld grün hinterlegt und dient zur Datensatzpositionierung (s. [3.1.2,](#page-24-0) Abschnitt [\(3\)\)](#page-25-0). Im Bearbeitungsmodus kann der Literaturtitel selbst editiert werden.
- (b) Alle weiteren Felder des Literaturformulars sind sowohl im Ansichts- wie auch im Bearbeitungsmodus editierbar.
- (c) Einem Literaturtitel lassen sich in vier Auswahlfeldern (Felder unter dem Titel **Autoren/Bemerkungen**) bis zu vier Autoren so zuordnen, dass später nach diesen Autoren recherchiert werden kann.
- (d) Das jedem Autor zugeordnete Bemerkungsfeld ist für erläuternde Begriffe wie "Herausgeber", "federführend" etc. vorgesehen.
- (e) Falls erforderlich, kann die den vier Autoren-Auswahlfeldern zugrundeliegende **Autorenliste individuell erweitert** werden. Das geschieht entweder durch direkte Eintragung des neuen Wertes, welcher nach Bestätigung einer Systemrückfrage übernommen wird (s. [3.1.2,](#page-24-0) Abschnitt [\(2\)\)](#page-25-1) oder durch Öffnen des entsprechenden Bearbeitungsformulars nach Doppelklick in eines der Auswahlfelder (s. [3.1.2,](#page-24-0) Abschnitt [\(6\)\)](#page-26-0).
- (f) Im Feld **weitere Autoren** können über die vier bereits in den Auswahlfeldern erfassten Autoren hinaus **zusätzliche Autoren** angegeben werden. Diese Angaben beruhen jedoch nicht auf einer standardisierten Autorenliste und lassen sich daher später nur schwer recherchieren.
- (g) Dem Literaturtitel können beliebig viele Stichwörter zugeordnet werden. Nach Betätigung der Schaltfläche **hinzufügen** öffnet sich ein Formular zur Stichworterfassung für Literaturtitel (s. [Abbildung 3-38\)](#page-78-0). Die zur Auswahl stehenden Stichwörter sind hierarchisch gegliedert und dementsprechend über mehrere abhängige Auswahlfelder zu erfassen.

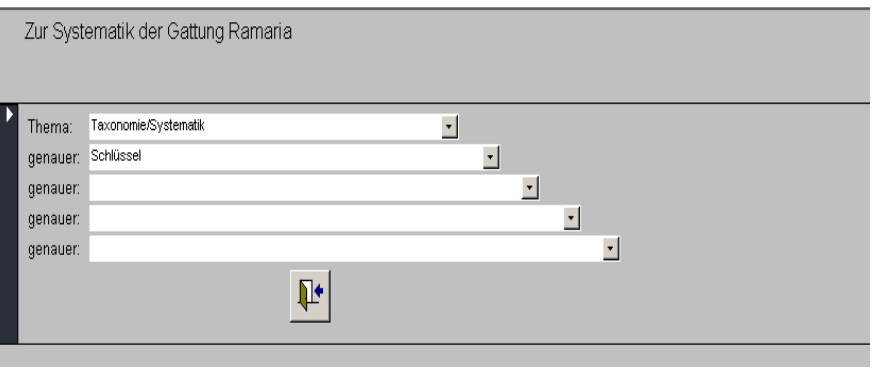

<span id="page-78-0"></span>Abbildung 3-38: Formular zur Stichworterfassung für Literaturtitel

- (h) Bezieht sich ein Literaturtitel auf eine oder mehrere Arten der aktuell gewählten Artgruppe, können diese im Unterformular **Art-Zuordnung** erfasst werden. Dem betreffenden Art-Auswahlfeld liegt die Namensliste des aktuellen Arbeitskatalogs zugrunde.
- (i) Soll ein erfasstes Literaturzitat zu einem späteren Zeitpunkt in einer Literaturliste für Publikationen Berücksichtigung finden, ist die Option **in aktuelle Literaturliste aufnehmen** mittels Mausklick zu aktivieren.

#### **3.2.12.2 Bearbeitung literaturspezifischer Referenzlisten**

Die Bearbeitung von Referenzlisten wurde im Kapitel [3.1.2,](#page-24-0) Abschnitt [\(5\)](#page-26-1) erläutert. Im Rahmen der Pflege von Literaturdaten lassen sich folgende Referenzlisten individuell bearbeiten:

- **Autorenliste**
- **Literaturherkünfte**
- **Stichwortliste**
- **Literatur-Standort**

# **3.2.12.3 Literaturrecherche**

Die Literaturrecherche beruht auf einer in einem gesonderten Dialogformular (Recherche-Maske) zu definierenden **komplexen Auswahlbedingung** (s. [Abbildung 3-39\)](#page-79-0). Diese Auswahlbedingung besteht aus einer **Kombination** (logisches **UND**) **mehrerer Einzelbedingungen**.

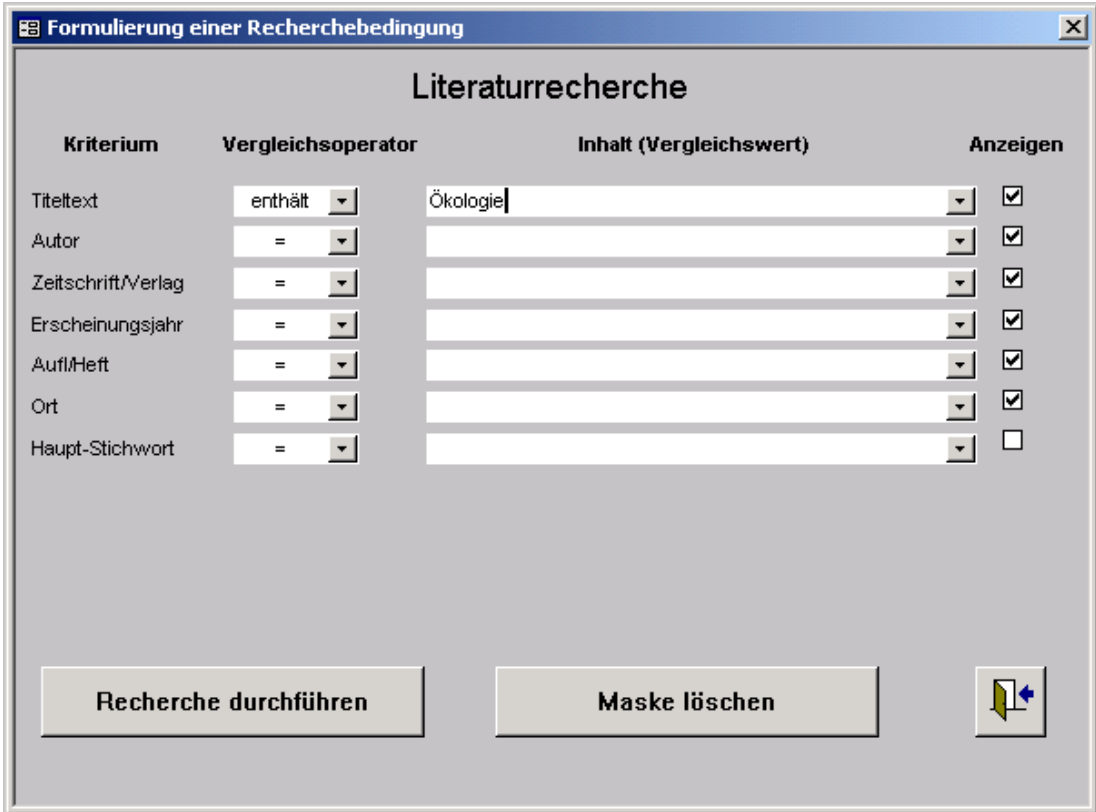

<span id="page-79-0"></span>Abbildung 3-39: Dialogformular zur Formulierung einer Auswahlbedingung

## **Bilden einer Auswahlbedingung:**

(a) Die Einzelbedingung hat prinzipiell folgenden Aufbau:

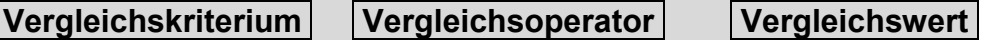

- (b) **Vergleichskriterien** sind die wichtigsten für die Beschreibung eines Literaturzitates vorgesehenen Merkmale (Felder) wie z.B. **Titel**, **Autor**, **Stichwort** etc.
- (c) Folgende **Vergleichsoperatoren** sind zu verwenden:
	- **für Zeichenfolgen: =** (gleich); **<>** (ungleich); **like** (wie Zeichenmuster); **enthält** (ist eine bestimmte Zeichenfolge enthalten?)
	- **für Zahlen und Datumsangaben:** es gelten die "klassischen" Vergleichsoperatoren: **=** (gleich); **>** (größer); **>=** (größer gleich); **<** (kleiner); **<=** (kleiner gleich); **<>** (ungleich)

(d) Die **Vergleichswerte** ergeben sich aus dem Kontext. Dem Vergleichswert-Auswahlfeld wird eine dem Vergleichskriterium entsprechende Referenzliste zugrunde gelegt, so z.B. die Autorenliste beim Vergleichskriterium **Autor**.

#### **Bedienhinweise:**

- (a) Bei Aktivierung der **Anzeigen** -Option (Setzen eines Hakens durch Mausklick) wird das betreffende Kriterium als Ausgabespalte in die Ergebnisliste aufgenommen.
- (b) Nach Anklicken der Schaltfläche **Recherche durchführen** werden die zuvor formulierte Auswahlbedingung abgearbeitet und eine entsprechende Ergebnisliste angezeigt.
- (c) Die Maus-Betätigung der Schaltfläche **Maske löschen** bewirkt das Löschen der zuvor definierten Auswahlbedingung, d.h. das Leeren der Recherchemaske zum Zwecke der Definition einer weiteren Auswahlbedingung.

## **3.2.12.4 Literaturliste für Publikation**

Alle Literaturzitate, deren Option **in aktuelle Literaturliste aufnehmen**  gesetzt wurde, werden in einem Access-Bericht als Standard-Literaturliste ausgegeben. Diese Liste lässt sich nach einem Export durch andere Office-Anwendungen (z.B. Word) weiterverarbeiten.

## **3.2.12.5 Literaturzitate für eine Art**

Alle einer Art zugeordneten Literaturzitate können in einem Access-Bericht ausgegeben werden (s. **Fehler! Verweisquelle konnte nicht gefunden werden.**).

Nach Auswahl der interessierenden Art in dem nach Aktivierung der Funktion **Literaturzitate für eine Art** erscheinenden Dialogformular **Artauswahl** (s. [Abbildung 3-40\)](#page-81-0) wird der Literaturbericht geöffnet. Dem Art-Auswahlfeld des Dialogformulars **Artauswahl** liegt eine Namensliste nur derjenigen Arten zugrunde, welchen bereits Literaturzitate zugeordnet wurden.

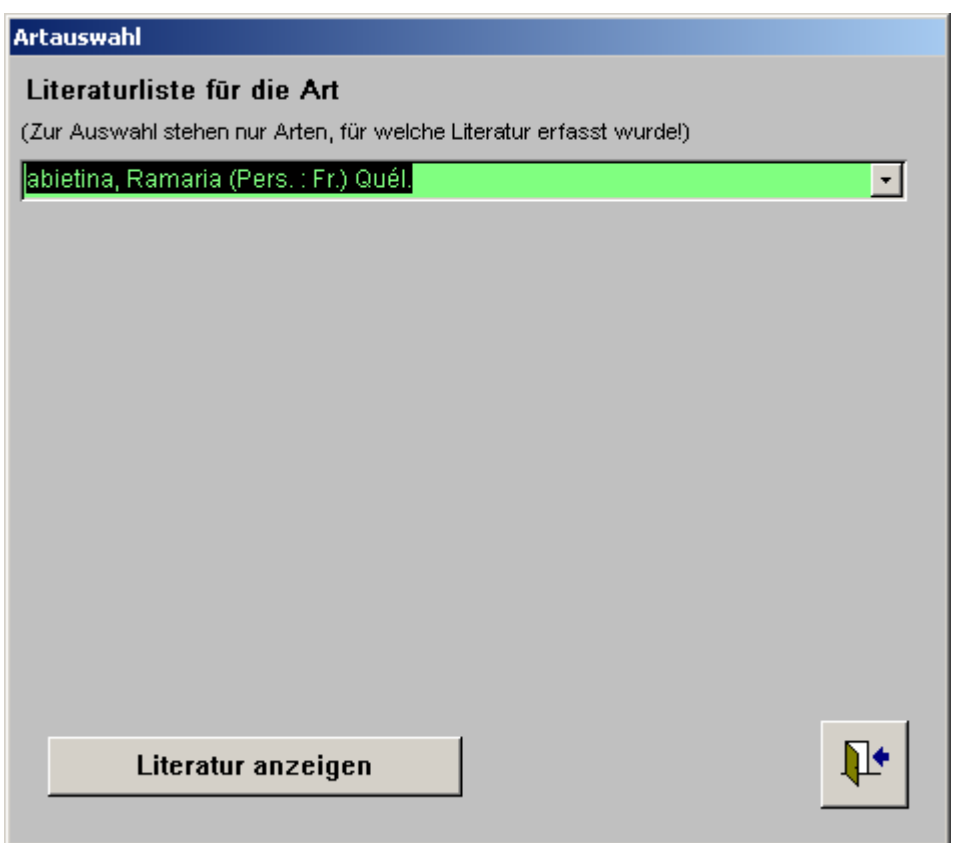

<span id="page-81-0"></span>Abbildung 3-40: Formular **Artauswahl** zur Erzeugung einer Literaturliste

# <span id="page-81-1"></span>**3.2.13 Menü Datenaustausch**

#### **3.2.13.1 Struktur der Datenaustausch-Tabelle**

Die MykIS-Austauschdatenbank **mykdaten.mdb** befindet sich im Verzeichnis **\MykIS\expimp\**. Sie dient einerseits als Exportziel und andererseits als Importvorlage.

Die in der Austauschdatenbank befindliche Datenaustausch-Tabelle **Expimpinsectis** enthält alle (normalerweise durch Schlüsselnummern codierten) Begriffe als Volltext. Dadurch ist der Inhalt der Austauschtabelle direkt interpretierbar. Eine Aufbereitung der Daten für die Übernahme in andere mykologische EDV-Systeme ist somit problemlos möglich.

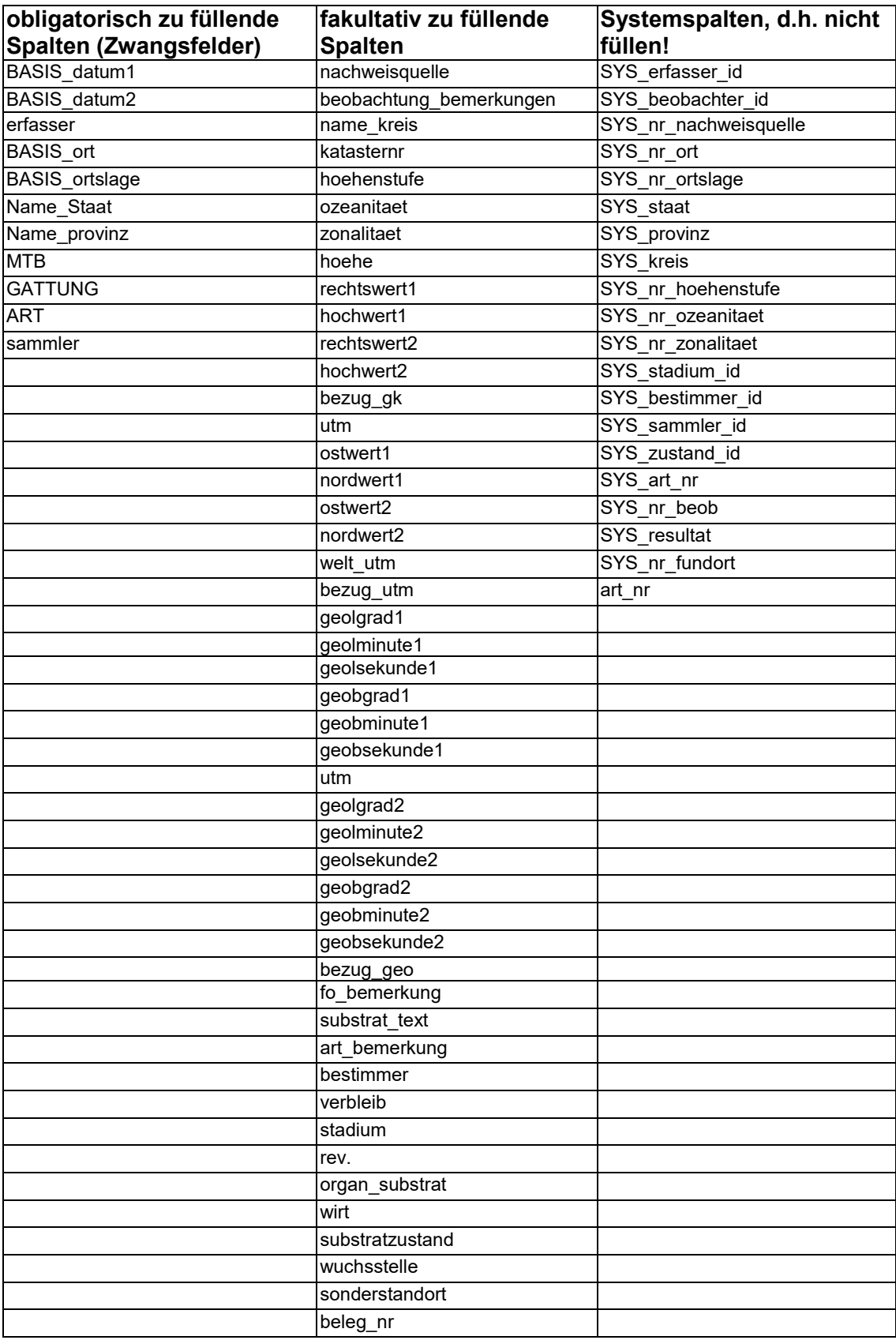

# **3.2.13.2 MykIS- Fundortimport/-export**

Hier können **nur** Fundorte exportiert bzw. importiert werden (ab Version 2.4). Das könnte zur Vereinheitlichung von Fundortbezeichnungen genutzt werden.

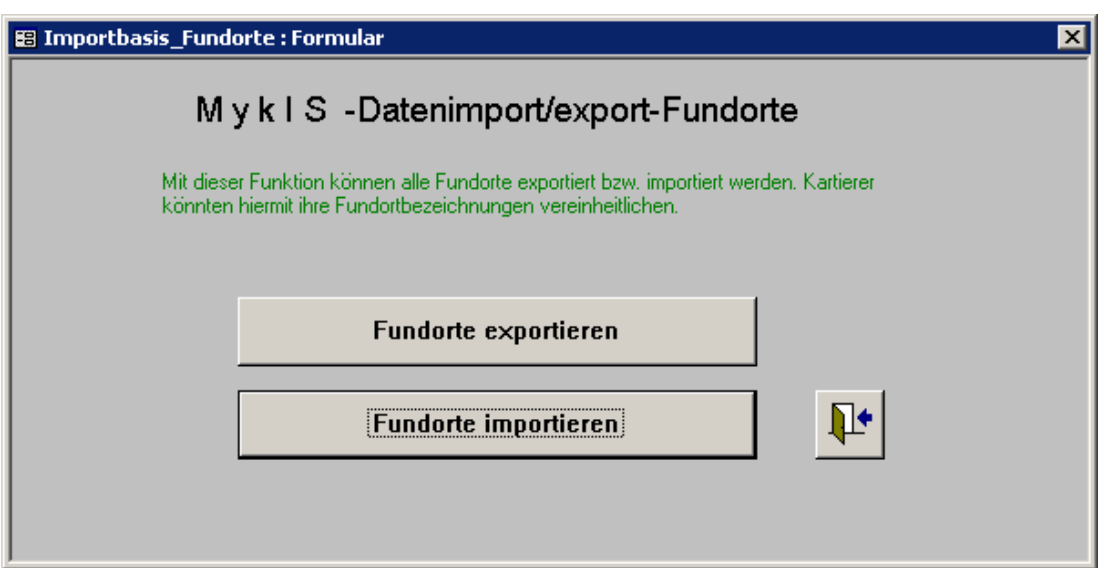

# **3.2.13.3 MykIS-Datenexport / MykIS-Datenimport**

MykIS ermöglicht den Austausch mykologischer Funddaten mit Hilfe spezieller Export- und Importfunktionen. Dem Datenaustausch liegt folgender Verfahrensablauf zugrunde:

## **MykIS-Datenexport**

- 1. Eventuelle Auswahlbedingung für die zu exportierenden Daten festlegen.
- 2. Über den Button "weiter" zum Schreiben der gewählten Funddaten in die Export-Tabelle der Datenbank **\MykIS\expimp\mykdaten.mdb.**
- 3. bei Bedarf: Überarbeitung der Datenaustausch-Tabelle durch Aufruf der Menüfunktion **Datenaustausch-Tabelle bearbeiten**
- 4. Übermittlung der Austauschdatenbank **mykdaten.mdb** an den Adressaten mittels Email.
- 5. Nach dem Datenexport sollte das Exportdatum neu eingestellt werden.

## **MykIS-Datenimport**

1. nach Empfang der Austauschdatenbank Bereitstellung im Verzeichnis **\MykIS\expimp**

- 2. eigentlicher Import, d.h. Abarbeiten der MykIS-Importfunktion **MykIS-Datenimport** zum Einlesen der übergebenen Funddaten
- 3. nach Abarbeitung der Importfunktion verbleiben fehlerhafte Datensätze in der Datenaustausch-Tabelle, die übernommenen Datensätze werden gelöscht
- 4. Kontrolle und Korrektur **De**l in der Datenaustausch-Tabelle verbliebenen, nicht übernommenen Datensätze durch Aufruf der Menüfunktion **Datenaustausch-Tabelle bearbeiten** ; anschließend erneute Abarbeitung der Importfunktion

#### **3.2.13.4 Datensicherung**

Eine Datensicherung sollte regelmäßig durchgeführt werden, damit bei Systemabstürzen und defekten Festplatten keine Daten verloren gehen.

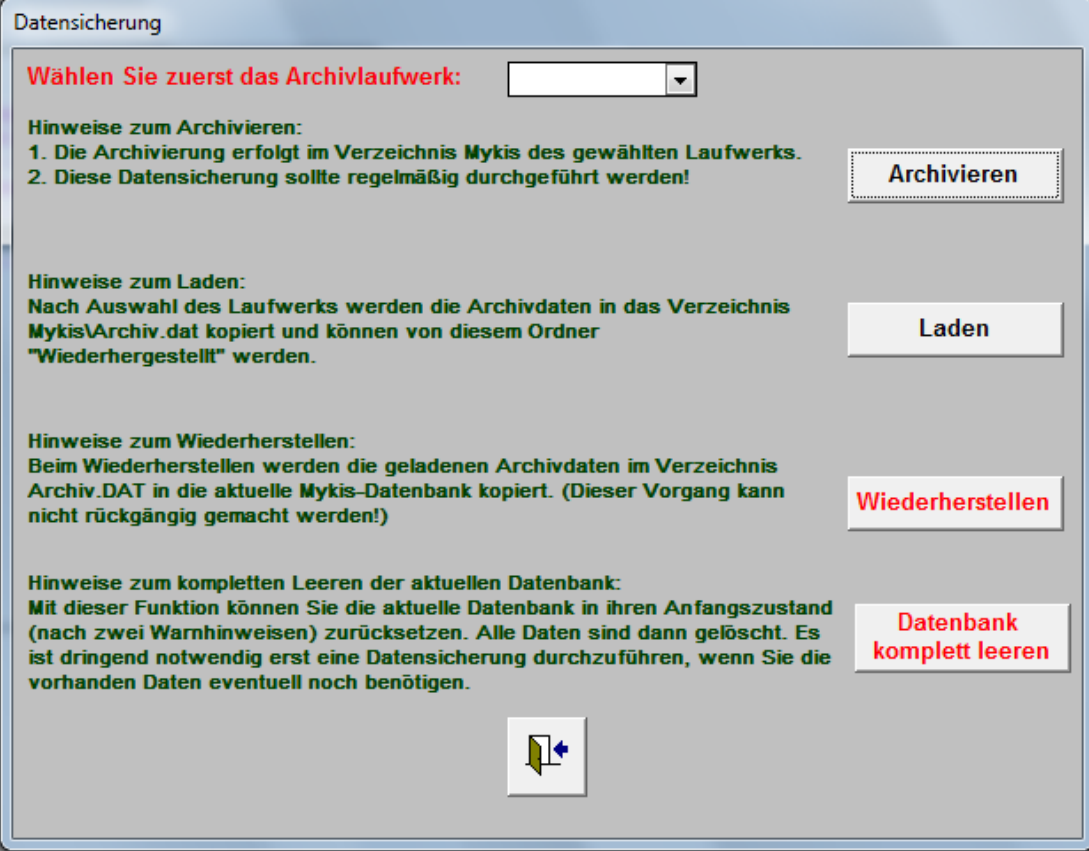

Das Sicherungsmenü wird ausgehend vom Hauptmenü über die Menü**auswahl Datenaustausch - Archivierung der Aufnahmedaten aufgerufen.** Bei Aktivierung der **Archivierung...** (obere Schaltfläche) werden die Fundortund Aufnahmedaten auf das ausgewählte Laufwerk geschrieben. Bei Wiederherstellung werden die so gesicherten Daten nach Betätigung der

Schaltfläche **Laden** automatisch vom Sicherungslaufwerk in das Verzeichnis **\MykIS\Archiv.dat** geladen

## **3.2.13.5 Übernahme fremder mykologischer Funddaten**

Mykologische Funddaten lassen sich relativ einfach nach MykIS übernehmen, wenn sie mit Hilfe geeigneter Softwarewerkzeuge (z.B. EXCEL, ACCESS o.ä.) so aufbereitet werden, dass ihre Struktur der der MykIS-Austauschdatenbank entspricht. Werden die so strukturierten Daten z.B. über die Zwischenablage in die Austauschdatenbank kopiert, ist anschließend der Import über die MykIS-Importfunktion möglich.

Bei der manuellen Aufbereitung der zu importierenden Daten ist unbedingt auf Korrektheit insbesondere der Fundortbezeichnungen zu achten!

Gibt es in der Austauschdatenbank beispielsweise zwei Datensätze mit verschiedenen Angaben zum eigentlich selben Fundort. z.B.:

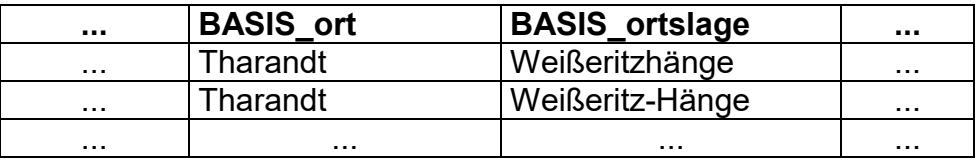

so werden beim MykIS-Datenimport tatsächlich zwei technisch eindeutig unterscheidbare Fundorte "Tharandt Weißeritzhänge" sowie "Tharandt Weißeritz-Hänge" in der Fundortdatenbank angelegt.

# **3.2.14 Menü Datenbankpflege**

Zur Pflege der Datenbank sind hier Möglichkeiten der Vereinigung von Orten, Fundprotokollen, Personen etc. gegeben, die hauptsächlich für die Zentraldatei gedacht sind, wo durch Importe alle zusätzlich eingegebenen Begriffe in den Referenzlisten zusammen kommen und dadurch schlecht auszuwerten sind. Aber auch zur persönlichen Datenpflege der Referenzlisten sind diese Funktionen wichtig.

Eine weitere wichtige Funktion ist die Pflege der Funddaten. Über "Datenbank regenerieren" werden alle nicht zuordenbaren Datenreste entfernt, die die Datenbank unnötig belasten. Zur Bearbeitung von Mehrfacherfassungen gibt es zwei Möglichkeiten:

"Duplikate anzeigen"- hier können völlig indentische Datensätze angezeigt und gelöscht werden.

"Mehrfacherfassungen anzeigen"- durch Anklicken können Datensätze entfernt werden, die mit Art, Fundort, Funddatum, MTB und Wirt übereinstimmen.

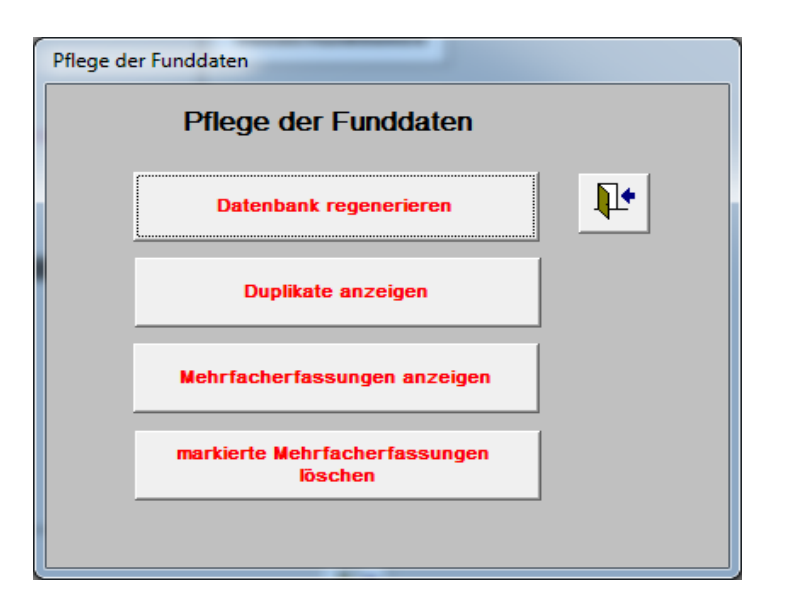

# **3.2.15 Menü Persönliche Einstellungen**

Im Menü **Persönliche Einstellungen** hat der Bearbeiter die Möglichkeit, Teile der MykIS-Arbeitsumgebung seinen technischen Voraussetzungen und individuellen Ansprüchen anzupassen.

Nach Auswahl einer Menüfunktion wird ein entsprechendes Dialogformular geöffnet, in welchem ein oder mehrere Parameter als zukünftig gültige Standardwerte vorgegeben werden können.

Das Menü **Persönliche Einstellungen** umfasst gegenwärtig folgende Konfigurationsmöglichkeiten:

# **3.2.15.1 Fundortkarten: Darstellungseigenschaften**

Für einen Geo-Ausschnitt lassen sich die Darstellungsattribute einzelner graphischer Elemente der Fundort- bzw. Verbreitungskarten konfigurieren (s. [Abbildung 3-41\)](#page-87-0). Der zu bearbeitende Geo-Ausschnitt ist sofort nach dem Öffnen des Dialogformulars im Feld **Konfiguration für die Ansicht** auszuwählen.

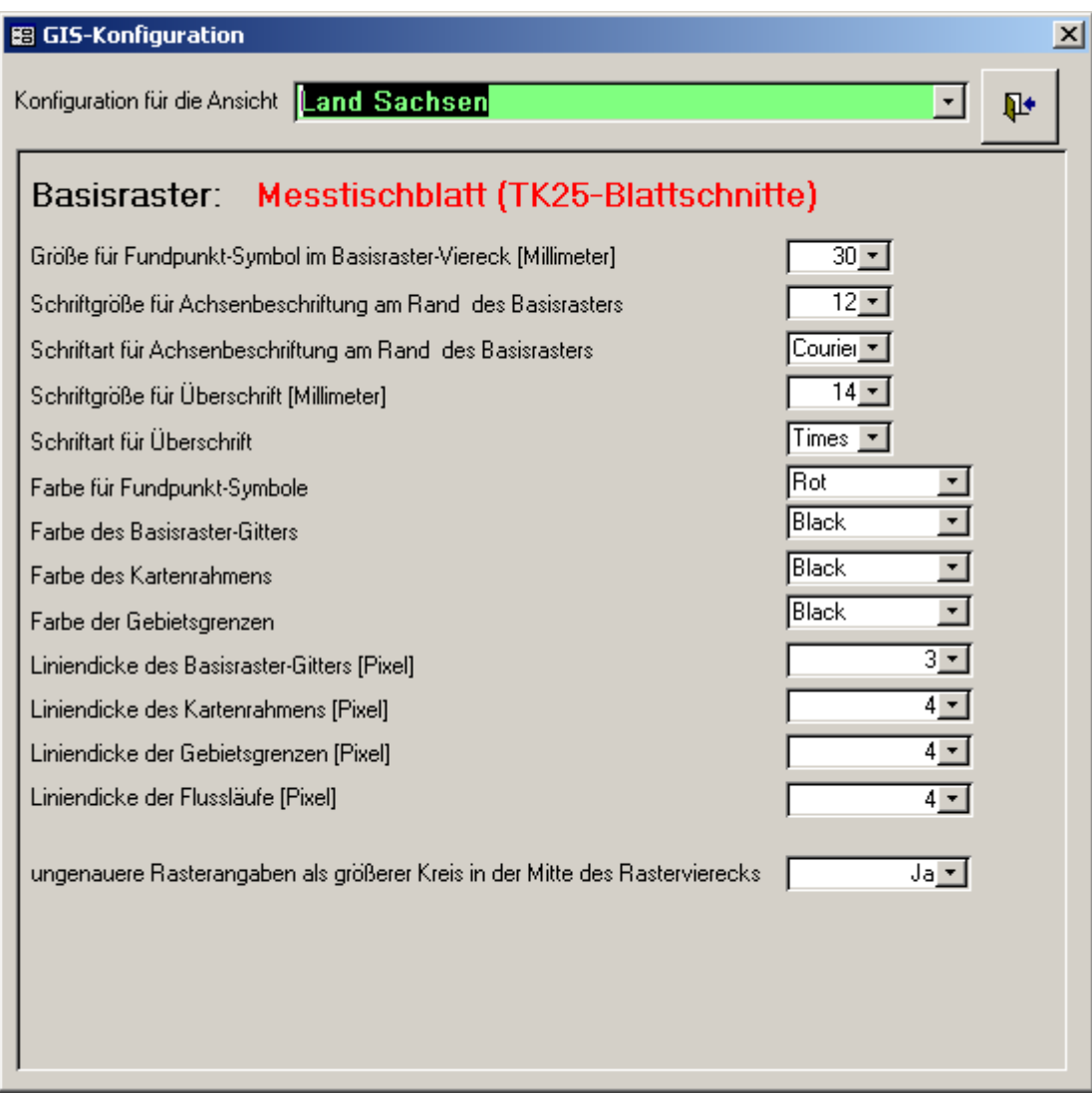

<span id="page-87-0"></span>Abbildung 3-41: Einstellung von Darstellungseigenschaften in Fundortkarten

# **3.2.15.2 Fundortkarten: Fenstergröße zur Anzeige**

Die Größe des Grafikfensters zur Kartenanzeige wird mit Hilfe der Funktion **Fenstergröße zur Anzeige** an die gegebene Bildschirmgröße bzw. aktuelle Grafikauflösung angepasst. Horizontal- und Vertikalausdehnung sind als Bildpunkt-Anzahl (Pixel) anzugeben (s. [Abbildung 3-42\)](#page-88-0).

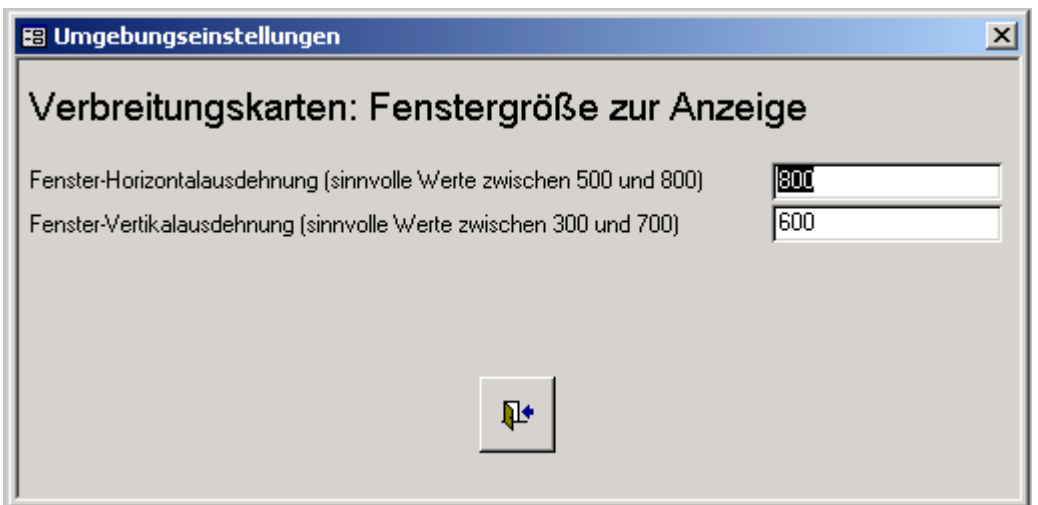

<span id="page-88-0"></span>Abbildung 3-42: Einstellung der Größe des Grafikfensters

# **3.2.15.3 Fundortkarten: Anzeige-Position links-oben**

In Abhängigkeit von aktueller Bildschirmgröße bzw. Grafikauflösung wird das Grafikfenster zur Kartenanzeige auf dem Bildschirm platziert. Dazu sind die Koordinaten der linken oberen Ecke des Grafikfensters (in Relation zur linken oberen Bildschirmecke als gedachtem Nullpunkt) als Bildpunkt-Anzahl (Pixel) anzugeben (s. [Abbildung 3-50\)](#page-88-1).

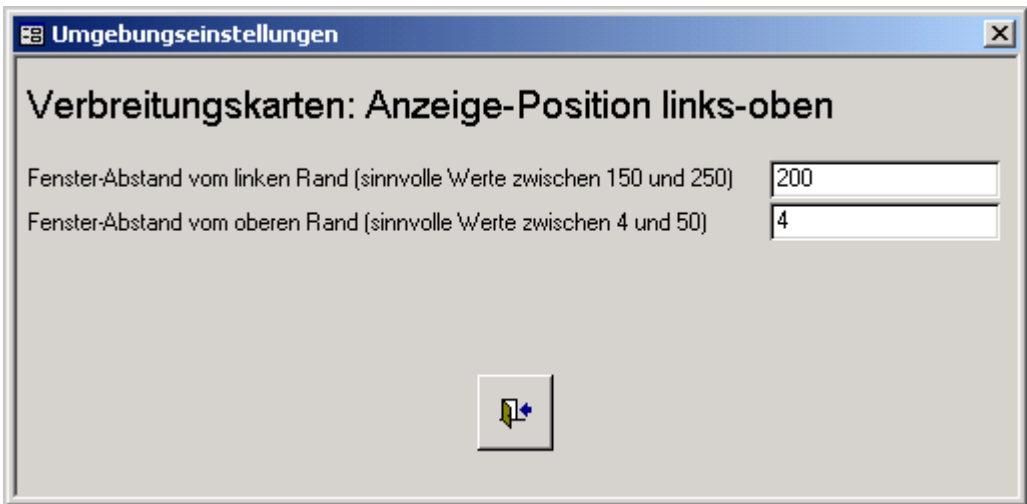

<span id="page-88-1"></span>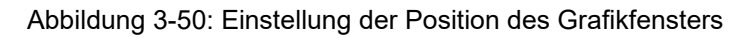

# **3.2.15.4 Rote Listen für Auswertungen**

Ergebnisberichte verschiedener MykIS-Auswertungen wie z.B. Projektartenlisten (vgl. [3.2.9.2\)](#page-62-0) oder Karteikarten (vgl. [3.2.9.3\)](#page-64-0) enthalten aus Platzgründen nur einen Teil der für eine Art erfassten Rote-Liste-Angaben.

Die Auswahl der interessierenden Roten Listen hat der Anwender mit Hilfe der Funktion **Rote Listen für Auswertungen** individuell zu treffen. Im Dialogformular **Rote-Listen-Auswahl** (s. [Abbildung 3-51\)](#page-89-0) dürfen insgesamt fünf Rote Listen durch setzen eines Häkchens vor der jeweiligen Rote-Liste-Bezeichnung gewählt werden.

| 图 Rote-Listen-Auswahl                                                                                 |      |                                        |  |  |  |  |  |  |  |  |
|----------------------------------------------------------------------------------------------------|------|----------------------------------------|--|--|--|--|--|--|--|--|
| Festlegung von maximal 5 (!) in die anschließenden<br>⊪<br>Auswertungen einzubeziehenden Roten Listen |      |                                        |  |  |  |  |  |  |  |  |
| Auswertung                                                                                            | Jahr | Bezeichnung der Roten Liste            |  |  |  |  |  |  |  |  |
| 譚                                                                                                    | 1993 | Sachsen-Anhalt                         |  |  |  |  |  |  |  |  |
| ঢ়                                                                                                    | 1999 | Bundesartenschutzverordnung            |  |  |  |  |  |  |  |  |
|                                                                                                    | 1993 | Berlin                                 |  |  |  |  |  |  |  |  |
| ⊽                                                                                                    | 2001 | Brandenburg Lepidoptera                |  |  |  |  |  |  |  |  |
|                                                                                                    | 1992 | Brandenburg Lepidoptera                |  |  |  |  |  |  |  |  |
|                                                                                                    | 1984 | <b>BB</b> Deutschland                  |  |  |  |  |  |  |  |  |
| ⊽                                                                                                    | 1998 | <b>BB Deutschland</b>                  |  |  |  |  |  |  |  |  |
|                                                                                                    | 1989 | BW, Stand 01.11.1989                   |  |  |  |  |  |  |  |  |
|                                                                                                    | 1994 | BW, Stand 01.02.1994                   |  |  |  |  |  |  |  |  |
|                                                                                                    | 1996 | BW, Stand 01.10.1996                   |  |  |  |  |  |  |  |  |
|                                                                                                    | 1997 | BW, Stand 01.10.1997                   |  |  |  |  |  |  |  |  |
|                                                                                                    | 1993 | Ostdeutschland                         |  |  |  |  |  |  |  |  |
| Datensatz: 14 4                                                                                       |      | $1 \rightarrow 1$ $\rightarrow$ von 16 |  |  |  |  |  |  |  |  |

<span id="page-89-0"></span>Abbildung 3-51: Auswahl Roter Listen für Auswertungen

#### **3.2.15.5 Datenerfassung: Standardwerte für Personen**

Wiederholen sich im Rahmen der Erfassung mykologischer Funddaten regelmäßig Angaben zum Sammler, Datenerfasser, Bestimmer, Sammler oder Verbleib, hat der Bearbeiter die Möglichkeit, mit Hilfe der Funktionen **Datenerfassung: Standardwerte für...** Personen-Namen festzulegen, welche anschließend bei der Erfassung **neuer** Datensätze stets als Standardwerte in die entsprechenden Personen-Felder übernommen werden. Die dem jeweiligen Auswahlfeld zugrunde liegende Namensliste beruht auf der MykIS- Personenkartei (s. [Abbildung 3-43\)](#page-90-0).

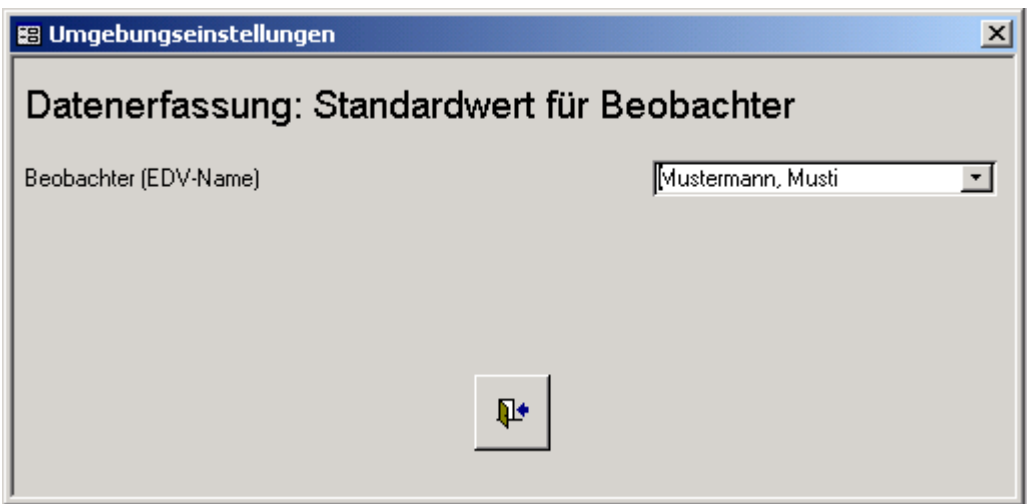

<span id="page-90-0"></span>Abbildung 3-43: Setzen des Standardwertes für das Beobachter-Feld

Im Formular Fundprotokolle lässt sich ebenfalls während der Eingaben der Standardwert für Sammler ändern.

#### **3.2.15.6 Bildschirmanzeige: Größenanpassung vornehmen**

Verschiedene MykIS-Formulare werden beim Öffnen hinsichtlich ihrer Ausdehnung standardmäßig der gegebenen Bildschirmgröße bzw. aktuellen Grafikauflösung angepasst. Dieser Effekt ist im dafür vorgesehenen Feld des Dialogformulars zur Einstellung der Größenanpassung (s. [Abbildung 3-44\)](#page-90-1) durch Eintragung von **Ja** bzw. **Nein** zu aktivieren bzw. zu deaktivieren.

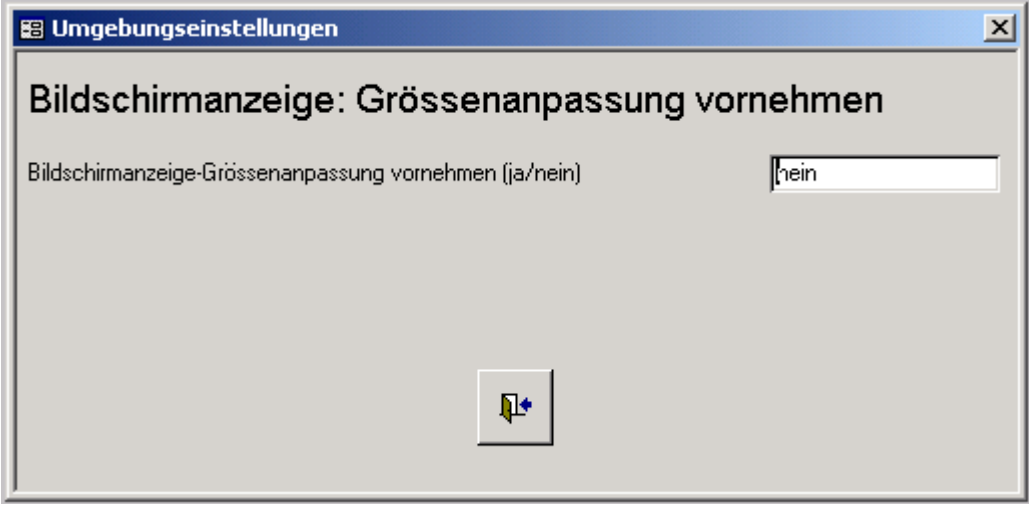

<span id="page-90-1"></span>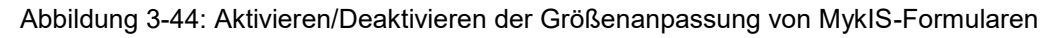

## **3.2.15.7 Wiederherstellen der Standard-Voreinstellungen**

Bis auf die Darstellungseigenschaften der Fundortkarten lassen sich vom Anwender alle vorgenommenen Einstellungen auf systeminterne Standardwerte zurücksetzen. Die Rückfrage des Systems ist entsprechend zu beantworten (s. **Fehler! Verweisquelle konnte nicht gefunden werden.**)

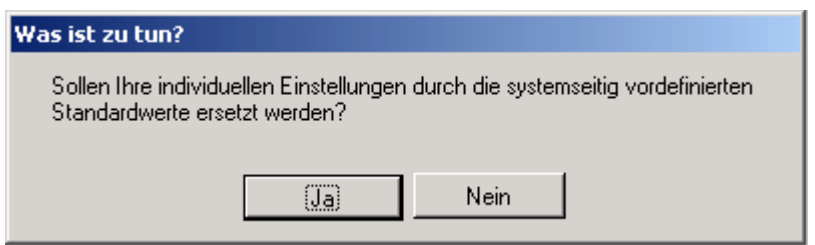

Abbildung 3-45: Rückfrage zur Wiederherstellung der Standard-Voreinstellungen

#### **3.2.15.8 F-Tasten-Vorprogrammierung**

Mit dieser Funktion können die F-Tasten 2-6 mit individuellen Texten belegt werden, die dann bei der Fundeingabe in die Felder Bemerkungen eingefügt werden können.

# **4 Systemverwaltung**

# **4.1 Systemvoraussetzungen**

Die folgenden Angaben kennzeichnen technische Parameter einer Arbeitsumgebung, welche mindestens gegeben sein sollten, um mit MykIS bei **akzeptablem Laufzeitverhalten** zu arbeiten:

- PC mit einem funktionierenden Microsoft-Betriebssystem ab Windows 2000 bis Windows 10
- Arbeitsspeichergröße mindestens 1 GB
- für das MykIS-Grundpaket mindestens ca. 500 MB freier Platz auf der **Festplatte**
- für die digitalen Rasterkarten (Messtischblätter) mindestens ca. 1 GB freier Platz auf der Festplatte
- Bildschirmgröße mindestens 15 Zoll
- Grafikauflösung nicht unter 800 X 600 Pixel
- vollständige Installation des Datenbanksystems MS Access Version 2000 bis 2013 (32 Bit) oder der Runtime-Version auf der Installations-CD.
- Verfügbarkeit weiterer MS-Office-Anwendungen (z.B. Word, Excel) zwecks Datenaustausch und Daten-Weiterverarbeitung

# **4.2 Installationshinweise**

# **4.2.1 Installation und Updates von MykIS**

 Vor der Installation sollten die Hinweise in der Datei readme.doc auf der CD beachtet werden.

Sollte MykIS von der CD neu installiert werden müssen, gehen alle Daten des alten Programms verloren! Bitte vor dieser Neuinstallation unbedingt eine Datensicherung anlegen!!.

Bei Updates auf neue Versionen (www.tomentella.de) werden mykologisch relevanten Informationen nicht überschrieben.

# **4.2.2 Installation Informationssystems PiaPro**

- Der GIS-Modul PiaPro wird von der Setup-Routine grundsätzlich auf Laufwerk C: installiert.
- Alle bei der Installation angezeigten Meldungen sind zu bestätigen. Die Fehlermeldung bei Window 7 (Die Installation von PiaPro wird nicht unterstützt!) kann ignoriert werden.

Eventuell auftretende Probleme sollten mit dem Administrator geklärt werden.

# **4.3 Komprimieren von Datenbanken**

Bestimmte Lese-, Schreib- und Löschoperationen führen dazu, dass sich Access-Datenbanken durch Inanspruchnahme zusätzlichen Festplatten-Speicherplatzes sukzessive vergrößern ohne den später nicht mehr benötigten Speicherplatz automatisch wieder freizugeben. Auch die Steuerungsdatenbank **MykIS.mdb** sowie die MykIS-Austauschdatenbank mykdaten.mdb können sich auf diese Weise "aufblähen".

Mit Hilfe der Systemfunktion **Datenbank komprimieren** lässt sich eine Datenbankdatei wieder verdichten und auf der Festplatte neu anordnen. In der derzeitigen Einstellung wird die Datenbank beim Schließen komprimiert. Diese Einstellung kann in den Optionen der Accessdatenbank auch ausgeschaltet werden.

# **4.4 Herstellung einer leeren Arbeitsumgebung**

Unter folgenden Umständen kann es beispielsweise sinnvoll sein, die MykIS-Arbeitsumgebung teilweise oder vollständig "zurückzusetzen", d.h. leere (unbeschriebene) Aufnahme-, Literatur-, Personendatenbanken usw. bereitzustellen:

- nach beendetem Programmtest, wobei die in diesem Rahmen erfassten Testdaten nicht mehr benötigt werden
- nach irreparablem Datenbankfehler bei gleichzeitigem Fehlen von Datensicherungen
- nach (systematischen) Falscheingaben, welche es sinnvoll erscheinen lassen, noch mal "von vorn" zu beginnen

Im Menüpunkt Datenaustausch/Datensicherung kann die Datenbank zurückgesetzt werden. Bitte Hinweise beachten!

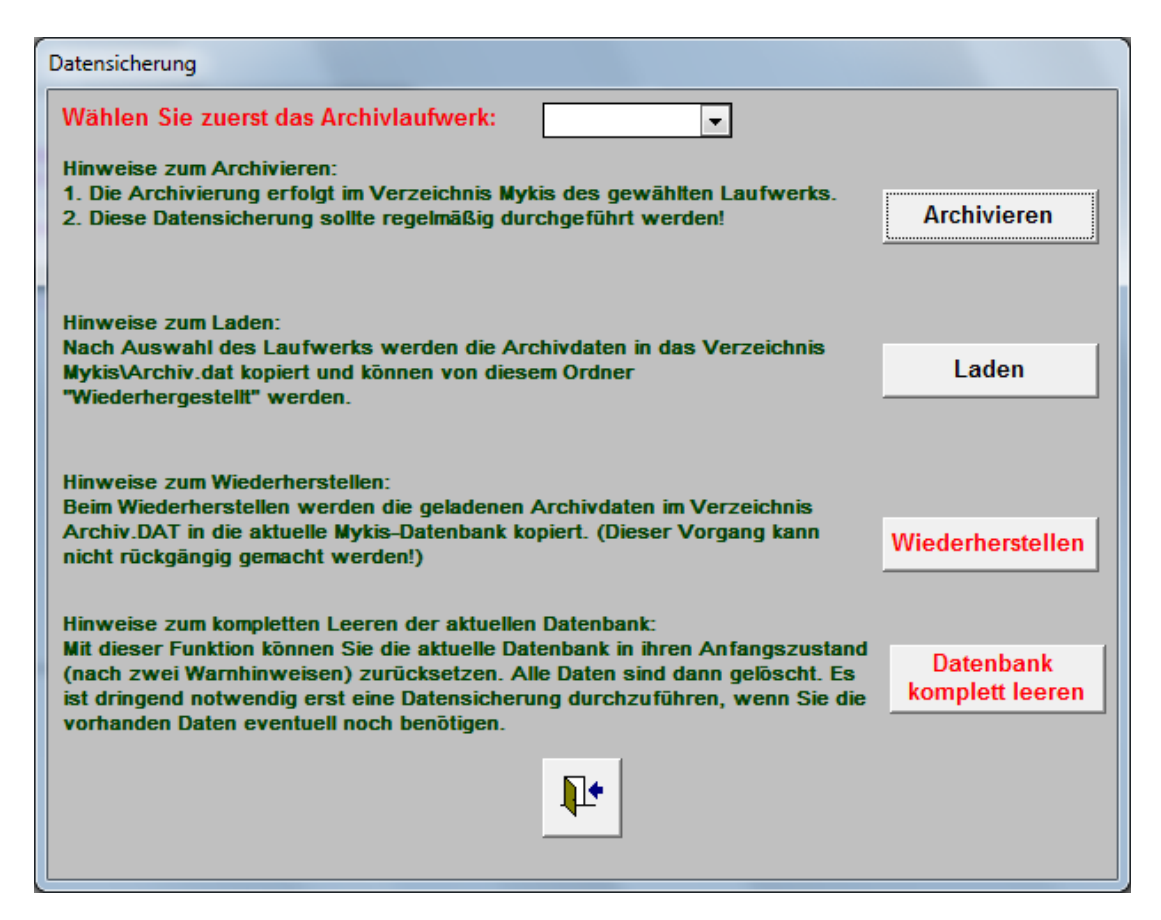

# **5 Anhang**

# **5.1 Wie kann ich ...**

#### **(1) ... die von mir erfassten Daten sichern?**

Die Dateien **aufnahme.mdb, biologie.mdb, synonyme.mdb** und **roteliesten.mdb** der jeweiligen Pilzgruppe sowie die Dateien **fundort.mdb, personen.mdb** und **inslit.mdb** sind auf Diskette, Festplatte, ZIP-Laufwerk o.ä. zu kopieren (s. Kapitel **Fehler! Verweisquelle konnte nicht gefunden werden.**).

## **(2) ... den Fokus (Cursor) zum nächsten Datensatz im Formular oder Bericht wechseln?**

Durch Betätigung der Schaltfläche "Nächster Datensatz" I in den Symbolleisten oder Navigationsschaltflächen (s. Kapitel [3.1.1,](#page-21-0) Abschnitt [\(3\)\)](#page-23-0).

#### **(3) ... das aktuelle Formular bzw. den aktuellen Bericht schließen?**

Durch Auswahl des Systemmenüs (linke obere Ecke eines Formulars oder Berichtes) **Steuerung > Schließen** oder durch Betätigung der Schließen-Schaltfläche (s. Kapitel [3.1.2,](#page-24-0) Abschnitt [\(4\)\)](#page-25-2).

#### **(4) ... einen bestimmten Datensatz suchen und anzeigen?**

Durch Benutzung des grün hinterlegten Auswahlfeldes im jeweiligen Formular (s. Kapitel [3.1.2,](#page-24-0) Abschnitt [\(3\)\)](#page-25-0).

## **(5) ... einen Datensatz im Formular löschen?**

Durch Markieren des betreffenden Datensatzes (Mausklick auf den Datensatzmarkierer) und anschließende Betätigung der **Entf** - Taste (s. Kapitel [3.1.1,](#page-21-0) Abschnitt [\(5\)\)](#page-23-1).

## **(6) ... Ergebnisse von Auswertungen drucken?**

Durch Auswahl des Systemmenüs (linke obere Ecke eines Formulars oder Berichtes) **Steuerung > Drucken** oder durch Betätigung der Drucken-Schaltfläche in der Symbolleiste

#### **(7) ... die zugrunde liegende Liste eines Auswahlfeldes aufrufen und bearbeiten?**

Durch Doppelklick in das Auswahlfeld, dessen Text dunkelrot (meist nur im Bearbeitungsmodus) angezeigt wird (s. Kapitel [3.1.2,](#page-24-0) Abschnitt [\(6\)\)](#page-26-0).

### **(8) ... einen Bericht im Textverarbeitungsprogramm WORD weiterverarbeiten**

Der Inhalt eines Berichtes wird dem Textverarbeitungsprogramm WORD nach Betätigung der Symbolleisten-Schaltfläche übergeben.

#### **(9) … Fundereignisse mit ungenauen Datumsangaben erfassen?**

Durch Eingabe eines sinnvollen Zeitintervalls, welches das Funddatum mit Sicherheit beinhaltet, in die dafür vorgesehenen zwei Datumsfelder (**Datum von**, **Datum bis**) des Fundprotokolls oder Artnachweisformulars (z.B. **01.01.1977** - **31.12.1977** falls nur das Jahr **1977** bekannt ist)

#### **(10) ... Fremddaten für den MykIS-Datenimport aufbereiten**

Die Daten sind entsprechend dem MykIS-Importformat aufzubereiten und in die MykIS-Austauschdatenbank entweder direkt einzutragen oder über die Zwischenablage zu kopieren (s. Kapitel [3.2.13\)](#page-81-1). Zur Aufbereitung der Daten kann die ebenfalls im MykIS-Austauschverzeichnis **MykIS\ExpImp** befindliche Excel-Tabelle **mykdaten.xls** verwendet werden. Diese Tabelle entspricht in ihrer Struktur der MykIS-Austauschdatenbank.